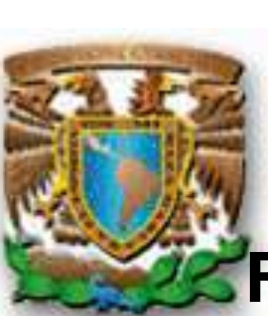

## **UNIVERSIDAD NACIONAL AUTÓNOMA DE MÉXICO**

# **FACULTAD DE INGENIERÍA**

## **"Portal web de apoyo a la enseñanza de la materia Circuitos Eléctricos"**

**Tesis que para obtener el título de: Ingeniero en Computación**

> **Presenta: Cuauhtémoc García Ledesma**

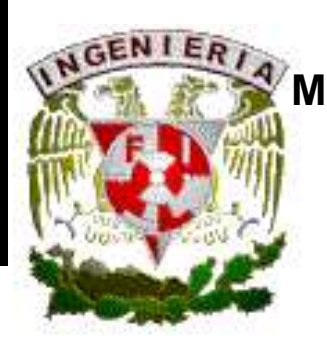

**Director de Tesis: M.C. Edgar Baldemar Aguado Cruz**

**México, D.F., 2010**

## **Para mi abuela Angelina:**

"Gracias por tu paciencia y apoyo incondicionales sin los cuales no hubiese terminado este trabajo, tu cariño es el motor de mi existencia"

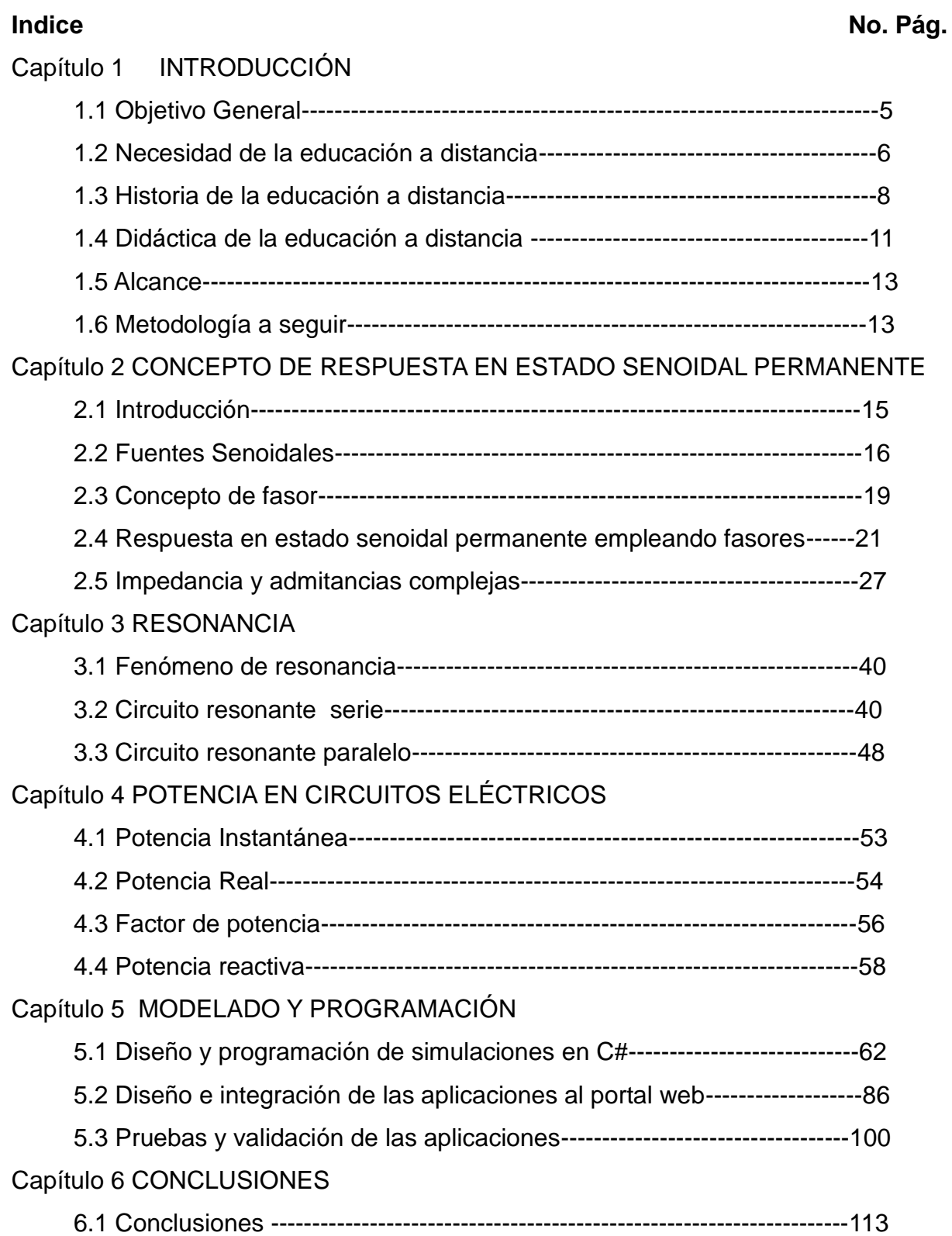

## REFERENCIAS UTILIZADAS

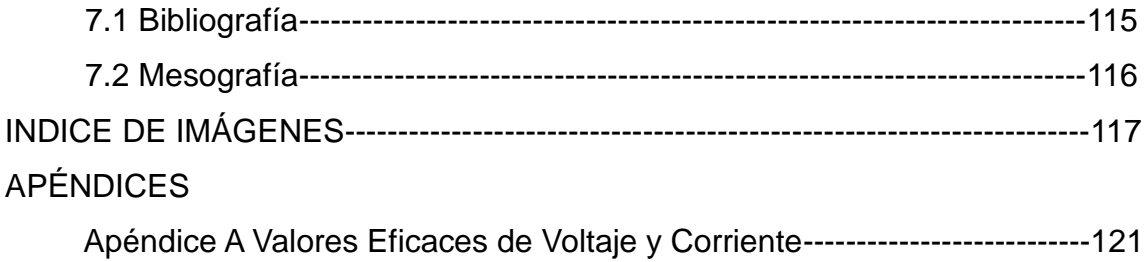

#### **Capítulo 1 INTRODUCCIÓN**

#### **1.1Objetivo General**

 Diseñar y desarrollar un portal web que ayude a comprender los conceptos referentes los temas: "Concepto de respuesta en estado senoidal permanente", "Resonancia" y "Potencia" en circuitos eléctricos" de la materia de Circuitos Eléctricos de la Facultad de Ingeniería y esto sirva de ayuda a los estudiantes de la misma.

#### **1.2Necesidad de la educación a distancia**

Enseñar por los medios tradicionales a toda la población, tratando de satisfacer todas las demandas de la sociedad es imposible, si bien en países desarrollados los niveles de educación básica y media son atendidos adecuadamente, a partir de la década de los 60 no se ha podido atender la demanda de la educación superior.

 Gracias a la escritura pudo ser posible la transmisión de mensajes de manera persistente en el tiempo y espacio, enseguida se presenta la secuencia de medios que propiciaron el nacimiento de la educación a distancia:

- 1. Aparición de la escritura
- 2. Invención de la imprenta por Gutenberg
- 3. Aparición de la educación por correspondencia
- 4. Aceptación mayoritaria de las teorías filosóficas democráticas que eliminan los privilegios
- 5. Uso de los medios de comunicación en beneficio de la educación
- 6. Expansión de las teorías de enseñanza programada

 Entonces si se utilizan de forma adecuada la escritura, imprenta, correspondencia y telecomunicaciones es posible vencer la distancia entre profesor-alumno.

 A si mismo se presenta una serie de causas que propiciaron el desarrollo de la educación a distancia:

#### **1. Avances sociopolíticos**

El aumento de la demanda educacional provocó una masificación no prevista de las aulas esto debido a que existía una exigencia por parte de las clases sociales menos favorecidas de alcanzar todos los niveles de estudios.

 Por otra parte los centros convencionales de educación carecían de infraestructura suficiente para enfrentar este reto.

#### **2. La necesidad de aprender a lo largo de la vida**

Comúnmente se considera al alumno como estudiante de tiempo completo pero esto limita a los profesionistas que se necesitan actualizar constantemente pues hoy en día existen muchos trabajadores que necesitan cualificarse y certificarse.

 Esto ha convertido a la combinación de educación y trabajo en una necesidad con el fin de adaptarse a los cambios culturales, sociales y tecnológicos, pero las estructuras convencionales de educación no han podido responder adecuadamente a tantas necesidades en este mundo tan cambiante.

#### **3. La carestía de los sistemas convencionales**

La educación convencional exige la preparación de grupos los cuales necesitan de un determinado tiempo y espacio, además de de instalaciones y recursos materiales y humanos que hacían inviable económicamente cubrir esos requisitos.

#### **4. Los avances en el ámbito de las ciencias de la educación**

El avance de las ciencias de la educación y la psicología facilitaban una planificación en el uso de recursos esto dio pauta a una metodología que prescindía de presencia de profesor y mejoraba el trabajo independiente en el aprendizaje. Ahora se sabe que no es necesaria la presencia de un profesor para transmitir adecuadamente de conocimientos.

#### **5. Las transformaciones tecnológicas**

Las transformaciones tecnológicas que han permitido reducir distancias han sido causa del desarrollo del proceso enseñanza-aprendizaje no presenciales.

Los medios tecnológicos han posibilitado, aunados a una metodología adecuada, sustituir e inclusive superar a la educación presencial, todo esto mediante el uso de materiales audiovisuales e informáticos integrados en una acción multimedia. Esto permite no solo la comunicación eficaz alumno-profesor sino además profesor-profesor.

 La tecnología ha enriquecido el proceso de enseñanza-aprendizaje mediante la integración de medios de grabación, reproducción, así como transmisión de texto, sonido e imagen.<sup>1</sup>

 $\overline{a}$ 

<sup>&</sup>lt;sup>1</sup>García Lorenzo. Historia de la Educación a Distancia [En línea]. Universidad Nacional de Educación a Distancia (UNED). España. [fecha de consulta 15 de abril de 2009 a las 20.00 horas] Disponible en:

<http://www.utpl.edu.ec/ried/images/pdfs/vol2-1/historia.pdf>

#### **1.3 Historia de la educación a distancia**

Si se analiza la tecnología a lo largo de las últimas décadas se concluye que no se ha aplicado la misma en igual proporción que en otros ámbitos, en la educación se ha utilizado la tecnología de una manera poco sistemática.

 La comunidad educativa ha sido muy conservadora en sus forma de enseñar y le ha costado mucho trabajo incluir los avances electrónicos. Sin embargo la modalidad a distancia ha intentado adaptar estos cambios tecnológicos.

 Si bien la educación a distancia no es un algo reciente sino la forma de enseñar y aprender de miles de personas durante más de cien años, anteriormente la educación a distancia se llevaba a cabo a través de correspondencia, después mediante telecomunicaciones y finalmente por medio de la telemática, enseguida se hará una profundización de cada una de estas etapas:

#### **a) Primera generación: Enseñanza por correspondencia**

En esta etapa que va desde finales del siglo XIX y principios del XX se utilizaban textos poco adecuados para el estudio independiente del alumno, esto debido a que la clase se trascribía en manuscrito y se enviaba por correspondencia sin alguna especificación didáctica.

 Era fácil darse cuenta de que el aprendizaje en esta manera no era cosa fácil así que se decidió la introducción de guías complementarias de aprendizaje así como otras herramientas como son: cuadernos de trabajo, ejercicios, y evaluaciones para mantener la relación alumno-profesor. Es así como comienza la primera relación formal entre el alumno y un tutor, el procedimiento era el siguiente: el alumno le enviaba sus dudas por correspondencia, el tutor le contestaba las mismas además de devolverle los trabajos corregidos y animarlo para que continúe con los estudios, de hecho se mantenía contacto personal en algunas ocasiones.

 Posteriormente se fueron añadiendo los avances tecnológicos a la educación a distancia como son: el código Morse, el teléfono y el teletipo el cual permitía el envío de mensajes escritos a distancia utilizando ciertos códigos.

#### **b) Segunda generación: Enseñanza multimedia**

 Es posible situar la enseñanza multimedia a distancia a finales de la década de los sesenta con la creación de la "British Open University", el radio y la televisión son los medios de esta etapa, el texto escrito es enriquecido mediante la utilización de herramientas audiovisuales como: audiocasetes, diapositivas, videocasetes,etc.

 Gracias al teléfono permite la conexión alumno-profesor, con estos avances queda en primer lugar la producción de materiales didácticos mientras que la interacción alumno-profesor y alumno-alumno quedan en segundo.

#### **b) Tercera generación: Enseñanza telemática**

Podemos situarla en la década de los ochentas, estaría conformada por la unión entre las telecomunicaciones con otros medios educativos mediante la informática. Esta modalidad de la enseñanza esta apoyada en el uso de la PC (Computadora Personal) así como la integración de programas de Enseñanza Asistida por Computadora y también sistemas multimedia, en este caso se enfoca la atención en el estudiante.

 En esta etapa gracias a las redes entre universidades es posible la comunicación no solo vertical (profesor-alumno) sino también horizontal (profesor-profesor) enriqueciendo la calidad de la educación. Esta es la cuna que permitirá el nacimiento de las conferencias por computadora en años posteriores.

 En estas generaciones de educación a distancia no es obligatoria la existencia de horarios rígidos ni lugares de enseñanza específicos siempre y cuando se cuente con una computadora, sin embargo la utilización de textos es aun imprescindible en esta etapa.

 Podemos resumir que para el desarrollo de la educación a distancia se ha valido de distintos medios como son los impresos y los tecnológicos, todo esto con el fin de reducir la distancia en tiempo y espacio entre profesor-alumno.

En seguida se enlistan los medios usados para lograr este fin:

- I. Texto impreso
- II. Texto impreso con guías para el aprendizaje
- III. Tutoría postal
- IV. Apoyo telefónico
- V. Uso del radio
- VI. Uso de la televisión
- VII. Apoyo mediante audiocasetes
- VIII. Apoyo mediante videocasetes
- IX. Enseñanza asistida por computadora
- X. Audioconferencia
- XI. DVD Interactivo
- XII. Email
- XIII. Videoconferencia
- XIV. WWW (enseñanza en línea, blogs, listas)
- XV. Videoconferencia por Internet

#### **Aparición de la educación a distancia en México**

En Iberoamérica México es uno de los pioneros en educación a distancia, en 1947 el Instituto Federal de Capacitación de Magisterio inicia un programa para la mejora del profesorado en ejercicio, en 1968 se crearon los Centros de Educación Básica de Adultos (CEBA), mientras que en 1971 se crea la Telesecundaria la cual utiliza la televisión como apoyo de las clases el aula. El Centro para el estudio de Medios y Procedimientos Avanzados de la Educación (CEMPAE) el cual inició en 1973 la aplicación de un modelo de Preparación Abierta, en tanto el Instituto Politécnico Nacional inició su Sistema Abierto de Enseñanza (SAE) así como el Colegio de Bachilleres el cual el 1976 comienza su Sistema de Enseñanza Abierto.

 La Universidad Nacional Autónoma de México no se quedó atrás pues en 1972 comenzó a operar su Sistema Universidad Abierta (SUA) que hoy en día ofrece algunos estudios con validez académica. Con el paso del tiempo se han ido mejorando estos programas cabe mencionar que en 1991 se estableció la Comisión Interinstitucional e Interdisciplinaria de Educación Abierta y a Distancia la cual tiene la tarea de coordinar todos los sistemas de educación a distancia para que tengan una adecuada interrelación y trabajo en conjunto. <sup>2</sup>

 $\overline{a}$ 

 $2$  García Lorenzo. Historia de la Educación a Distancia [En línea]. Universidad Nacional de Educación a Distancia (UNED). España. [fecha de consulta 18 de abril de 2009 a las 21.00 horas] Disponible en:

http://www.utpl.edu.ec/ried/images/pdfs/vol2-1/historia.pdf

#### **1.4 Didáctica de la educación a distancia**

 En los últimos años, hemos sido testigos del rápido desarrollo de la informática, las redes de computadoras, el incremento en capacidad y velocidad de los procesadores así como el incremento de la capacidad de almacenamiento electrónico.

 Estos desarrollos han sido una fuerza muy dinámica que ha afectado a la educación en general y especialmente a la educación a distancia, proporcionándole un nuevo, poderoso e interactivo medio para reducir las barreras de tiempo y espacio, para poder llegar a sus objetivos.

Las aplicaciones de las computadoras a la educación pueden dividirse en las siguientes clasificaciones generales:

1) Educación Asistida por Computadora(Computer-assisted instruction (CAI)):

 El uso de computadoras en el ámbito educacional comenzó en los años 60. Gracias a la llegada de las microcomputadoras en la década de los 70, la computadora se empezó a utilizar dentro de escuelas, desde la educación superior hasta la preescolar, la computadora es usada en dos caminos: Proveer la presentación de datos en una forma más clara, o evaluar los conocimientos que el alumno ha adquirido.

 El procedimiento de evaluación es básicamente presentar un problema al estudiante y si este es resuelto correctamente se pasa al siguiente, aumentando cada vez más la dificultad, en caso de que no se haya contestado correctamente se presenta a detalle la resolución del mismo.

 Aunque también existen contras en la Educación Asistida por Computadora como por ejemplo los costos de: compra, mantenimiento, actualización de equipo de cómputo y software, además el software utilizado para la educación debe ser especializado pues cada nivel educativo tiene sus propias necesidades. También existe un miedo de que las computadoras disminuyan la interactividad entre humanos. $3$ 

2) Educación Basada en Instrucción (Computer-Based Instruction (CBI)): Esta modalidad de la educación a distancia se desarrolla cuando la computadora provee de material didáctico al estudiante.

<u>.</u>

 ${}^{3}$ Educación Asistida por Computadora[En línea]. Enciclopedia Británica Online. Inglaterra. [fecha de consulta 22 de Julio de 2009 a las 23.14 horas.]

Disponible en:

http://www.britannica.com/EBchecked/topic/130589/computer-assisted-instruction

La Educación Basada en Instrucción esta compuesta de cuatro principales componentes como son: Programación guiada, Tutoriales, juegos, simulaciones y modelado, gracias a las tecnologías modernas se han agregado hipertexto, multimedia e hipermedia.

 La Programación guiada fue la parte más utilizada en las aplicaciones CBI en la primera época en que se utilizó la computadora con fines educacionales, esto se debe a que las aplicaciones eran relativamente fáciles de diseñar gracias a los asistentes automáticos, no se requerían de grandes conocimientos acerca de la programación.

 Un programa basado en Programación guiada tradicional provee con material que ya ha sido enseñado, se presentan una serie de ejercicios al estudiante para que este los resuelva, conforme avanza se aumenta el grado de dificultad de los mismos, esto crea en el estudiante curiosidad por aprender.

 En el caso de los tutoriales, estos intentan transmitir nuevos conocimientos al estudiante, estos presentan información y después cuestionan al usuario acerca del nivel que desea adquirir, el estudiante debe ser monitoreado frecuentemente. Los tutoriales están basados en el sistema de Sócrates, es decir cuestionan constantemente al estudiante acerca de los conocimientos adquiridos.

 Videojuegos educacionales son muchas veces confundidos con las simulaciones, pero la diferencia entre esas últimas es que mientras las simulaciones son un modelo de la vida real, los videojuegos pueden ser un modelo de un mundo imaginario. Los videojuegos son puestos en el aula con el fin de fomentar el interés del estudiante en aprender, sin embargo hay que utilizarlos con cuidado, pues muchos estudiantes gastan más tiempo del que deberían con los mismos, en otras palabras hay que utilizarlos como un medio de transmitir conocimiento y no como un fin en si mismos.

 Finalmente los Programas de simulación modelan situaciones de la vida real y así permiten a los estudiantes manipular y experimentar con los mismos, la principal razón de utilizarlos es en situaciones donde es muy caro, peligroso o consumiría demasiado tiempo en la vida real, por ejemplo visualizar el proceso evolutivo de las especies nos tomaría millones de años de observación, pero con un simulador sería fácil apreciar el proceso en un momento. 4

<sup>4</sup> Educación Basada en Instrucción[En línea]. Universidad de Nueva Inglaterra. Estados Unidos. [fecha de consulta 23 de Julio de 2009 a las 0:10 horas]

Disponible en:

 $\overline{a}$ 

http://scs.une.edu.au/573/573\_1.html

3) Instrucción enriquecida por computadora (Computer-eriched instruction (CEI)) es definida como un conjunto de actividades de aprendizaje en las cuales las computadoras:

 a) Generan modelos, según los datos introducidos por los estudiantes, que les permitan interpretar la realidad social o física.

b) Ejecutan programas desarrollados por los estudiantes.

 c) Proporcionan enriquecimiento general en ejercicios estructurados desarrollados para motivar y estimular a los estudiantes.

4) Instrucciones asistidas por computadora (Computer-managed instruction (CMI)) Pueden referirse a ya sea al uso de computadoras por personal escolar para la administración de los datos de los estudiantes así como evaluación de los estudiantes, los guían con los ejercicios indicados y mantienen memoria de sus progresos.

 Esta modalidad es más útil en cuanto a la evaluación propia del estudiante, contiene registros de sus calificaciones, para medir su avance durante el curso. El estudiante puede saber en determinado momento cual ha sido su grado de aprovechamiento escolar.

#### **1.5 Alcance**

Se creará un portal web programado en los lenguajes: HTML, CSS, C#, Javascript

y PHP en el cual los usuarios podrán elegir entre tres secciones: Concepto de

respuesta en estado senoidal permanente, Resonancia y Potencia en circuitos

eléctricos, subtemas del tema "Análisis de Circuitos en estado senoidal permanente" de la materia de "Circuitos eléctricos".

En él se encontrará contenido teórico referente al temario complementado con simulaciones realizadas en lenguaje C# soportadas en un portal PHP, los cuales reafirmarán sus conocimientos adquiridos en el aula aumentando su capacidad de resolver problemas de ingeniería pues visualizarán la reacción de las variables eléctricas mediante herramientas informáticas. Esto con el fin de que pueda servir como una herramienta auxiliar para la docencia en el campo de Ciencias e Ingeniería.

#### **1.6 Metodología a seguir**

En esta tesis se aplicará la siguiente metodología:

La primera etapa será el estudio de los conceptos fundamentales de los temas: "Concepto de respuesta en estado senoidal permanente", "Resonancia" y "Potencia" así como las formulaciones numéricas, y analíticas que serán empleadas en el desarrollo.

 En una segunda etapa se discuten la obtención de ejemplos y ejercicios que representan a las variables eléctricas y que son acordes con los parámetros que se programarán.

 En la tercera etapa se desarrollará la programación iniciando por la estructura y diseño del portal hasta la creación de las diversos simulaciones que servirán para interactuar con el usuario.

 Por último, se incorporarán los conceptos teóricos, formulaciones numéricas y simulaciones (C#) dentro del portal web desarrollado en PHP para su publicación.

#### **Capítulo 2 CONCEPTO DE RESPUESTA EN ESTADO SENOIDAL PERMANENTE**

#### **2.1 Fundamentos teóricos**

#### **2.1.1 Introducción**

 $\overline{a}$ 

Hubo una época a finales de 1800 en la que las compañías emergentes creadoras de centrales hidroeléctricas estaban en disputa acerca de que tipo de corriente eléctrica utilizarían en las plantas: Corriente Directa o Corriente Alterna, mientras que la corriente directa se generaba mediante el dinamo  $^5$ , la alterna se producía haciendo girar una máquina llamada alternador $^6$ .

 La corriente directa ofrecía las ventajas de que las baterías podían usarse como fuente de respaldo si los dínamos llegasen a fallar además que los dinamos podían trabajar en paralelo para aumentar el suministro; en tanto que la alterna tiene alta eficiencia en la transmisión puesto que los voltajes alternos pueden transformarse en alto voltaje, reduciendo así las pérdidas en la línea de transmisión, esto gracias a que si una línea tiene una resistencia R y la potencia de transmisión es VI, la pérdida entre las líneas es  $1^2R$  entonces si el voltaje se fija en un alto nivel manteniendo una I baja las pérdidas en la línea se hacen mínimas. Si bien la corriente alterna es más eficiente en cuanto a la transmisión, presenta el inconveniente de que los altos voltajes de CA son muy peligrosos.

La exposición en Frankfurt en 1891 promovió el uso de CA frente a la CD, además de que se creó una línea segura de transmisión de CA de 19km desde Willamette Falls hasta Portlant Oregon operando a 4KV.

En 1893 General Electric Company obtuvo los servicios de un joven ingeniero eléctrico llamado Charles P.Steinmetz, Steinmetz aportó el método simbólico para el cálculo de CA en estado estable (Mediante la notación jω) además de la teoría de los estados transitorios eléctricos.

 $5$  Dinamo: [Generador eléctrico](http://es.wikipedia.org/wiki/Generador_el%C3%A9ctrico) destinado a la transformación de [energía mecánica](http://es.wikipedia.org/wiki/Energ%C3%ADa_mec%C3%A1nica) e[n eléctrica](http://es.wikipedia.org/wiki/Energ%C3%ADa_el%C3%A9ctrica) mediante el fenómeno de la [inducción electromagnética](http://es.wikipedia.org/wiki/Inducci%C3%B3n_electromagn%C3%A9tica)

<sup>&</sup>lt;sup>6</sup> Alternador: Objeto destinado a transformar la [energía](http://es.wikipedia.org/wiki/Energ%C3%ADa) mecánica en [energía eléctrica,](http://es.wikipedia.org/wiki/Energ%C3%ADa_el%C3%A9ctrica) generando, mediante fenómenos de [Inducción,](http://es.wikipedia.org/wiki/Inducci%C3%B3n_%28Electromagn%C3%A9tica%29) una [corriente alterna.](http://es.wikipedia.org/wiki/Corriente_alterna)

#### **2.1.2 Fuentes Senoidales**

 Las funciones de excitación senoidal tienen gran utilidad en la ingeniería eléctrica porque las señales de fuentes de alimentación se transmiten en forma de senoides.

Podemos considerar a la fuente de voltaje:

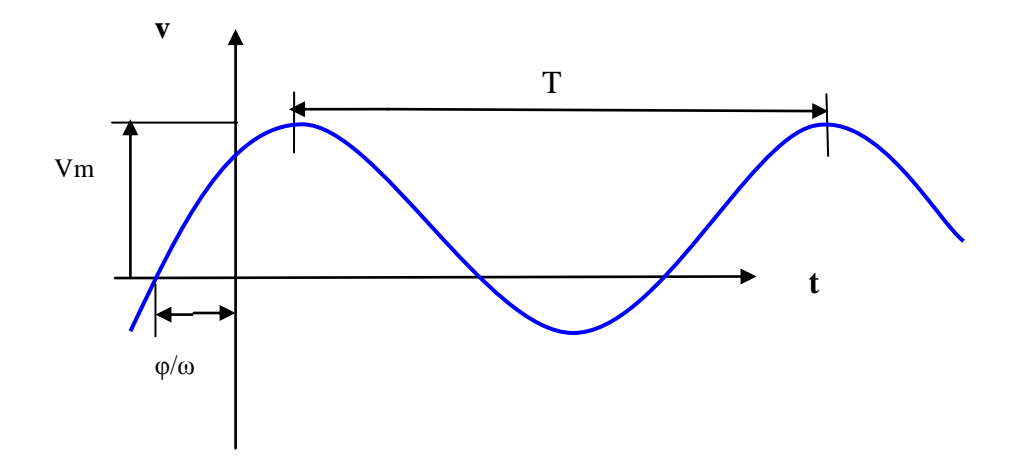

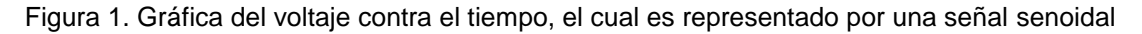

 $Vf = Vmsen(\omega t)[v]$  ------------2.1

Mientras que a la fuente de corriente:

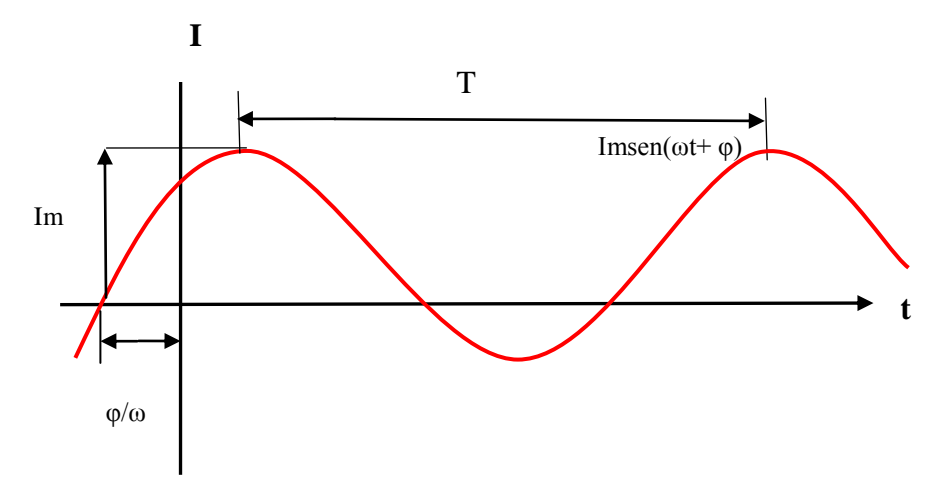

Figura 2. Gráfica de la corriente contra el tiempo, la cual es representada por una señal senoidal

If =  $Imsen(\omega t)$  [A] ------------2.2

 Vm es la amplitud de la senoide y su frecuencia en radianes ω(rad/s). La senoide es una función periódica definida por la propiedad:

 $X(t+T) = x(t)$  ------------2.3

Donde T es el periodo de oscilación, y la frecuencia o número de ciclos es su recíproco:

f=1/T[1/s] ------------2.4

La frecuencia angular sería:

$$
\omega = 2 \pi f = 2\pi/T
$$
 [rad/s]  $\cdots$   $\cdots$   $\cdots$   $\cdots$   $2.5$ 

Es fácil observar que el valor máximo que puede adquirir la ecuación 1 es Vm, y si el voltaje tiene asociado un defasamiento, la ecuación 1 se convertiría en:

$$
Vf = Vmsen(\omega t + \varphi) [v] \dots 2.6
$$

Podemos representar en una gráfica la corriente y voltaje, como en el siguiente ejemplo:

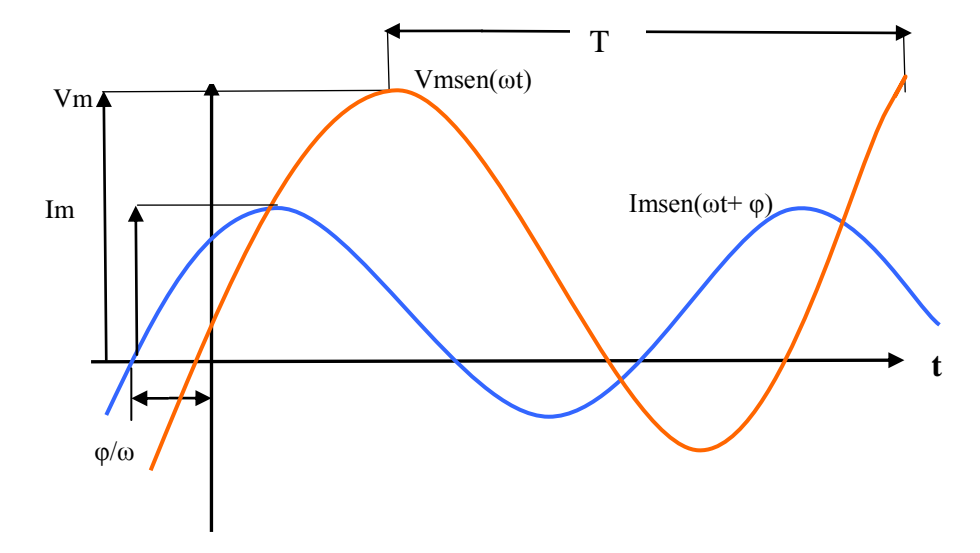

Figura 3. Grafica del voltaje y corriente respecto al tiempo

 En este caso se dice que la corriente esta adelantada φ radianes al voltaje, puesto que alcanza su valor máximo antes que el voltaje. También se puede decir que el voltaje se atrasa φ radianes respecto a la corriente:

Vf= Vmsen(ωt) [v] ------------2.7

If = Imsen(ωt+ φ) [A] ------------2.8<sup>7</sup>

Ejemplo 1:

 El voltaje a través de un dispositivo es v=5cos2t [V] y la corriente que fluye a través del mismo es i=-3sen(2t+10º)[A], determine la relación de ángulos entre voltaje y corriente.

Solución:

Primero necesitamos convertir la fuente de corriente a una forma cosenoidal de magnitud positiva para poder trabajarla con el voltaje.

Para poder expresar en forma positiva la corriente se puede recurrir a la propiedad: -sen(ωt)=sen(ωt+π)

Entonces:

i=-3sen(2t+10º)[A]

i=3sen(2t+10º+ 180º)[A]

i=3sen(2t+190º)[A]

Y para expresar al seno como coseno podemos recurrir a:

senθ=cos(θ-90º)

Entonces:

 $\overline{a}$ 

i=3cos(2t+190º-90º)[A]

i=3cos(2t+100º)[A]

Como el voltaje es v=5cos2t [V], podemos decir que la corriente adelanta 100º al voltaje.

 $7$ Dorf-Richard C.,Svoboda-James A. Circuitos Eléctricos. 6<sup>a</sup> edición. México. Alfaomega. 2006. pp. 397-401

#### **2.1.3 Concepto de fasor**

Un fasor es un número complejo que representa la magnitud y ángulo de fase de un senoide, el ángulo del fasor se basa en el tiempo, puede ser expresado en forma exponencial, polar o rectangular.

Cuando un circuito es lineal, las fuentes independientes son senoides y sus frecuencias son constantes se puede representar por medio de fasores, pues permiten simplificar los cálculos, reduciendo un problema de [ecuaciones](http://es.wikipedia.org/wiki/Ecuaci%C3%B3n_diferencial)  [diferenciales](http://es.wikipedia.org/wiki/Ecuaci%C3%B3n_diferencial) a uno algebraico.

Entonces una corriente senoidal donde el ángulo es:  $θ = (φ – σ)$  puede quedar:

 $i(t)$ = Im cos(ωt+ θ) [A] ------------2.9

Podría representarse como:

$$
i(t) = Re\{ Im e^{j(\omega t + \theta)} \} [A] \cdots \cdots \cdots \cdots 2.10
$$

Se puede eliminar Re y simplificar el término ωt+ θ simplemente por θ puesto que es un ángulo, así quedaría:

En forma fasorial exponencial:

 $I=Im e^{j\theta}$  [A] ------------2.11

En forma fasorial polar:

 $I= Im$  θ [A] --------∠---2.12

 Como anteriormente se mencionó el propósito de representar senoides por medio de fasores es el de simplificar los cálculos a ecuaciones algebraicas, para lograr esto, debemos trabajar en el dominio de la frecuencia. Esto se logra de la siguiente manera:

1) Se transcribe la función a transformar en el dominio del tiempo como una onda cosenoidal con un ángulo de fase φ.

$$
y(t)=Ym \cos(\omega t + \varphi)
$$

2) Se presenta la onda cosenoidal como la parte real de una cantidad compleja mediante identidad de Euler.

$$
y(t)=Re\{ Ym e^{j(\omega t + \varphi)} \}
$$

3) Se suprime la notación de la parte real.

$$
y(t) = Ym e^{j(\omega t + \varphi)}
$$

4) Se elimina el término Im  $e^{j\omega t}$  manteniendo el valor de  $\omega$ .

$$
Y = Ym e^{j\varphi} = Ym \angle \varphi
$$

#### **Método de Transformación del dominio del tiempo al de la frecuencia**

1. Expresamos la función a tratar en dominio del tiempo, y (t), como función cosenoidal con un ángulo de fase φ:

$$
y(t) = Ym \cos(\omega t + \varphi)
$$

2. Escribimos la función cosenoidal como la parte real de un número complejo mediante la identidad de Euler:

$$
y(t) = Re\{Ym e^{j(\omega t + \varphi)}\}
$$

3. Suprimimos la notación de Real y suprimimos e<sup>jωt</sup>, manteniendo el valor de ω para utilizarlo más adelante, así tenemos el siguiente fasor:

$$
Y = Ym e^{j\varphi} = Y \mathbf{A} \mathbf{A} \qquad \varphi
$$

#### **Método de Transformación del dominio de la frecuencia al del tiempo**

1. Expresamos el fasor su forma exponencial:

Ym ejß

2. Introducimos de nuevo el factor  $e^{j\omega t}$ , de esta manera obtenemos:

Ym e<sup>jß</sup> e<sup>jωt</sup>

3. Introducimos de nuevo operador de parte Real Re, como sigue:

$$
Re\{ Ym e^{j\beta} e^{j\omega t} \}
$$

4. Aplicamos identidad de Euler para así obtener la representación en el tiempo

y(t) = Re{ Ym e $\mathsf{P}^{(\mathsf{B}+\omega t)}$ } = Ym cos( $\omega \mathsf{t}$  + ß) $^8$ 

#### **2.1.4 Respuesta en estado senoidal permanente empleando fasores**

Como anteriormente se mencionó se obtiene la equivalencia de un fasor en el dominio de la frecuencia con el fin de que la solución disminuya en complejidad puesto que en vez de trabajar con resolución de ecuaciones diferenciales, trabajamos con simples ecuaciones algebraicas. Ahora determinaremos las relaciones entre voltaje y corriente fasoriales para los componentes R (Resistencia), L (Impedancia) y C (Capacitor), como se estudio anteriormente se realiza la transformación del dominio del tiempo al de la frecuencia y posteriormente se resuelve la ecuación fasorial para el elemento deseado.

Podemos comenzar con el resistor:

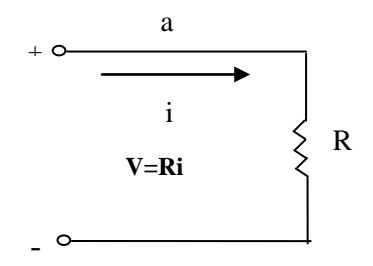

Figura 4. Representación de una resistencia en el dominio del tiempo .

Como sabemos en el dominio del tiempo la relación del voltaje con la corriente sería:

V=Ri [v] ------------2.13

Si representamos el voltaje de estado estable:

V=Vm cos(ωt +φ) [v] ------------2.14

Por tanto:

 $\overline{a}$ 

v=Re{ Vm ej(φ+ωt)} [v] ------------2.15

<sup>&</sup>lt;sup>8</sup> Dorf-Richard C.,Svoboda-James A. Circuitos Eléctricos. 6<sup>a</sup> edición. México. Alfaomega. 2006. pp. 410-412

Ahora si escribimos la corriente:

i=Re{Im 
$$
e^{j(S+\omega t)}
$$
} [A]-----2.16

 Después podemos sustituir las ecuaciones "2.15" y "2.16" en la "2.14" y como anteriormente vimos suprimimos la notación Re:

$$
Vm e^{j(\omega t + \varphi)} = RIm e^{j(\omega t + \beta)}
$$
-----2.17

Eliminamos el término ejωt :

Vm  $e^{j\phi}$  = RIm  $e^{j\beta}$  ------------2.18

Como φ= ß, se dice que las señales de voltaje y corriente están en fase:

V=RI [v] ------------2.19

Esto se puede ver en la siguiente gráfica:

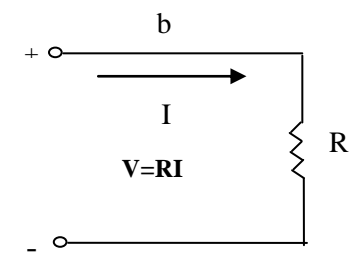

Figura 5. Representación de una resistencia en el dominio de la frecuencia. El siguiente elemento a analizar es el inductor:

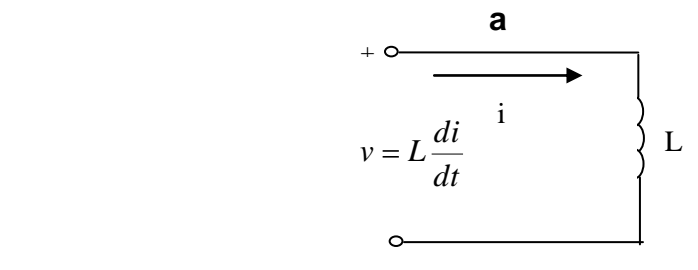

Figura 6. Representación de un inductor en el dominio del tiempo. -

Su expresión voltaje corriente en el dominio del tiempo quedaría:

$$
v = L\frac{di}{dt}[v] \text{ } \dots \text{ } \dots \text{ } \dots \text{ } \dots \text{ } 2.20
$$

Expresando el voltaje complejo como:

$$
v = Re\{Vm e^{j(\omega t + \phi)}\} [v] \text{---} \text{---} 2.21
$$

Mientras que la corriente sería:

i=Re{Im 
$$
e^{j(\omega t + \beta)}
$$
 }[A] --- --- 2.22

sustituyendo 2.21 y 2.22 en 2.20 y eliminando la notación Real:

Vm e jφe jωt = *dt d L* { Im e j(ωt+ φ) } ------------2.23

Derivando una vez obtendríamos:

$$
Vm e^{j\phi}e^{j\omega t} = j\omega L Im e^{j\omega t} e^{j\beta}
$$
-----2.24

Eliminando el término e<sup>jωt</sup> :

Vm e $^{j\phi}$  = jωLIme $^{j\beta}$  ------------2.25

V= jωLI ------------2.26

Como j= e<sup>j90</sup>

$$
Vm e^{j\varphi} = \omega L Im e^{j90} e^{j\beta}
$$
-----2.27

Finalmente:

$$
\varphi = 6 + 90
$$
 [°]-----2.28

Es decir la corriente se atrasa 90° al voltaje.

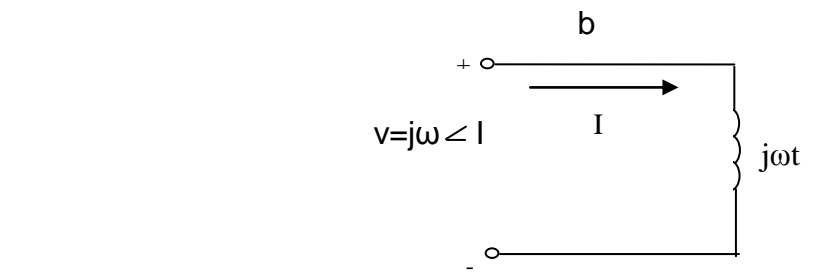

Figura 7. Representación de un inductor en el dominio de la frecuencia.

El último a analizar es el capacitor:

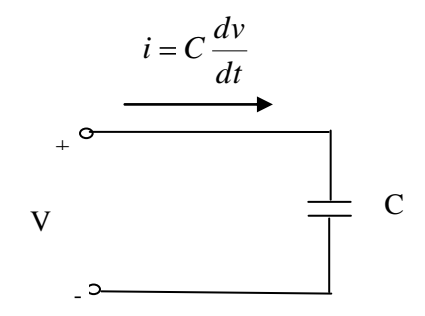

Figura 8. Representación de un capacitor en el dominio del tiempo.

Sabemos que la relación entre el voltaje y corriente es:

$$
i = C \frac{dv}{dt} [A] \quad (2.29)
$$

Suponiendo el voltaje como:

v=Vm cos(ωt +φ) [v] ------------2.30 v=Re{ Vm e<sup>j(ωt+ φ)</sup> }[v]- ------------2.31

En tanto que la corriente sería:

i=Re{ Im 
$$
e^{j(\omega t + \beta)}
$$
 }[A]-----2.32

Como lo hemos venido manejando suprimimos la notación Real "Re" en las ecuaciones 2.31 y 2.32:

 $v=Vm e^{j(\omega t + \varphi)}$  [v] ------------2.33

 $i=Im e^{j(\omega t + \beta)}$  [A] ------------2.34

Y después se sustituyen en 2.29:

Im 
$$
e^{j(\omega t + \beta)} = C \frac{d}{dt}
$$
 { Vm  $e^{j(\omega t + \varphi)}$  }-----2.35

Si derivamos la ecuación "2.35":

Im 
$$
e^{j\omega t} e^{j\beta} = j\omega CVm e^{j\omega t} e^{j\phi}
$$
 -----12.36

Eliminando el término "e<sup>jωt</sup> " pues se repite en ambos lados de la ecuación:

lm e <sup>jß</sup> =jωCVm e <sup>jφ</sup> ------------2.37

Como: j=e<sup>j90</sup>, la corriente adelanta al voltaje por 90<sup>o</sup>, y nuestra ecuación quedaría:

$$
I = j\omega CV
$$
 [A]  $---$  2.38

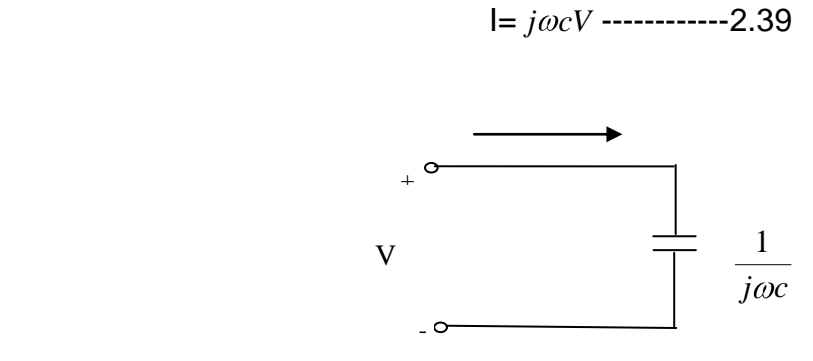

Figura 9. Representación de un capacitor en el dominio de la frecuencia.

En la siguiente tabla se presentan las ecuaciones fasoriales de las fuentes, resistor, inductor y capacitor, el voltaje y corriente fasoriales se presentan relacionados mutuamente.<sup>9</sup>

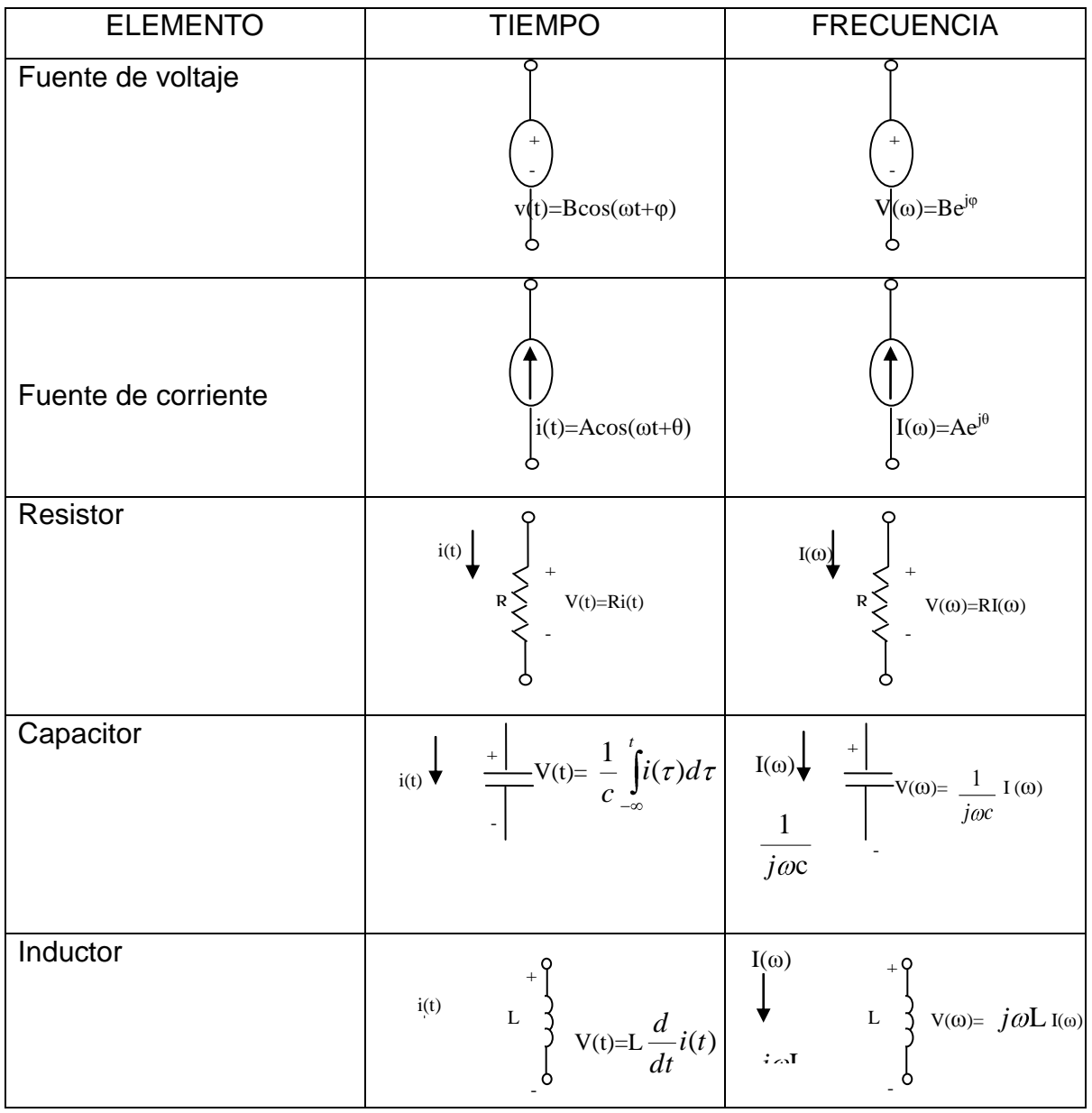

Figura 10. Ecuaciones de los principales elementos eléctricos en el dominio del tiempo y la frecuencia.

 $\overline{a}$ 

<sup>&</sup>lt;sup>9</sup> Dorf-Richard C.,Svoboda-James A. Circuitos Eléctricos. 6<sup>a</sup> edición. México. Alfaomega. 2006. pp. 415-418

#### **2.1.5 Impedancia y admitancias complejas**

Podemos definir la impedancia Z de cualquier ente eléctrico como una razón de su voltaje fasorial contra la corriente fasorial:

$$
Z = \frac{V}{I} [\Omega] \ \cdots \ \cdots \ \cdots \ \ 2.40
$$

La ecuación anterior es llamada ley de Ohm fasorial, puesto que V=Vm  $\angle$   $\phi$  $y$  I=Im $\angle$  ß, se dice que:

Z= Im Im Vm *Vm* [Ω] ------------2.41

Entonces podemos afirmar que la impedancia posee una magnitud de |Z| y su ángulo de fase θ =φ- ß, entonces:

$$
|Z|{=} \frac{Vm}{\text{Im}}[\Omega]{}
$$
-----2.42

θ =φ- ß [°]------------2.43

 Podemos también hacer una analogía de la impedancia con la resistencia en el área de los circuitos resistivos, y al ser un cociente de volts entre amperes tiene de unidad al [ohm].

La impedancia es número complejo representado por la razón entre fasores:

V=ZI [v] 
$$
\frac{1}{2}
$$

 Podemos afirmar que los fasores V e I se pueden transformar al dominio del tiempo para así obtener el voltaje y corriente en estado estable, pero debemos puntualizar que la impedancia significa nada en el dominio del tiempo.

 Gracias a la impedancia se puede determinar el comportamiento de los circuitos excitados senoidalmente, ayudándonos del álgebra compleja. Debido a que la impedancia es un número complejo, podemos expresarla en las siguientes formas:

$$
Z=|Z|
$$
  $\theta$   $[Q \nleq \rightarrow$  Forma Polar 3.45

Z=|Z|e<sup>jω</sup> [Ω] →Forma Exponencial------------2.46

$$
Z=R+jX[\Omega]\rightarrow
$$
Forma Rectagular   
-----2.47

 Para este análisis tomaremos la forma rectangular y visualizaremos su representación gráfica:

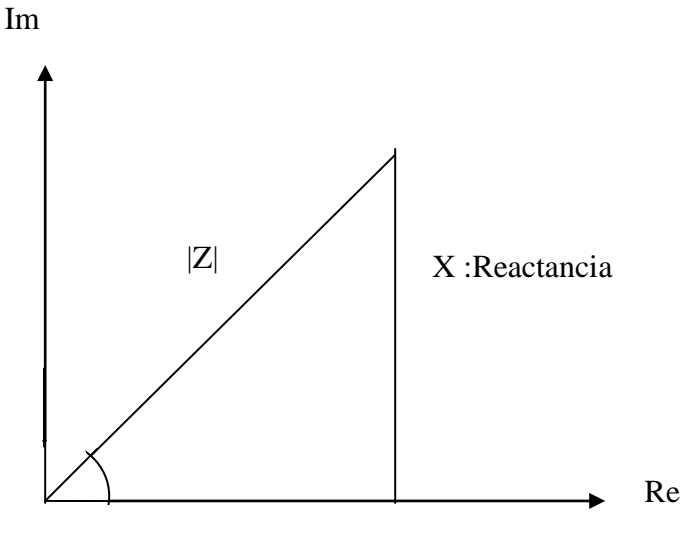

R: Resistencia

Figura 11. Representación gráfica de la Impedancia en su forma rectangular.

Donde:

R=ReZ **Parte Resistiva** de impedancia (Componente Real de Z)

X=ImZ **Parte Reactiva** de la impedancia (Componente imaginario de Z)

Ambas medidas en Ohms.

Al ser un triángulo rectángulo la magnitud de la impedancia es

Z= <sup>2</sup> <sup>2</sup> *R X* ------------2.48

Podemos expresar el ángulo como la relación, donde θ sería el ángulo de fase:

θ = tan-1 *R X* ------------2.49

Por lo tanto los elementos R,L y C se pueden expresar por una impedancia, misma que como se mencionó anteriormente proviene de la relación V-I: Para un resistor:

$$
V = RI
$$
 [v]  $---$  2.50

 En este caso la impedancia del resistor sería Z=R[Ω], pero también es posible expresarla por medio de transformada de Laplace:

$$
L \{R\} = L \{\frac{v(t)}{i(t)}\}
$$

En términos de S quedaría:

$$
Z_{\mathsf{R}} = \frac{V(S)}{I(S)} = \mathsf{R}[\Omega]
$$

En cuanto al capacitor:

$$
V = \frac{1}{j\omega C} [v] \dots (2.51)
$$

La impedancia del capacitor se representa por Z= *C j j C*  $\frac{1}{\sigma} = \frac{-j}{\sigma}$  [Ω]

Expresado en términos de s por medio de la transformada de Laplace:

$$
i(t) = C \frac{dv(t)}{dt}
$$

*dv*(*t*)

Aplicando Laplace:

L {i(t)} = L { C 
$$
\frac{dv(t)}{dt}
$$
 }  
\nI(S) = CSV(S)  
\n
$$
Zc = \frac{V(s)}{I(s)} = \frac{1}{CS} [\Omega]
$$

Finalmente el caso del inductor:

$$
V = j\omega L1
$$
 [v]  $-----2.52$ 

Donde su impedancia sería Z=jωL [Ω] ------------2.53 Aplicando de nuevo Laplace:

$$
v(t)=L\frac{di(t)}{dt}
$$

L {
$$
v(t)
$$
}=L {L  $\frac{di(t)}{dt}$ }  
\nV(S)=LSi(S)  
\nZL =  $\frac{V(s)}{I(s)}$  =LS [Ω]

### **Impedancia en serie**

Representando un circuito en serie de la forma:

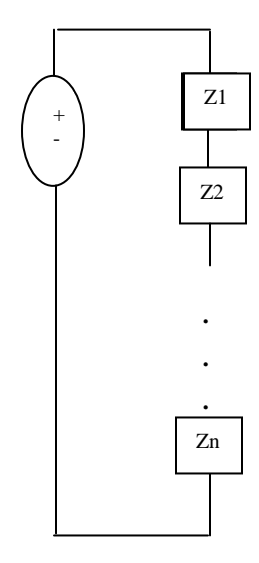

Aplicando ley de voltajes de Kirchhoff:

 $V=V_1(t)+V_2(t)+...+V_n(t)$ 

Aplicando transformada de Laplace:

 $V=V_1(S)+V_2(S)+...+V_n(S)$  $V_1(S)=Z_1 i(S)$ 

 $V_2(S)=Z_2 i(S)$ 

.

.

.

 $V_n(S)=Z_n i(S)$  $V(S)=Z_{eq}$  i(S)

Entonces:

 $Z_{eq} = Z_1 + Z_2 + ... + Z_n$ 

#### **Impedancia en paralelo**

Podemos representar un circuito de la siguiente manera:

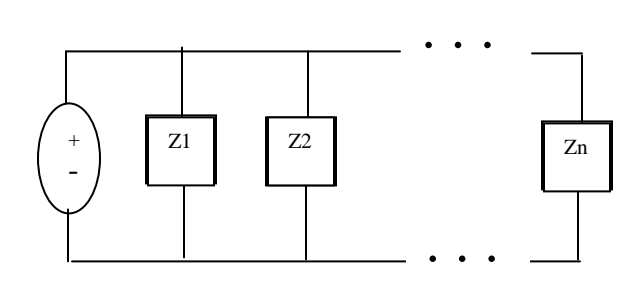

 Claramente podemos visualizar un circuito compuesto por varias impedancias en paralelo, aplicando la ley de corrientes de Kirchhoff:

 $i(t)=i1(t)+i2(t)+...+i1(t)$ 

Aplicando transformada de Laplace:

 $I(S)=I1(S)+I2(S)+...+In(S)$ 

Obteniendo las impedancias para cada uno de los elementos:

$$
I1(S)=\frac{V(S)}{Z1}
$$

$$
I2(S) = \frac{V(S)}{Z2}
$$

.

.

.

$$
\ln(S) = \frac{V(S)}{Zn}
$$

Por lo tanto:

$$
I(S) = \frac{V(S)}{Zeq}
$$

$$
\frac{1}{Zeq} = \frac{1}{Z1} + \frac{1}{Z2} + \dots + \frac{1}{Zn}
$$

Ejemplo 1:

Obtener la impedancia de entrada del siguiente circuito:

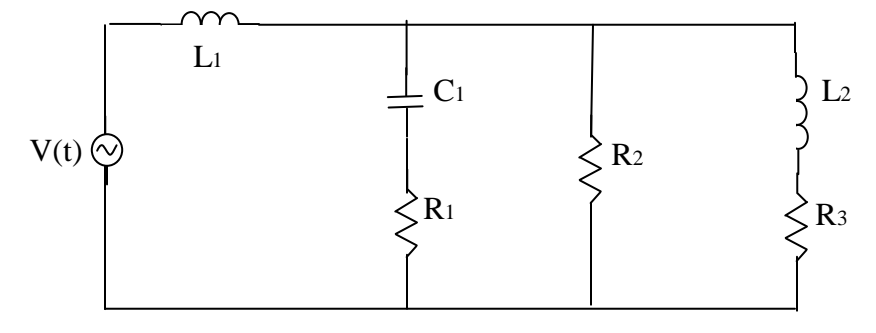

Representando el diagrama anterior en un diagrama de bloques:

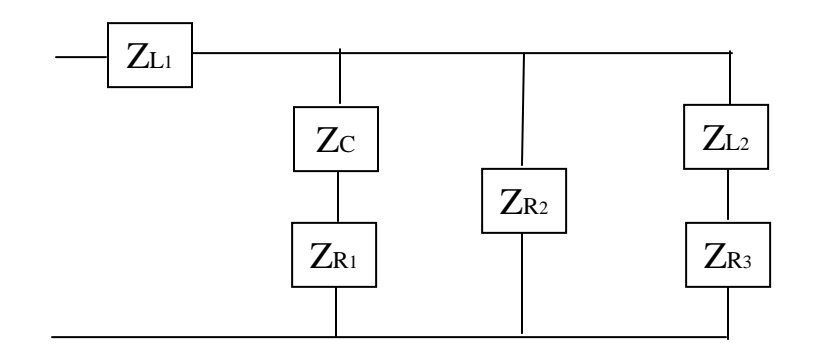

Podemos expresar cada uno de los bloques anteriores por medio de notación "S", es decir en el dominio de Laplace:

 $Z$ L<sub>1</sub>= L<sub>1</sub>S[ $\Omega$ ]  $Zc=$ *CS*  $\frac{1}{2}$ [Ω]  $Z_{R1}=R_1[\Omega]$  $Z_{R2}=R_2[\Omega]$  $Z_{R3}=R_3[\Omega]$  $Z$ L<sub>2</sub>= L<sub>2</sub>S[ $\Omega$ ]

Ahora solo es cuestión de reducir los términos a partir del extremo más alejado de la fuente.

Es fácil apreciar que los elementos ZL<sub>2</sub> y ZR<sub>3</sub> se encuentran en serie, y como hemos visto anteriormente las impedancias en serie se suman aritméticamente, entonces:

$$
Z_1 = Z_{L2} + Z_{R3} = L_2S + R_3
$$

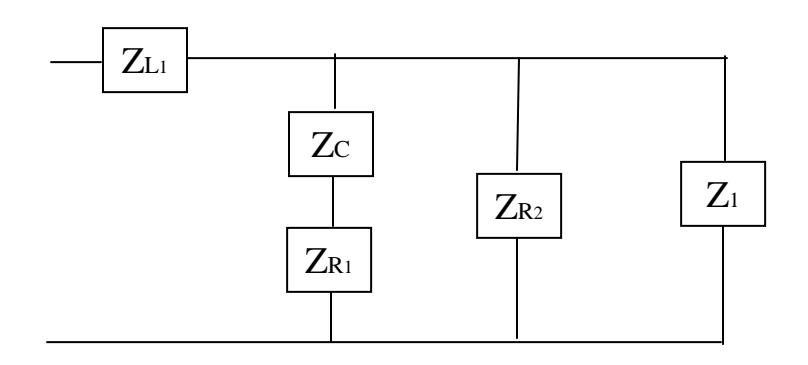

Es fácil notar que ZR2 y Z1 están en paralelo, entonces:

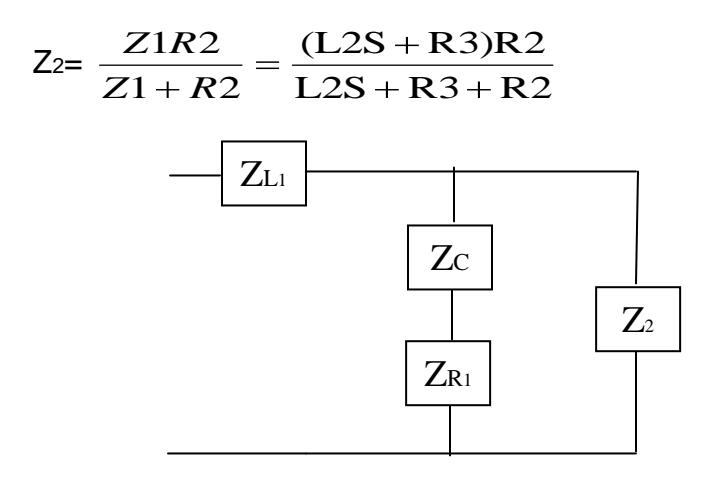

Zc y ZR<sub>1</sub> están en serie por tanto:

*CS*  $Z_{3} = Z_{C} + Z_{R1} = \frac{1}{CS} + R_{1}$  $Z_3$  y  $Z_2$  están en paralelo entonces:

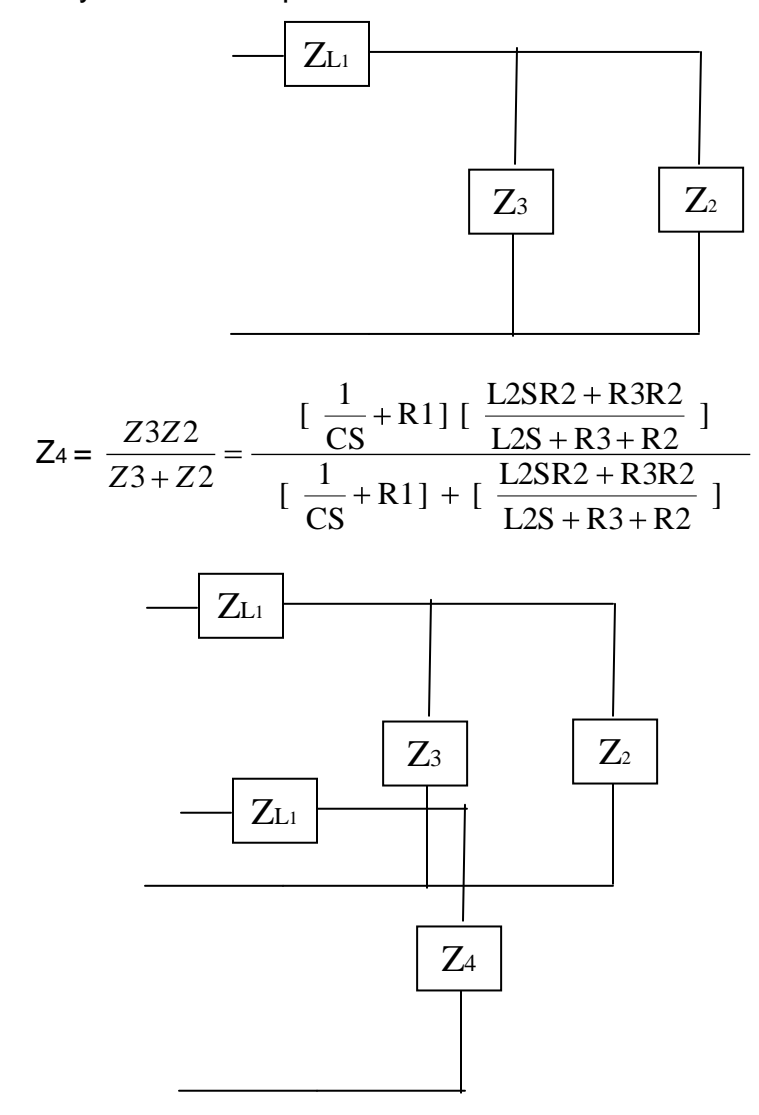

Finalmente ZL<sub>1</sub> y Z<sub>4</sub> están en serie por lo tanto:

Zeq= 
$$
Z_{L1}
$$
 +  $Z_{4}$  = L1S +  $\frac{[\frac{1}{CS} + R1] [\frac{L2SR2 + R3R2}{L2S + R3 + R2}] \cdot ]}{[\frac{1}{CS} + R1] + [\frac{L2SR2 + R3R2}{L2S + R3 + R2}]}$ 

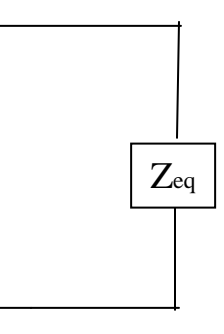

#### **Admitancia**

 La admitancia se representa por Y, los Siemens son su unidad los cuales abreviaremos por S, cabe resaltar que la admitancia es el recíproco de la impedancia, entonces:

$$
Y = \frac{1}{Z} [S] \cdots \cdots \cdots \cdots \cdots 2.54
$$

Podemos expresar la Admitancia Resistiva así:

 $v(t)=Ri(t)$ 

Aplicando Transformada de Laplace:

L {v(t)}=L {Ri(t)}  
\nV(S)=RI(S)  
\nY(S)=
$$
\frac{I(S)}{V(S)}
$$
= $\frac{1}{R}$   
\nYR= $\frac{1}{R}$  [Siemens]

En cuanto a la Admitancia Capacitiva:

$$
i(t) = C \frac{dv(t)}{dt}
$$

Aplicando transformada de Laplace:

$$
I(S)=CSV(S)
$$
  
YC= $\frac{I(S)}{V(S)}$ =CS[Siemens]

Para el caso de la Admitancia Inductiva:

$$
V(t)=L\frac{di(t)}{dt}
$$

Aplicando transformada de Laplace:

$$
V(S)=LSi(S)
$$

$$
YL = \frac{I(S)}{V(S)} = \frac{1}{LS}
$$
 [Siemens]

#### **Admitancia en serie**

Teniendo el circuito:

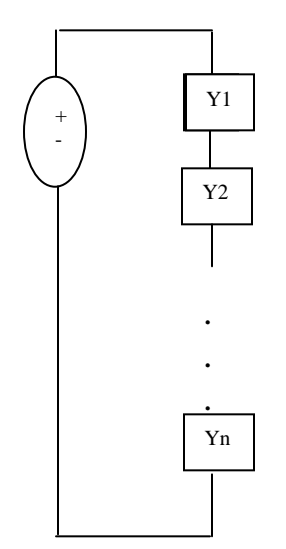

Aplicando ley de Voltajes de Kirchhoff
$$
V(S)=V_1(S)+V_2(S)+...+V_n(S)
$$
  
\n
$$
V_1(S)=\frac{I(S)}{Y1(S)}
$$
  
\n
$$
V_2(S)=\frac{I(S)}{Y2(S)}
$$
  
\n
$$
V_n(S)=\frac{I(S)}{Yn(S)}
$$
  
\nEntonces:  
\n
$$
V(S)=\frac{I(S)}{Yeq(S)}
$$
  
\nFinally, Find the following:

# **Admitancia en paralelo**

Partiendo del circuito:

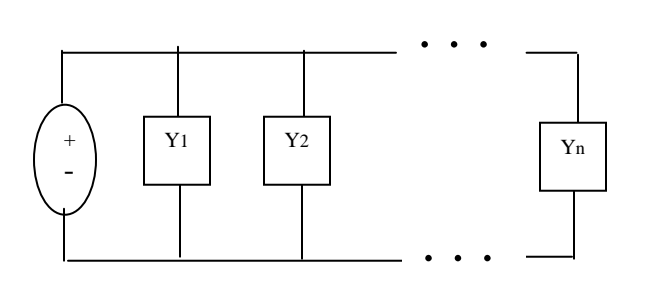

Aplicando ley de corrientes de Kirchhoff:

 $I(S)=I_1(S)+I_2(S)+...+I_n(S)$ 

Sabiendo que:

 $I_1(S)=Y_1 V(S)$ 

 $I_2(S)=Y_2 V(S)$ 

. .  $In(S)=YnV(S)$  $I(S)=YeqV(S)$ 

.

Entonces:

 $Veq=Y_1(S)+Y_2(S)+...+Y_n(S)$ 

# **Determinación de la naturaleza de un elemento**

Al ser la impedancia un número complejo se puede expresar en forma polar  $Z = \langle |Z|$  θ, entonces:

Y= | | 1 *Z* =|Y| -θ [s] ------------2.55

Es fácil notar que el ángulo de Y es – θ, y su magnitud [s]

Utilizando la notación de la impedancia Z=R+jX, podemos expresar también la admitancia, así:

$$
Y = \frac{1}{R + jX} [s] \dots (2.56)
$$

Multiplicando la ecuación anterior por el negativo de su denominador:

Y=
$$
\frac{1}{R+jX} \left( \frac{R-jX}{R-jX} \right)
$$
 [s] -------2.56

Simplificando algebraicamente:

$$
Y = \frac{R - jX}{R^2 + X^2} = G + jB \text{ [s] } \text{-----2.57}
$$

Así nuestra admitancia quedaría:

$$
Y = G + jB
$$
 [s]  $-----2.58$ 

En tanto que la Impedancia se expresaría:

Z=R+jX [Ω] ------------2.60

Donde: G: Conductancia (Parte Real de la admitancia) B: Susceptancia (Parte Imaginaria de la admitancia)

Con unidades en [Siemens]

 $\overline{a}$ 

La naturaleza de un elemento se puede determinar por medio de los parámetros de la Impedancia B (Susceptancia) y X (Parte reactiva) de la Admitancia, así:

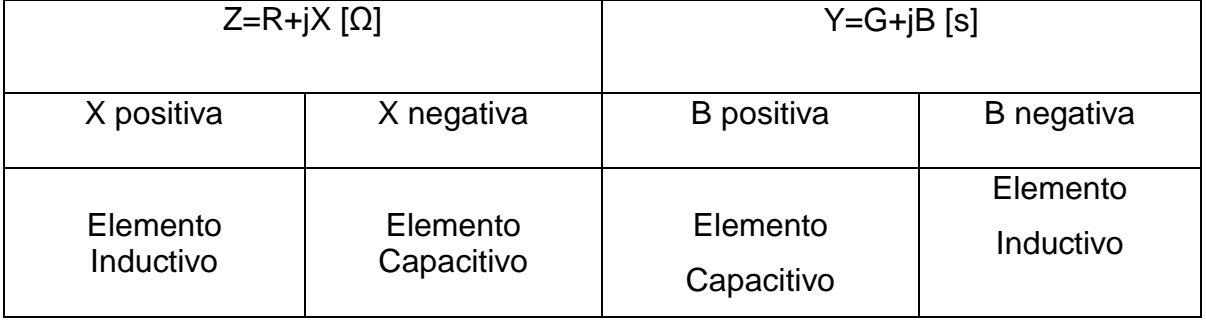

Figura 12. Tabla de criterios para determinar la naturaleza de un elemento según su Suceptancia (B) y la parte reactiva de la Admitancia  $(X)$ .<sup>10</sup>

<sup>&</sup>lt;sup>10</sup> Dorf-Richard C.,Svoboda-James A. Circuitos Eléctricos. 6<sup>a</sup> edición. México. Alfaomega. 2006. pp. 419-421

#### **Capítulo 3 RESONANCIA**

#### **3.1 Fundamentos teóricos**

#### **3.1.1 Fenómeno de resonancia**

 La característica predominante en la respuesta a la frecuencia de un circuito, podrían ser los picos de su amplitud, el concepto de resonancia se aplica en diversas áreas de la ciencia e ingeniería, la resonancia está presente en cualquier sistema que posee un par de polos complejos, estos polos son la causa de oscilaciones de almacenamiento de energía de una forma a otra, este fenómeno permite la división de las frecuencias que hace posible trabajar con redes de comunicaciones hoy en día. Finalmente podemos concluir que el fenómeno de la resonancia ocurre en cualquier circuito con al menos un capacitor y un inductor, este fenómeno es una condición de circuitos RLC en los cuales la reactancia capacitiva e inductiva son iguales en magnitud, por tanto resultando un elemento puramente en una impedancia resistiva.

#### **3.1.2 Circuito resonante serie**

Algunos aparatos eléctricos como la televisión y el radio no podrían funcionar de no ser por la resonancia magnética, los circuitos eléctricos son muy útiles para construir filtros cuyas funciones de transferencia pueden ser fácilmente seleccionadas por su frecuencia.

Por ejemplo si tomamos el siguiente circuito RLC:

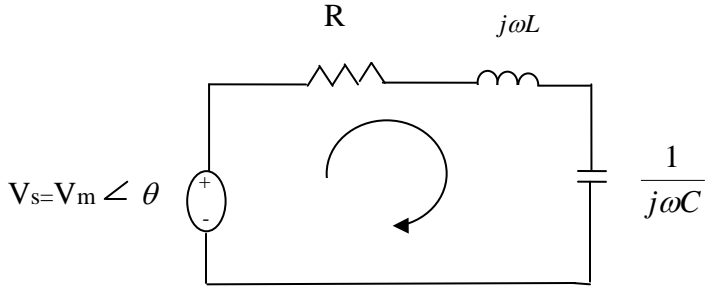

Figura 13. Circuito RLC.

Su impedancia de entrada sería:

Z=H(ω)= *I Vs* =R+jωL+ *jC* 1 [Ω] ------------3.1

También:

$$
Z=R+j\left(\quad \omega L-\frac{1}{\omega C}\quad \right)\ [\Omega]\quad \dots \dots \dots \dots \dots 3.2
$$

 Podemos decir que el fenómeno de la resonancia se genera cuando la parte imaginaria de la función de transferencia es cero:

Im(Z)= 
$$
\omega
$$
L- $\frac{1}{\omega C}$  = 0 \cdots 3.3

 En la ecuación anterior la frecuencia que la satisface es llamada "frecuencia de resonancia" ω0, dicho esto se puede reescribir la ecuación así:

$$
\omega 0L = \frac{1}{\omega 0C} [\text{rad/s}] \text{ ... } 3.4
$$

desde ω0=2πf<sub>0,</sub>

$$
\text{fo} = \frac{1}{2\pi\sqrt{LC}}[hz] \dots \dots \dots \dots \dots \dots 3.5
$$

Es fácil notar que:

 $\overline{a}$ 

- 1. La impedancia es puramente resistiva, así Z=R, o sea que los circuitos LC en serie en conjunto actúan como un circuito corto, y el voltaje completo atraviesa a lo largo a R.
- 2. Tanto la corriente I y el voltaje Vs están en fase, así que el factor de potencia es unitario.
- 3. La magnitud de la función de transferencia  $H(\omega) = Z(\omega)$  es mínima.
- 4. Los voltajes del inductor y capacitor pueden ser mayores que los del voltaje de entrada.

La magnitud de la corriente de la respuesta a la frecuencia sería:

I=|I|= 2 2 ) 1 ( *C R L Vm* [A] ------------3.6

Como se muestra en la figura, la amplitud de la corriente contra la frecuencia, para un circuito resonante en serie:

 Como se muestra en la figura, la amplitud de la corriente contra la frecuencia, para un circuito resonante en serie, es fácil notar que la frecuencia es un logaritmo:

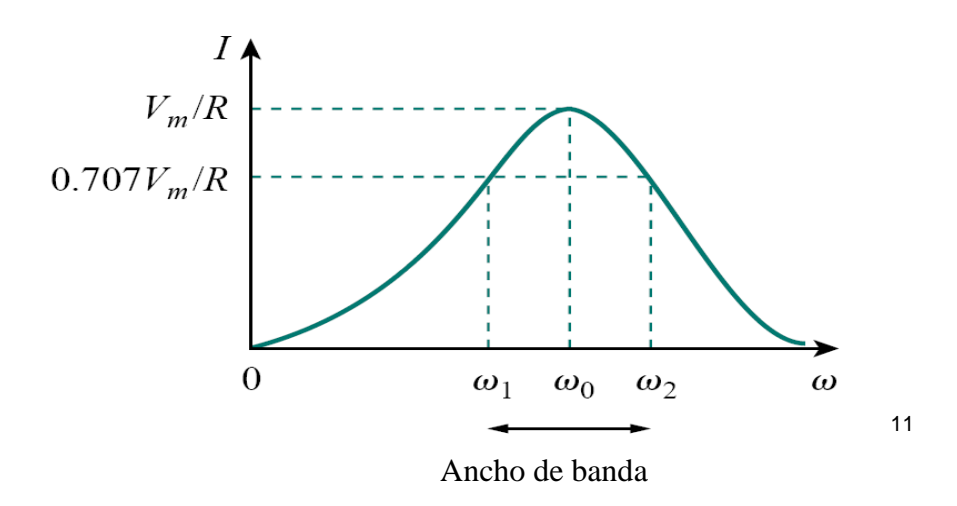

Figura 14. Gráfica de la amplitud de la corriente contra la frecuencia en un circuito resonante en serie.

 $11$ Imagen tomada de: Sadiku-Matthew., Alexander-Charles. Fundamentals of Electric Circuits.  $2<sup>a</sup>$ edición. E.U. McGraw-Hill. 2004. pp. 602

Donde la potencia media en un circuito RLC sería:

$$
P(\omega) = \frac{1}{2} I^2 R [w] \dots \dots \dots \dots \dots \dots 3.7
$$

El máximo valor que puede adquirir la potencia ocurre cuando I=Vm /R, entonces:

$$
P(\omega_0) = \frac{1}{2} \frac{Vm^2}{R} [w] \text{ ...} \text{ ...} \text{ 3.8}
$$

 Pero existe una frecuencia específica ω=ω1, ω2 en donde la potencia disipada por el circuito es la mitad de la potencia máxima:

2 <sup>2</sup> *Vm Vm* / 2 P(ω1)=P(ω2)= = [w] ------------3.9 2R 4R

ω1 y ω2 son llamadas frecuencias de potencia media por obvias razones, y se pueden obtener fácilmente igualando Z con  $\sqrt{2}$  R, entonces:

$$
\sqrt{R^2 + \left(\omega L - \frac{1}{\omega C}\right)^2} = \sqrt{2} \text{ R} \text{ .......3.10}
$$

Despejando ω1 y ω2:

$$
\omega 1 = \frac{-R}{2L} + \sqrt{\left(\frac{R}{2L}\right)^2 + \frac{1}{LC}}
$$
 [rad/s] -............3.11  

$$
\omega 2 = \frac{R}{2L} + \sqrt{\left(\frac{R}{2L}\right)^2 + \frac{1}{LC}}
$$
 [rad/s] -............3.12

 Podemos también relacionar las frecuencias de la potencia media con la frecuencia de resonancia, así:

# ω0=  $\sqrt{\omega}$ l $\omega$ 2 [rad/s]------------3.13

 Mostrando que la frecuencia de la resonancia es geométricamente equivalente a las frecuencias medias, nótese que ω1, y ω2 son por lo general asimétricas alrededor de la frecuencia de resonancia ω0, puesto que la respuesta de la frecuencia no es por lo general simétrica.

 Pero la simetría de las frecuencias de potencia media alrededor de la frecuencia en resonancia es solo una aproximación.

 Aunque la altura de la figura anterior es determinada por la resistencia R, el ancho de la curva de la respuesta depende del ancho de la banda  $\beta$ , el cual está definido como la diferencia entre las frecuencias de potencia media:

 $\beta$  = ω2- ω1[rad/s] ------------3.14

 La definición previa de ancho de banda es una de las más comunes, pues es simplemente la diferencia entra las frecuencias de potencia-media.

 Por otro lado el pico de la resonancia en un circuito es medido por el factor de calidad Q.

 Al producirse la resonancia la energía reactiva del circuito oscila entre el inductor y el capacitor es entonces que el factor de calidad relaciona el pico (máximo) de la energía almacenada con la energía disipada en el circuito en cada ciclo de oscilación, de la siguiente manera:

Q=2π *Energía discipada en un periodo de resonancia Pico energia almacenada*  $\_\,discipada \_\, en \_\, un \_\, periodic \_\, de \_\,$ \_ \_ ------------3.15

En un circuito serie RLC el pico de la energía almacenada sería  $\frac{1}{2} L I^2$ , por otro lado la energía disipada en cada periodo es ½ (l ${}^{2}$ R)( *f*  $\frac{1}{2}$ ), por lo tanto:

$$
Q = \frac{2\pi \frac{1}{2}LI^2}{\frac{1}{2}I^2R(1/f)} = \frac{2\pi fL}{R}
$$
............3.16

O también:

Q= *R oCR oL* 1 ------------3.17

 El factor de calidad es adimensional, y la relación entre el ancho de banda y el factor de calidad se puede obtener sustituyendo la ecuación de ancho de banda (3.14) en las ecuaciones de frecuencia-media (3.11 y 3.12), obtenemos:

$$
\beta = \left(\frac{R}{2L} + \sqrt{\left(\frac{R}{2L}\right)^2 + \frac{1}{LC}}\right) - \left(\frac{-R}{2L} + \sqrt{\left(\frac{R}{2L}\right)^2 + \frac{1}{LC}}\right) \text{ [rad/s]}\dots \dots \dots \text{-3.18}
$$
\n
$$
\beta = \frac{R}{2L} + \sqrt{\left(\frac{R}{2L}\right)^2 + \frac{1}{LC}} + \frac{R}{2L} - \sqrt{\left(\frac{R}{2L}\right)^2 + \frac{1}{LC}} \text{ [rad/s]}\dots \dots \dots \text{-3.19}
$$
\n
$$
\beta = \frac{R}{L} \text{ [rad/s]}\dots \dots \dots \text{-3.20}
$$

Y finalmente de la ecuación de Factor de calidad anteriormente descrita:

Q= *R oL* ------------3.21

Acomodando sus términos:

$$
QR = \omega oL \ \cdots \cdots \cdots \cdots 3.22
$$

L *R* = Q *o* ------------3.23

Sustituyendo la ecuación 3.23 en 3.20:

 = L *R* = Q *o* ------------3.24

O también:

 = (ω0) <sup>2</sup>CR [rad/s] ------------3.25

 Podemos concluir que el factor de calidad en un circuito resonante es el radio del ancho de banda de su frecuencia de resonancia.

 Como se muestra en la siguiente figura entre mayor sea el factor de calidad será menor el ancho de banda, en tanto que la selectividad del un circuito RLC se dice que es la habilidad del circuito de responder a cierta frecuencia y el discriminar a otras como un filtro:

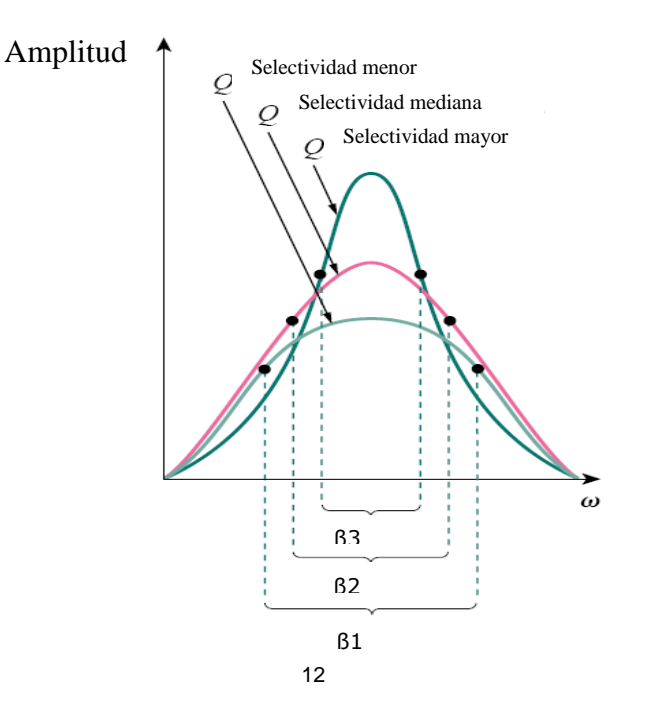

Figura 15. Gráfica de frecuencia contra amplitud de corriente en circuitos RLC donde se muestra como disminuye el ancho de anda al aumentar el factor de calidad.

 Las ecuaciones de frecuencia de potencia media se aplican cuando el factor de calidad es menor a 10, pero si Q es igual o mayor a 10, (Q≥10), las frecuencias de potencia media serían:

 <sup>1</sup>= 0- 2 [rad/s] ------------3.26 <sup>2</sup>= 0+ 2 [rad/s] ------------3.27

 Los circuitos de con un alto factor de calidad son usados en redes de comunicaciones.

 $\overline{a}$ 

 $12$  Imagen tomada de: Sadiku-Matthew., Alexander-Charles. Fundamentals of Electric Circuits. 2<sup>a</sup> edición. E.U. McGraw-Hill. 2004. pp. 603

 En conclusión los circuitos resonantes pueden ser estudiados mediante los parámetros: frecuencias de potencia media (  $\omega$  1,  $\,\omega$  2), la frecuencia de resonancia (  $\omega$  <sub>0</sub>), el ancho de banda ( $\beta$ ), y el factor de calidad (Q).<sup>13</sup>

# **3.1.3 Circuito resonante paralelo**

En la siguiente figura se muestra un circuito RLC paralelo:

$$
I = Im \ \angle \theta
$$

Figura 16. Circuito RLC en paralelo.

La admitancia sería:

 $\overline{a}$ 

Y=H(
$$
\omega
$$
)= $\frac{I}{V}$ = $\frac{1}{R}$ + $\frac{1}{j\omega L}$ + $j\omega C$  [s]-----3.28

Agrupando los términos real y complejo:

Y=
$$
\frac{1}{R}
$$
+j $\left(\omega C - \frac{1}{\omega L}\right)$ [s]-----3.29

 Al igual que en el caso de un circuito RLC en serie, el fenómeno de la resonancia ocurre cuando la parte imaginaria de la admitancia es cero:

$$
\omega C - \frac{1}{\omega L} = 0
$$
 \dots 3.30

<sup>&</sup>lt;sup>13</sup> Sadiku-Matthew.,Alexander-Charles. Fundamentals of Electric Circuits. 2ª edición. E.U. McGraw-Hill. 2004. pp. 600-605

Despejamos  $\omega$  para así obtener la frecuencia a la cual ocurre la resonancia, "frecuencia de resonancia":

 <sup>0</sup> = *LC* 1 [rad/s] ------------3.31

 Se puede apreciar que la ecuación de la frecuencia de resonancia, es igual el ambos circuitos serie y paralelo, en tanto que el voltaje como función de la frecuencia se muestra en la siguiente gráfica:

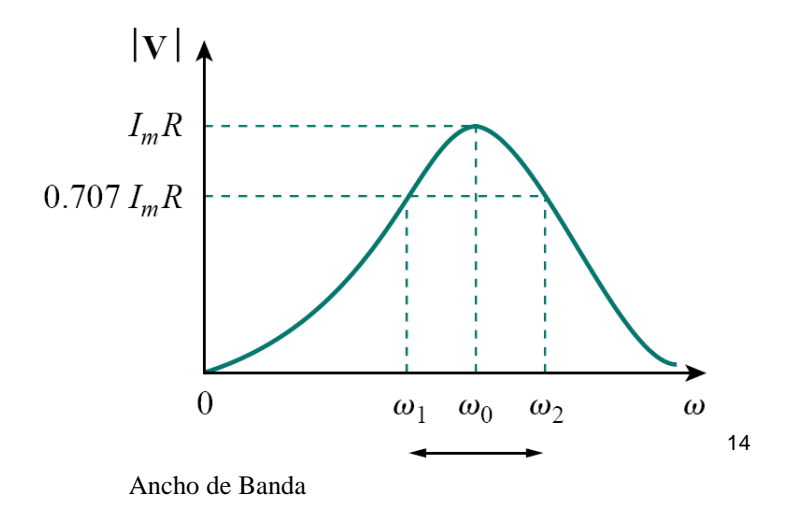

Figura 17. Gráfica de la amplitud de la corriente contra la frecuencia en un circuito resonante en paralelo.

Note que al producirse el fenómeno de resonancia en un circuito paralelo la combinación LC actúa como un circuito abierto puesto que L y C se anulan mutuamente, es entonces que la corriente total en el circuito fluye a lo largo de R.

 Dada la similitud entre un circuito RCL paralelo y uno en serie, compararemos las ecuaciones de Impedancia Z (en el circuito en serie):

Z= *R* j ( *L* - *C* 1 )[Ω] ------------3.32

Con la Admitancia Y (en el circuito paralelo):

 $\overline{a}$ 

<sup>&</sup>lt;sup>14</sup> Imagen tomada de: Sadiku-Matthew., Alexander-Charles. Fundamentals of Electric Circuits. 2<sup>a</sup> edición. E.U. McGraw-Hill. 2004. pp. 605

Y=
$$
\frac{1}{R}
$$
+j $\left(\omega C - \frac{1}{\omega L}\right)$ [s] ---------3.33

 Simplemente sustituyendo los términos R, L y C del circuito en serie por: *R*  $\frac{1}{2}$ , *L*  $\frac{1}{x}$  y *C* 1 , para el caso del circuito en paralelo, así obtenemos las frecuencias de potenciamedia:

ω1 = - *LC + +* 1 2RC 1 2RC 1 2 [rad/s] ------------3.34 ω2 = *LC + +* 1 2RC 1 2RC 1 2 [rad/s] ------------3.35

Obtenemos el Ancho de Banda, obteniendo la distancia entre las frecuencias de potencia-media:

$$
\beta = \omega 2 - \omega 1 = \frac{1}{RC} \text{ [rad/s]} \text{ } \dots \text{ } 3.36
$$

También podemos obtener Q:

$$
Q = \frac{\omega o}{\beta} = \omega oRC = \frac{R}{\omega oL} \dots \dots \dots \dots \dots 3.37
$$

 Relacionando la ecuación anterior con las ecuaciones de potencia-media podemos obtener las mismas ecuaciones de potencia-media expresadas en términos del factor de potencia:

$$
\omega 1 = \omega_0 \sqrt{1 + \left(\frac{1}{2Q}\right)^2} - \frac{\omega}{2Q} \quad \text{[rad/s]} \text{ .......3.38}
$$
\n
$$
\omega 2 = \omega_0 \sqrt{1 + \left(\frac{1}{2Q}\right)^2} + \frac{\omega}{2Q} \quad \text{[rad/s]} \text{ .......3.39}
$$

 De la misma manera que con los circuitos RLC en serie, cuando el factor de potencia es igual o mayor a 10, (Q≥10), las frecuencias de potencia-media se obtienen:

$$
\omega_1 = \omega_0 - \frac{\beta}{2} \text{ [rad/s]} \text{ -} \dots \text{ -} \dots
$$

 A continuación se muestra un resumen de los parámetros que describen a la resonancia en los circuitos RLC:

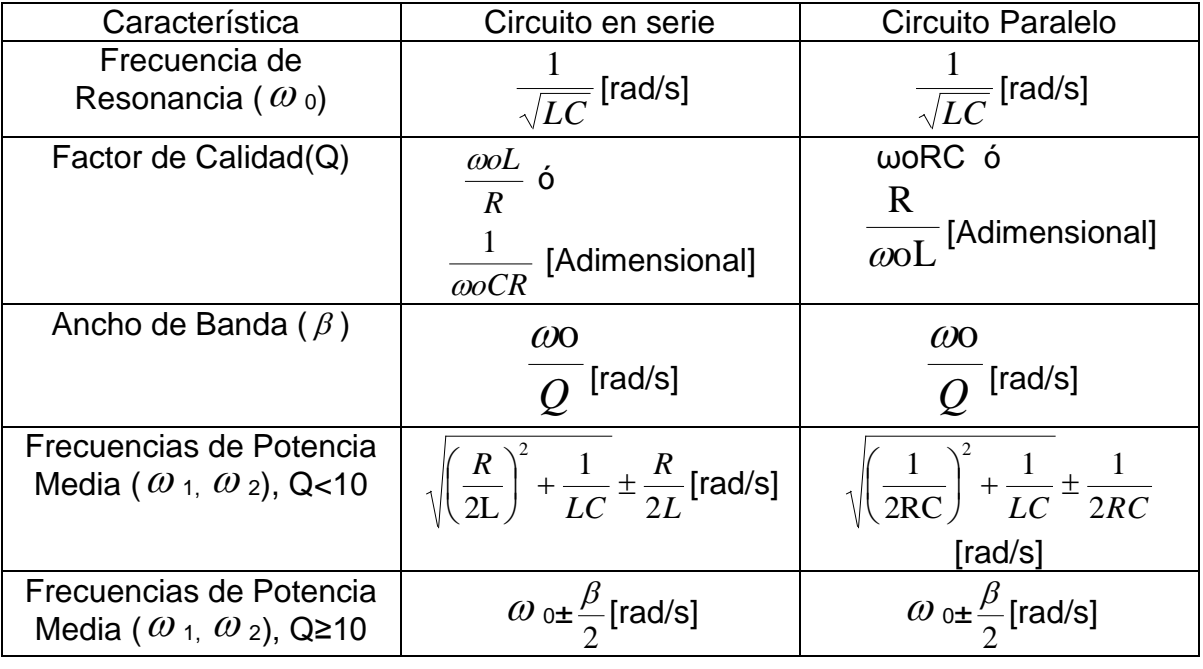

15

Figura 18. Tabla de resumen de los parámetros que describen a la resonancia en los circuitos RLC.

Nota1: Cabe resaltar que el factor de calidad es una medida adimensional, puesto que dividimos [rad/s] entre [rad/s] nos resultaria la unidad.

<sup>15</sup> Sadiku-Matthew., Alexander-Charles. Fundamentals of Electric Circuits. 2<sup>ª</sup> edición. E.U. McGraw-Hill. 2004. pp. 600-608

 $\overline{a}$ 

Nota2: Cabe mencionar que la unidad [rad/s] es utilizada en eléctrica de potencia, mientras que [Hz] en sistemas eléctricos y de telecomunicaciones, en nuestro caso tomaremos la unidad [rad/s] para el caso de resonancia.

## **Capítulo 4 POTENCIA EN CIRCUITOS ELÉCTRICOS**

#### **4.1 Fundamentos teóricos**

#### **4.1.1 Potencia Instantánea**

En el análisis de circuitos la mayoría de los problemas están relacionados con la aplicación a un circuito de una o más fuentes de energía eléctrica y la determinación cuantitativa de la respuesta del circuito, si bien esta respuesta puede ser una corriente o tensión, también estamos interesados en cuanta cantidad es suministrada por las fuentes, así como la cantidad de energía disipada o almacenada en el circuito, pero lo más interesante es la velocidad con la que esta energía es generada y absorbida.

 En un primer caso estudiaremos la potencia instantánea, la cual no es otra cosa que el producto del voltaje y corriente en el dominio del tiempo en cada uno de los elementos del circuito.

 La potencia instantánea en si misma no es muy útil, pero le dedicaremos un breve espacio puesto que nos servirá para calcular la potencia media.

 Como anteriormente mencionamos la potencia instantánea se puede expresar como el producto del voltaje y corriente instantáneos del elemento en estudio, entonces:

P=vi [w] ------------4.1

Si se trata de una resistencia:

$$
P = vi = i^{2}R = \frac{v^{2}}{R}
$$
 [w] 
$$
= -1.2
$$

En el caso de que la corriente y voltaje se encuentren relacionados con un objeto inductivo puramente inductivo:

P=vi=Li 
$$
\frac{di}{dt} = \frac{1}{L} v \int_{-\infty}^{t} v dt
$$
 [w] -------4.3

Para el caso de un elemento capacitivo:

$$
P = vi = Cv \frac{dv}{dt} = \frac{1}{C} i \int_{\infty} idt \text{ [w]} \text{-----4.4}
$$

16

 $\overline{a}$ 

# **4.1.2 Potencia Real**

 Para calcular el valor de la potencia real, se debe definir primero el intervalo de tiempo para el cual se calculará en base a la potencia instantánea.

Primero podemos simplemente definir un intervalo de t<sub>1</sub> a t<sub>2</sub>, así integrando la potencia instantánea en ese intervalo y posteriormente dividiendo entre este mismo intervalo:

P= - 1 2 1 *t t* 2 1 ( ) *t t p t dt* [w] ------------4.5

 Suponiendo que las respuestas de nuestro circuito son periódicas, entonces podemos definir matemáticamente la función periódica como:

 $f(t) = f(t+T)$  -----------4.6

 Donde T sería nuestro periodo. Posteriormente podemos comprobar que la ecuación a puede ser calculado para un intervalo de tiempo en cualquier origen, calculando la potencia real desde un periodo de tiempo  $t_1$  a otro  $t_2=t_1+T$ 

$$
P_1 = \frac{1}{T} \int_{t1}^{t+T} p(t) dt
$$
 [w] ---------4.7

Podríamos sustituir t1 por cualquier otro origen, tx, entonces:

<sup>&</sup>lt;sup>16</sup>Hayt-William. Analisis De Circuitos En Ingenieria. 7ª edición. México. McGraw-Hill. 2007. pp. 247-248

$$
P_{x} = \frac{1}{T} \int_{t}^{t+T} p(t) dt
$$
 [w]   
-----4.8

Obtengamos ahora un resultado general para el régimen permanente senoidal, considerando al voltaje senoidal general:

$$
v(t)=V_{m}\cos(\omega t + \alpha)
$$
 [v] \n-----4.9

y a la corriente:

i(t)= $\ln \cos(\omega t + \alpha - \theta)$  [A] ------------4.10

La potencia instantánea p=vi sería:

p(t)= Vm I<sup>m</sup> cos(ωt+α) cos(ωt+α-θ) [w] ------------4.11

Expresando 4.11 como la semisuma del coseno del ángulo de resta y el coseno del ángulo suma:

p(t)= ½Vm I<sup>m</sup> cos(θ)+ ½Vm I<sup>m</sup> cos(2ωt+2α- θ) [w] ------------4.12

 Como anteriormente vimos la potencia real es simplemente la integración de la potencia instantánea en un intervalo dividida entre el mismo intervalo, por lo tanto habrá que integrar la ecuación anterior.

 Analicemos la ecuación 4.12, el primer término "½Vm I<sup>m</sup> cos(θ)", es una constante independiente de t, en cuanto al segundo término: "½Vm Im cos(2ωt+2α- θ)" se trata de una función periódica con periodo ½T ; ahora podemos integrar en un intervalo de T segundos para así determinar la potencia real siempre y cuando dividamos esa integral entre el mismo periodo T, pero como sabemos al integrar una función coseno en un periodo completo la parte positiva y negativa se anulan reduciéndose a cero, por lo tanto por inspección el resultado de la integral sería el primer término (el cual es una constante):

PR=½Vm I<sup>m</sup> cos(θ) [w] ------------4.13

 Con esto llegamos a la conclusión de que la potencia real es la mitad del producto entre el voltaje máximo, la corriente máxima y el coseno del ángulo de fase.

# **4.1.3 Factor de potencia**

 Los conceptos de factor de potencia y potencia aparente fueron introducidos en la industria de la energía eléctrica debido a que permiten cuantificar la eficiencia con la que se transporta energía de un punto a otro, entre mejor sea esta eficiencia, se disminuyen los costos de la energía.

Suponiendo el voltaje senoidal:

 $v=V$ <sub>m</sub>cos(ωt + α) ------------4.14

Es aplicado a una red resultando la corriente senoidal:

 $i=Im \cos(\omega t + B)$  -----------4.15

el ángulo de fase en el cual el voltaje se adelanta a la corriente sería:

θ=α- ß ------------4.16

La potencia real entregada a la red sería:

P=½V<sup>m</sup> Im cos(θ) [w] ------------4.17

Como sabemos los valores eficaces de voltaje y corriente son respectivamente:

$$
V_{\text{eff}} = \frac{Vm}{\sqrt{2}} \quad y \quad \text{left} = \frac{\text{Im}}{\sqrt{2}} \quad \text{---} \quad 4.18
$$

17

 Entonces podemos expresar a la potencia real en términos de estos valores eficaces:

P=½ Veff(
$$
\sqrt{2}
$$
)left ( $\sqrt{2}$ )cos(θ) \n-----4.19

Reduciéndose a:

 $\overline{a}$ 

P=Veff Ieff cos(θ) [VA] ------------4.20

 Este producto de valores eficaces de voltaje y corriente no se trata de la potencia real sino un término definido como "potencia aparente".

 Hablando dimensionalmente la "potencia aparente" y la "potencia real", deberían tener las mismas unidades puesto que el coseno del ángulo de fase es adimensional sin embrago, por convención y para evitar confusiones se utiliza Volts-Ampers VA como unidad de la potencia aparente.

Como cos(θ) no puede ser mayor a uno que el valor de la potencia real no puede ser mas grande que la potencia aparente.

Finalmente definimos el Factor de potencia como la razón de la potencia real entre la potencia aparente:

F.P.= *PotenciaAparente Potencia* Re *al* = *VeffIeff P* ------------4.21

 En el caso senoidal el factor de potencia es cos(θ), donde θ es el ángulo en el que el voltaje adelanta la corriente.

 $17$  Los valores eficaces de voltaje y corriente se explican a detalle en el apéndice A

 En cuanto al caso de cargas puramente resistivas corriente y voltaje están en fase, el ángulo θ es cero y el factor de potencia es 1, entonces la potencia Real y la aparente son iguales.

 En tanto que si se tiene una carga puramente reactiva, que no contenga resistencia, produciría una diferencia de fase voltaje-corriente de aproximadamente 90 grados, siendo cero el factor de potencia.

 Entre estos casos se encuentran las redes generales, para las cuales el factor de potencia va desde 0 a 1, podemos referirnos a un factor de potencia adelantado o atrasado, refiriéndose a la corriente con respecto al voltaje, en resumen una carga inductiva tendrá un factor de potencia retrasado y una carga capacitiva un factor de potencia adelantado.

#### **4.1.4 Potencia reactiva**

Para definir la potencia reactiva, comenzaremos con definir la potencia compleja, pues la primera se deriva de esta:

Definiendo un voltaje senoidal general Veff =|Veff|  $\angle \theta$  v a través de dos terminales y una corriente senoidal también general leff =  $|$ leff $| \angle \theta$ i, de esta manera la potencia real absorbida por la red quedaría:

$$
P = V_{\text{eff}} \cdot \text{left} \cos(\theta \cdot - \theta \cdot i) \cdot \text{---} \cdot \text{---} \cdot 4.22
$$

Ahora trabajaremos con la nomenclatura compleja mediante la fórmula de Euler como cuando anteriormente se trabajó con los fasores:

P=Veff Ieff Re[ej(θ v - <sup>θ</sup> i)] ------------4.23

ó

P= left Re[Veff 
$$
e^{j\theta v}
$$
 left  $e^{-j\theta i}$ ] -------4.24

Es fácil notar que el primer término dentro del corchete de la ec. 4.24 es el fasor de voltaje, mientras que el segundo término no es exactamente el fasor corriente por el signo negativo que no corresponde al fasor corriente, el cual sería:

Ieff = |Ieff | e jθ i ------------4.25

Para solucionar esto podemos utilizar la notación conjugada:

 $I_{\text{eff}}^* = |I_{\text{eff}}| e^{-j\theta_{i}}$ ------------4.26

Podemos sustituir la ecuación 4.26 en la 4.24 de la siguiente manera:

P=Re[Veff Ieff\*] ------------4.25

Definiendo a la potencia compleja como:

S= Veff Ieff\* [VA] ------------4.26

En forma exponencial:

S= Veff leff  $e^{j(\theta_{\nu} - \theta_{i})}$  [VA] -----------4.27

 Donde el ángulo de S sería el ángulo de factor de potencia, expresando la ecuación anterior en forma rectangular:

S=Re[P] + Im[VA] ------------4.28

S=Re[P] + jQ [VA] ------------4.29

Donde la parte imaginaria de la potencia se llama **potencia reactiva** y es representada por Q, la dimensión de Q es el var significando volt-amper reactivo para evitar confusiones.

Despejando a Q de la ecuación anterior:

Q=V<sub>eff</sub> I<sub>eff</sub> sen (
$$
\theta
$$
 v -  $\theta$  i) [VAR]  ---  
---4.30

#### **Interpretación geométrica de la potencia reactiva:**

 Si se descompone el fasor corriente en dos componentes, una en fase con el voltaje (de magnitud leff cos(θ v - θ i)) y la otra desfasada 90<sup>o</sup> respecto al voltaje (de magnitud leff sen(θ v - θ i)), el producto de de la magnitud del fasor de voltaje y la componente del fasor de corriente sería la potencia real.

 También el producto de de la magnitud del fasor de voltaje y la componente del fasor de corriente donde la corriente esta defasada 90º respecto al voltaje es la potencia reactiva Q, entonces podemos decir que:

 $Q=V$ eff leff sen  $(θ<sub>v</sub> - θ<sub>i</sub>)$  [VAR] ------------4.31

Si el defasamiento es 90º:

 $\overline{a}$ 

Q=Veff Ieff sen (90º) [VAR] ------------4.32

Q=Veff Ieff [VAR] ------------4.33

Para finalizar podemos decir que si la carga es inductiva el ángulo de fase

(θ <sup>v</sup>- θ <sup>i</sup> ) se encuentra entre 0 y 90 º, cuyo seno es positivo por tanto la potencia reactiva también es positiva, en tanto a una carga capacitiva se refleja con una potencia reactiva negativa con un ángulo de fase entre 0 y -90 º. En seguida se muestra el diagrama que ejemplifica mejor lo anteriormente mencionado:<sup>18</sup>

<sup>18</sup> Hayt-William. Analisis De Circuitos En Ingenieria. 7ª edición. México. McGraw-Hill. 2007. pp. 248- 266

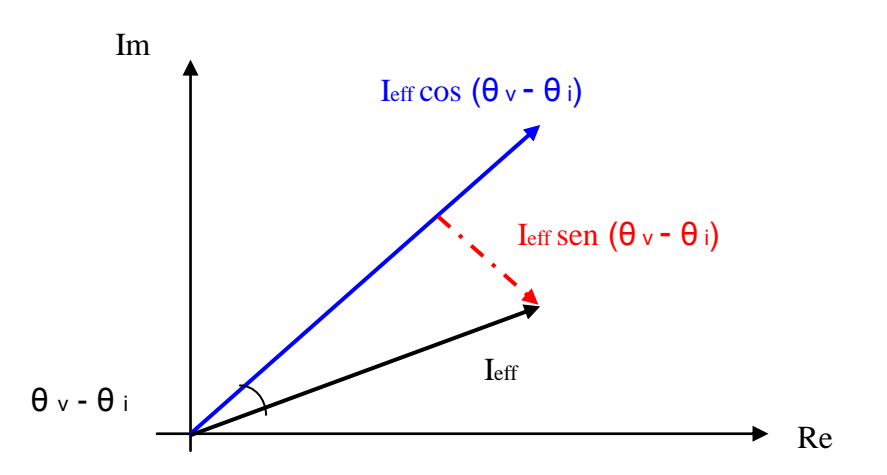

Figura 19. Interpretación geométrica de la potencia reactiva.

# **Interpretación geométrica de la potencia compleja:**

Como se mencionó anteriormente la potencia compleja es la suma de la potencia real y la potencia reactiva:

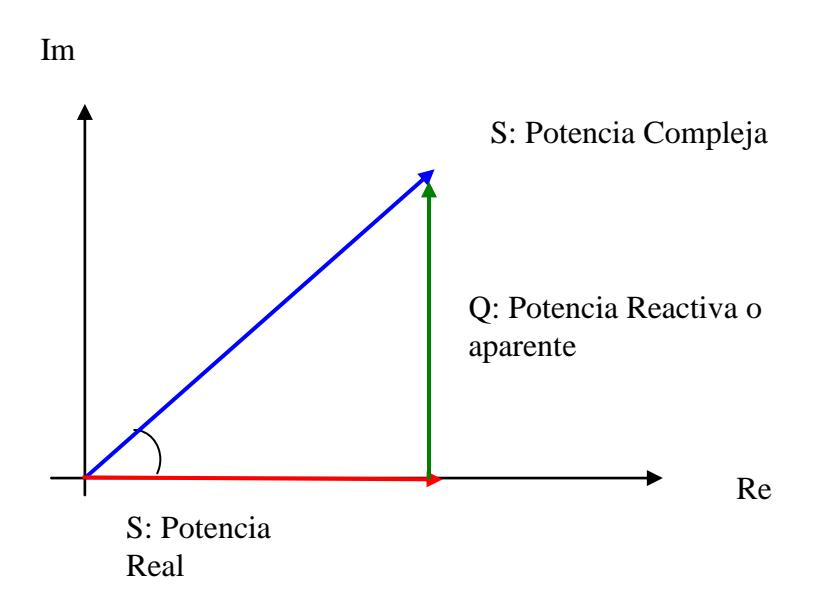

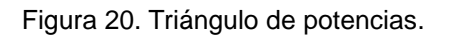

# **Capítulo 5 MODELADO Y PROGRAMACIÓN**

# **5.1 Diseño y programación de simulaciones en C#**

### **5.2.1Programa de Impedancia en el dominio de Laplace.**

 **Descripción:** Este programa cuenta con una interfaz gráfica muy intuitiva mediante la cual los usuarios podrán diseñar sus propios circuitos RLC, posteriormente la aplicación calculará la función de Impedancia expresada en términos de S (Laplace).

 Es posible diseñar circuitos compuestos de hasta 18 elementos distribuidos en 3 mallas.

#### **Algoritmo utilizado:**

 Se establece la configuración del circuito posteriormente se calculan las impedancias de la malla más alejada de la fuente, en este caso la malla Delta, se va sumando algebraicamente en serie cada una de las mallas, al terminar con la malla más alejada de la fuente se suma en paralelo con los elementos adyacentes de su malla vecina, este procedimiento se itera hasta llegar a un solo elemento con una impedancia la cual es la resultado, todo esto en términos de la transformada de Laplace.

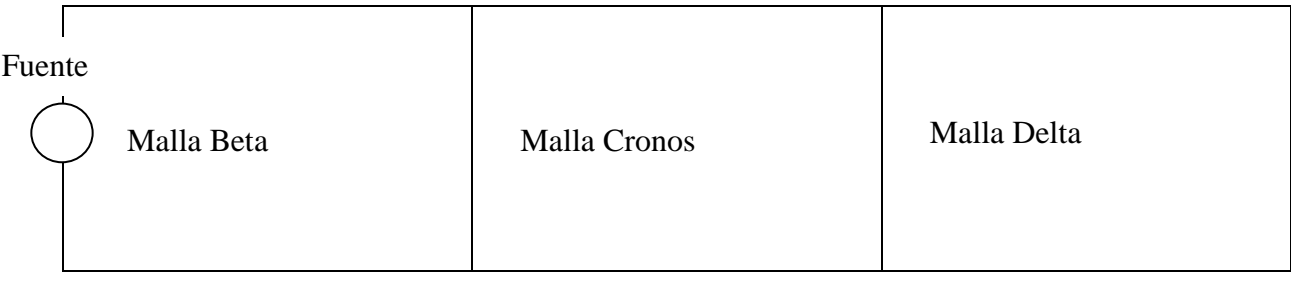

# **Descripción del código fuente:**

 En el siguiente diagrama se muestra la clase "Principal" el cual se ha dividido en tres partes principales: a) Bibliotecas a utilizar, b)Descripción del programa y c) Espacio de trabajo "Laplace". El programa se ha dividido en regiones con el fin de tener un orden que permita un control del programa.

 a) Bibliotecas a utilizar: Se refiere a paquetes de métodos creadas previamente las cuales sirven para mostrar datos en pantalla, poder dibujar elementos entre otros.

 b) Descripción del programa: Se refiere al objetivo del programa, autor, fecha de creación, paradigma de programación utilizado y a una breve descripción del mismo esto sirve de ayuda por si se desea compartir el código con otros programadores, así es más fácil entender que hace cada clase dentro del programa.

 c) Espacio de trabajo "Laplace": Esta es la parte más importante del programa pues aquí se han escrito todas las funciones que realiza el programa, desde dibujar en pantalla los elementos, cálculos, manejo de los objetos, captura de datos, entre otros.

 En esta última región es fácil ver que se cuenta con nueve subregiones las cuales realizan una función según el evento que reciban. No se mostrará el código completo del programa pues está compuesto de 1673 líneas, sin embargo a continuación se describirá las funciones principales del programa, cómo interactúan ente sí, y cuál es el evento que las activa.

3.1) Inicialización de formulario principal:

En esta región se inicializa el formulario principal del programa.

3.2) Evento al inicializarse el programa:

 Función que indica si se realizará algún evento al inicializarse el programa 3.3) Variables:

Declaración de variables a utilizar

3.4) Censado de elementos:

En esta sección se guarda que elemento se ha seleccionado para según el caso: Resistor, capacitor, inductor. Dibujarlo previamente en pantalla.

```
#region 3.4) CENSADO DE ELEMENTOS
   //Evento de censado de resistor, se activa al hacer click sobre la imagen del resistor
   private void resistor Click(object sender, EventArgs e)
   €
        bResistor = 1;
       bCapacitor = 0;bInductor = 0;bVacio = 0;
       //Cambio de cursor
       b = new Bitmap(global::Laplace.Properties.Resources.Resistencia21);
       ptr = b.GetHicon();c = new Cursor(ptr);this. Cursor = c;
```

```
Ł
//Evento de censado de capacitor, se activa al hacer click sobre la imagen del capacitor
```

```
private void capacitor Click(object sender, EventArgs e)...
```
3.5) Posicionamiento de elementos en lienzo:

 En esta parte se dibujan los elementos en tres mallas según el evento anterior de censado de elementos.

```
#region 3.5) POSICIONAMIENTO DE ELEMENTOS EN CANVAS
    3.5.1) ELEMENTOS A
    #region 3.5.2) ELEMENTOS B
    private void b1 Click(object sender, EventArgs e)
    €
        if (bResistor == 1)
        Ł
            this.b1.Image = global::Laplace.Properties.Resources.resHor4;
            zB1 = ""+zResistor+"1";
            b1Label.Text = "R1";
        Y
        if (bCapacitor == 1)
        €
            this.b1.Image = global::Laplace.Properties.Resources.capHor3;
            zB1 = ""+zCapacitor+"15";
            b1Label.Text = "C1";
        ŀ
        if (bInductor == 1)€
            this.b1.Image = global::Laplace.Properties.Resources.impHor3;
            zB1 = ""+zInductor+"15";
            b1Label.Text = "L1";
        }
        if (bVacio == 1)€
            this.b1.Image = global::Laplace.Properties.Resources.blanHorizontal;
            b1Label.Text = "";
        Ł
        bResistor = 0;bCapacitor = \theta;
```
3.6) Trazado de circuito base:

 En esta parte prepara el lienzo del programa para recibir el diseño del circuito por parte del usuario.

3.7) Cálculo de impedancias:

 Esta parte es el corazón del programa, en ella se realizan los cálculos mediante los cuales se obtiene la impedancia de entrada del circuito previamente diseñado. La forma de calcular esta impedancia se describe a detalle en el algoritmo mostrado en la página 59 del presente documento.

```
#region 3.7)CALCULO DE IMPEDANCIAS
private void button1 Click(object sender, EventArgs e)
ſ
    if (Designflag==true)//Se ver
    €
       espacio = Convert.ToChar(32);#region MOTOR DE CALCULO IMPEDANCIAS
      #region IMPEDANCIA MALLA DELTA
       if (zD1 != "VACIO")€
           auxD = zD1;if (zD2 != "VACIO")€
                auxD = String.Concat(auxD, "+", zD2);Ł
            if (zD3 != "VACIO")€
                auxD = String.Concat(auxD, "+", zD3);
            ł
            if (zD4 != "VACIO")€
                auxD = String.Concat(auxD, "+", zD4);
            Y
            if (zD5 != "VACIO")€
                auxD = String.Concat(auxD, "+", zD5);Ł
            if (zD6 != "VACIO")€
                auxD = String.Concat(auxD, "+", zD6);
            ł
        Y
       else
        €
```
3.8) Función de trazado de líneas:

Esta función se encarga de dibujar las líneas del circuito base sobre el cual se colocarán elementos (resistores,capacitores,inductores ) diseñando así el circuito.

```
#region 3.8) FUNCION TRAZADO LINEAS
void Trazado(){
    //Simplemente se dibujan las lineas
      #region TRAZADO DE LINEAS
   //lineas verticales
    lapiz = lienzo.CreateGraphics();
    lapiz.DrawLine(new Pen(Color.Black, 3), 203, 0, 203, 450);
    lapiz.DrawLine(new Pen(Color.Black, 3), 423, 0, 423, 450);
    lapiz.DrawLine(new Pen(Color.Black, 3), 621, 0, 621, 450);
    lapiz.DrawLine(new Pen(Color.Black, 3), 798, 0, 798, 450);
    lapiz.Save();
    //lineas horizontales
    lapiz.DrawLine(new Pen(Color.Black, 3), 203, 1, 800, 1);
    lapiz.DrawLine(new Pen(Color.Black, 3), 203, 449, 800, 449);
   #endregion
ł
```
#endregion

3.9) Actualización para redibujar líneas en el circuito:

 En esta sección se redibujan las líneas del circuito al activarse el evento de hacer clic sobre el lienzo del programa, esto es necesario pues al cambiar de programa la memoria de buffer se utiliza en otra aplicación, así que se deben redibujar, cabe resaltar que esto no afecta nada el funcionamiento del programa.

```
#region 3.9) UPDATE PARA REDIBUJAR LINEAS
//Se redibujan las mallas haciendo click sobre el lienzo,
//estas se borran al cambiar de aplicación pues el buffer
//de memoria se usa en la otra aplicación. Para redibujarlas
//solo basta con hacer click sobre el lienzo del programa.
//El que se borren no afecta
//ningún calculo
private void Form1 Deactivate(object sender, EventArgs e)
ſ
   Trazado();
ł
private void lienzo Click(object sender, EventArgs e)
ſ
    Trazado();
Y
private void Form1_Click(object sender, EventArgs e)
€
   Trazado();
ł
```
#### #endregion

# **5.2.2 Programa de Impedancia en el dominio de la Frecuencia.**

 **Descripción:** Este programa está basado en el programa de "Cálculo de Impedancias en el dominio de Laplace", la diferencia radica en que el programa calcula la función de Impedancia expresada en términos de la frecuencia, por lo tanto devuelve un número complejo.

 Para este caso se capturan además de la configuración del circuito, la frecuencia a la que trabaja el mismo así como los valores de sus elementos, fue necesaria la implementación de una segunda clase llamada "Complejo" para el tratamiento de números complejos.

 Al igual que el programa anterior es posible diseñar circuitos compuestos de hasta 18 elementos distribuidos en 3 mallas.

#### **Algoritmo utilizado:**

 Se captura el valor de la frecuencia del circuito, se establece la configuración del circuito, después de capturan los valores de los elementos, es decir su capacitancia, resistencia e impedancias posteriormente se calculan las impedancias de la malla más alejada de la fuente, en este caso la malla Delta, se va sumando algebraicamente en serie cada una de las mallas, al terminar con la malla más alejada de la fuente se suma en paralelo con los elementos adyacentes de su malla vecina, este procedimiento se itera hasta llegar a un solo elemento con una impedancia la cual es la resultado.

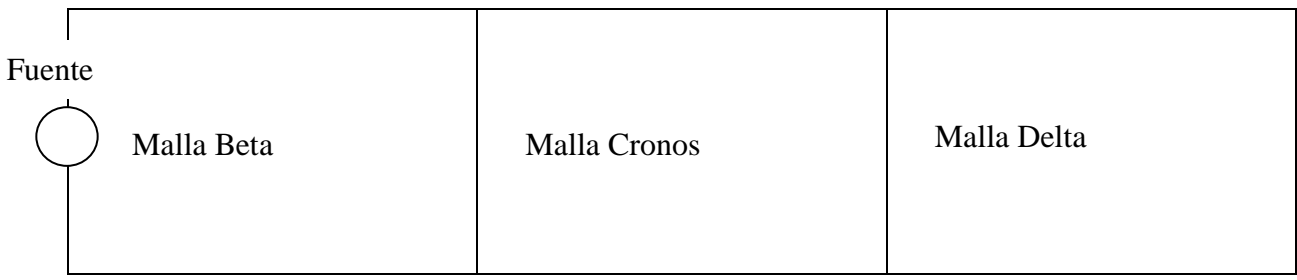

# **Descripción del código fuente:**

 En el siguiente diagrama se muestra la clase "Principal" el cual se ha dividido en tres partes principales: a) Bibliotecas a utilizar, b)Descripción del programa y c) Espacio de trabajo. El programa se ha dividido en regiones con el fin de tener un orden que permita un control del programa.

 a) Bibliotecas a utilizar: Se refiere a paquetes de métodos creadas previamente las cuales sirven para mostrar datos en pantalla, poder dibujar elementos entre otros.

 b) Descripción del programa: Se refiere al objetivo del programa, autor, fecha de creación, paradigma de programación utilizado y a una breve descripción del mismo esto sirve de ayuda por si se desea compartir el código con otros programadores, así es más fácil entender que hace cada clase dentro del programa.

 c) Espacio de trabajo: Esta es la parte más importante del programa pues aquí se han escrito todas las funciones que realiza el programa, desde dibujar en pantalla los elementos, cálculos, manejo de los objetos, captura de datos, entre otros.

3.1) Inicialización de formulario principal:

En esta región se inicializa el formulario principal del programa.

 3.2) Evento al inicializarse el programa: Función que indica si se realizará algún evento al inicializarse el programa 3.3) Variables:

Declaración de variables a utilizar

3.4) Censado de elementos:

 En esta sección se guarda que elemento se ha seleccionado para según el caso: Resistor, capacitor, inductor. Dibujarlo previamente en pantalla.

```
#region 3.4) CENSADO DE ELEMENTOS
    //Evento de censado de resistor,
    private void resistor_Click(object sender, EventArgs e)
    €
        bResistor = 1;
        bCapacitor = 0;bInductor = 0;bVacio = 0;//Cambio de cursor
        b = new Bitmap(global::Laplace.Properties.Resources.Resistencia21);
        ptr = b.GetHicon();c = new Cursor(ptr);this. Cursor = c;
    Ł
    //Evento de censado de capacitor
    private void capacitor Click(object sender, EventArgs e)...
```
3.5) Posicionamiento de elementos en lienzo:

 En esta parte se dibujan los elementos en tres mallas según el evento anterior de censado de elementos.

```
#region 3.5) POSICIONAMIENTO DE ELEMENTOS EN CANVAS
    3.5.1) ELEMENTOS A
    #region 3.5.2) ELEMENTOS B
    private void b1 Click(object sender, EventArgs e)
    Ł
        if (bResistor == 1)
        €
            this.b1.Image = global::Laplace.Properties.Resources.resHor4;
            zB1 = ""+zResistor+"1";
            b1Label.Text = "R1";Y
        if (bCapacitor == 1)
        €
            this.b1.Image = global::Laplace.Properties.Resources.capHor3;
            zB1 = ""+zCapacitor+"15";
            b1Label.Text = "C1";
        ł
        if (bInductor == 1)
        €
            this.b1.Image = global::Laplace.Properties.Resources.impHor3;
            zB1 = ""+zInductor+"15";
            b1Label.Text = "L1";
        }
        if (bVacio == 1)€
            this.b1.Image = global::Laplace.Properties.Resources.blanHorizontal;
            b1Label.Text = "";
        Y
        bResistor = \theta;
        bCapacitor = 0;
```
3.6) Trazado de circuito base:

 En esta parte prepara el lienzo del programa para recibir el diseño del circuito por parte del usuario.

3.7) Cálculo de impedancias:

 Esta parte se encarga de calcular las impedancias, como se describe en la página 64 del presente documento. Las impedancias de cada elemento se calculan por medio de la frecuencia que trabaje el circuito, misma que el usuario introduce. Cabe destacar que para este ejercicio los valores con los cuales trabaja el "Motor

de cálculo de Impedancias", son números complejos implementados en una clase llamada "Complejo" descrita más adelante.

```
3.6 TRAZADO DE CIRCUITO BASE
#region 3.7 CALCULO DE IMPEDANCIAS
private void button1 Click(object sender, EventArgs e)
€
    if (Designflag==true)
    Ł
        espacio = Convert. ToChar(32);
        #region MOTOR DE CALCULO IMPEDANCIAS
        IMPEDANCIA MALLA DELTA
        #region PARALELO DE C3 & C4 CON SUMA MALLA DELTA
        if (zC3 := zero 66 (zC4 := zero))€
            auxC2 = zC3 + zC4;Y.
        if (zC3 := zero 66 (zC4 == zero))Ł
            auxC2 = zC3;Ł
        if (zC3 == zero & (zC4 != zero))€
            auxC2 = zC4;Y
```
3.8) Función de trazado de líneas:

Esta función se encarga de dibujar las líneas del circuito base sobre el cual se colocarán elementos (resistores,capacitores,inductores ) diseñando así el circuito.
```
#region 3.8) FUNCION TRAZADO LINEAS
void Trazado(){
    //Simplemente se dibujan las lineas que forman el circuito de las mallas
      #region TRAZADO DE LINEAS
   //lineas verticales
    lapiz = lienzo.CreateGraphics();
    lapiz.DrawLine(new Pen(Color.Black, 3), 203, 0, 203, 450);
    lapiz.DrawLine(new Pen(Color.Black, 3), 423, 0, 423, 450);
    lapiz.DrawLine(new Pen(Color.Black, 3), 621, 0, 621, 450);
    lapiz.DrawLine(new Pen(Color.Black, 3), 798, 0, 798, 450);
    lapiz.Save();
    //lineas horizontales
    lapiz.DrawLine(new Pen(Color.Black, 3), 203, 1, 800, 1);
    lapiz.DrawLine(new Pen(Color.Black, 3), 203, 449, 800, 449);
   #endregion
Ł
```
#endregion

#### 3.9) Actualización para redibujar líneas en el circuito:

 En esta sección se redibujan las líneas del circuito al activarse el evento de hacer clic sobre el lienzo del programa, esto es necesario pues al cambiar de programa la memoria de buffer se utiliza en otra aplicación, así que se deben redibujar, cabe resaltar que esto no afecta nada el funcionamiento del programa.

```
#region 3.9) UPDATE PARA REDIBUJAR LINEAS
//Se redibujan las mallas haciendo click sobre el lienzo,
//estas se borran al cambiar de aplicación pues el buffer
//de memoria se usa en la otra aplicación. Para redibujarlas
//solo basta con hacer click sobre el lienzo del programa.
//El que se borren no afecta
//ningún calculo
private void Form1 Deactivate(object sender, EventArgs e)
ł.
    Trazado();
ł
private void lienzo Click(object sender, EventArgs e)
ł.
    Trazado();
Y
private void Form1_Click(object sender, EventArgs e)
ſ
    Trazado();
Y
```
#### #endregion

3.10) Lectura de valores de elementos en textboxes.

En esta sección de capturan los valores de los elementos, es decir la resistencia, capacitancia o inductancia según el elemento que se trate.

 Cabe destacar que el programa convierte las unidades según el caso, por ejemplo si se trata de resistencias las unidades son Ohms, para los capacitores las unidades son microfarads y para los inductores milihenries.

```
#region 3.10 LECTURA DE VALORES DE ELEMENTOS EN TEXTBOXES
private void valor1 TextChanged(object sender, EventArgs e)
x
    if (wB1 == "R")€
        zB1. Real = double. Parse(valor1. Text);//if (valor1.Text.Contains("."))
        111\prime\primeString[] auxx1 = valor1.Text.Split('.'');
        IIzB1. Real = zB1. Real / (Math. Pow (10, auxx1[1]. Length));1/3zB1. Img = 0;
    Y.
    else if (wB1 == "L")л.
         zB1. Img = w * double. Parse (valor1. Text) ;
         zB1.Img = zB1.Img / 1000;
        zB1.Real = 0;Y
    else if (wB1 == "C")¥.
         zB1. Img = -1 / (w * double. Parse (valor1. Text));
         zB1. Img = zB1. Img * 1000000;
        zB1.Real = 0:
   \rightarrow¥
private void valor2 TextChanged(object sender, EventArgs e)
\mathcal{L}if (wB2 == "R")€
        zB2. Real = double. Parse(valor2. Text);//if (valor2.Text.Contains("."))
        1/3\overline{U}String[] auxx2 = valor2.Fext.Split('.'');
        \prime\primezB2. Real = zB2. Real / (Math.Pow (10, auxx2[1].Length));1/3zB2. Img = 0;
    \mathcal{Y}
```
#### **Descripción de clase "Complejo"**

#### **Constructores:**

 En esta clase tenemos dos constructores, uno para definir un número complejo sin inicializar, es decir su parte real y compleja son nulas y otro para definir un número complejo inicializado, es decir con valores al declarar un objeto de tipo "complejo":

```
// constructor de la clase
public Complejo(double real, double img)
\mathbf{f}this.real = real;
    this.img = img;
Y
//variante de constructor donde parte real y parte imaginaria son nulas
public Complejo()
\mathbf{f}this.real = 0;
    this.img = 0;
\mathbf{F}// propiedad Real
public double Real
\mathbf{f}get
     €
         return real;
    Y
    set
     £.
         real = value;Y.
¥
// propiedad Img
public double Img
\mathbf{f}get
     €
         return img;
     ¥
    set
     Ł
         \texttt{imq} = value;
    з.
Y
```
 Por otra parte contamos con las definiciones de los métodos con los que cuenta la clase "complejo":

Los cuales son: suma , resta, multiplicación, división, igualdad, desigualdad.

```
public static Complejo operator - (Complejo a, Complejo b)
Ŧ.
   //a.read = Math.Round(a.read, 2);//b.read = Math.Round(b.read, 2);return new Complejo(a.real - b.real, a.img - b.img);
V
//Definimos metodo de multiplicacion de complejos
public static Complejo operator * (Complejo a, Complejo b)
Ł
   //a.read = Math.Round(a.read, 2);//b.read = Math.Round(b.read, 2);return new Complejo(a.real * b.real - a.img * b.img, a.real * b.img + b.real * a.img);
Y
//Definimos metodo de división de complejos
public static Complejo operator / (Complejo a, Complejo b)
Ł
   //a.read = Math.Round(a.read, 2);//b.read = Math.Round(b.read, 2);Double aux1 = 1 / (Math.Pow(b.read, 2) + Math.Pow(b.inq, 2));
   //aux1 = Math.Round(aux1, 2);return new Complejo(aux1 * (a.real * b.real + a.img * b.img), aux1 * (b.real * a.img -
Y
```

```
//Igualdad entre complejos
```
#### **5.2.3 Programa de circuitos RLC en serie.**

 **Descripción:** Programa que obtiene frecuencia de resonancia, frecuencias de corte, ancho de banda, factor de calidad, así como la gráfica de amplitud de corriente contra la frecuencia para circuitos RLC en serie, el usuario simplemente introduce los valores: resistencia, capacitancia e inductancia de su circuito en serie como entradas del programa para obtener los valores anteriormente citados

## **Algoritmo utilizado:**

 El programa calcula los valores de salida mediante los valores: Resistencia, Capacitancia e Inductancia de entrada según muestra la siguiente tabla:

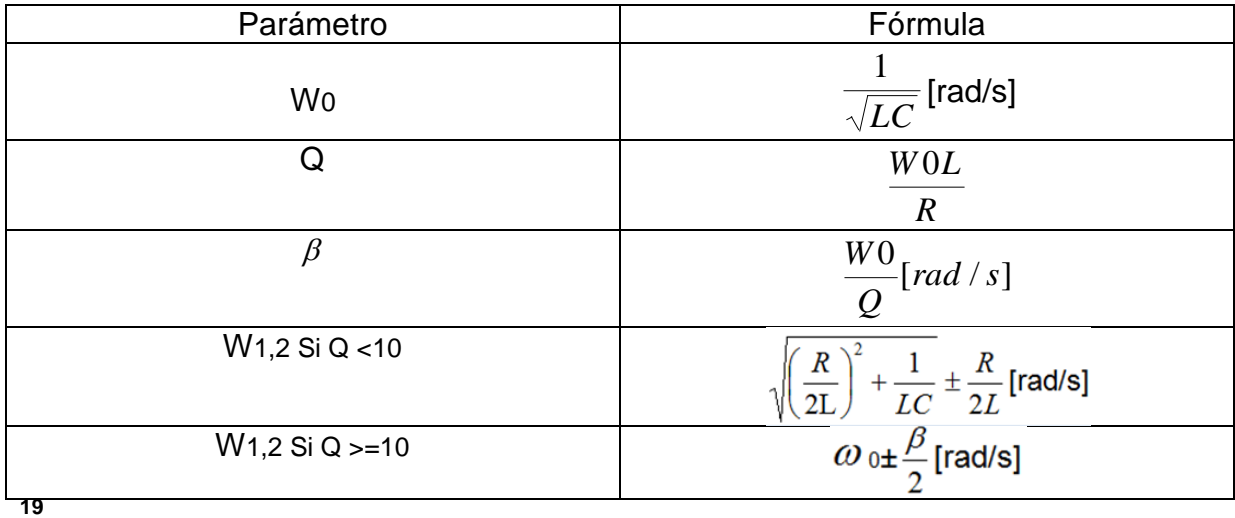

Después de calcular los valores anteriores el programa realiza la gráfica de amplitud de corriente contra la frecuencia, para encontrar esta gráfica utiliza la siguiente ecuación:

$$
I = \frac{Vm}{\sqrt{R^2 + (\omega L - \frac{1}{\omega c})^2}} [\text{A}]^{20}
$$

<sup>20</sup> Sadiku-Matthew.,Alexander-Charles. Fundamentals of Electric Circuits. 2ª edición. E.U. McGraw-Hill. 2004. pp. 602

 $\overline{a}$  $19$ Sadiku-Matthew.,Alexander-Charles. Fundamentals of Electric Circuits.  $2<sup>a</sup>$  edición. E.U. McGraw-Hill. 2004. pp. 602-604

#### **Descripción del código fuente:**

 El programa está compuesto por tres clases: "PointI.cs", "XYGraphControl.cs" y "Principal.cs".

 a) "PointI.cs": Clase PointI la cual tiene diversos constructores para crear objetos de tipo punto, los cuales representan un punto en un plano en 2D.

```
12泊 namespace Resonancia
13 \left| \right|14日
           #region 3.1) CLASE PointI
15白
           public class PointI
16<sup>1</sup>Æ.
17<sup>1</sup>//Constructores de la clase PointI
18<sup>1</sup>public int X = 0;
19<sup>1</sup>public int Y = 0;
20<sub>1</sub>2122日
                 public PointI()
23<sup>1</sup>\mathcal{L}24<sup>1</sup>\mathcal{V}2526public PointI (Point p)
27
                 \mathcal{L}28<sup>1</sup>29X = p.X;30<sup>1</sup>Y = p.Y;31Y
32
33泊
                 public PointI(int x, int y)
34<sup>1</sup>\left\{ \right.35
                       X = x;36Y = y;37Y
38
39日
                 public Point ToPoint ()
40\left\{ \right.41return new Point(X, Y);
42!Ŧ.
43.44!
```
 b) "XYGraphControl.cs": Esta clase se encarga de la graficación de la función amplitud de corriente contra la frecuencia.

 Esta clase está formada de las siguiente nueve partes: 1.Variables:

Esta parte se refiere a la declaración de variables que se utilizarán.

2.Región que agrega puntos al lienzo de graficación:

 Esta parte se refiere a añadir los puntos a un arreglo para su posterior muestra en el lienzo de trabajo.

3.Protección contra desbordamiento de memoria

Esta parte evita el desbordamiento de memoria.

4.Configuración de ejes

Esta parte dibuja las divisiones y leyendas de los ejes

5.Realización de graficas

 Esta es la parte más importante de la clase puesto que dibuja en el lienzo los puntos.

6.Código generado por Visual Studio

Esta parte se autogenera al realizar la interfaz del usuario.

c) "Principal.cs": Esta clase es la más importante del espacio de trabajo puesto que es la encargada de recolectar los datos de entrada: resistencia, capacitancia e inductancia y con estos graficar y obtener las frecuencias de corte de resonancia y el factor de calidad. Cabe resaltar que esta clase utiliza las clases auxiliares: "XYGraphControl.cs" y "PointI.cs" anteriormente citadas.

Esta compuesta por las siguientes partes:

1.Declaración de elementos:

 En esta parte se declaran los elementos como etiquetas, cajas de entrada de texto, trackbars, entre otros que serán usados para la interfaz del usuario.

2. Inicialización de formulario "Principal":

En esta parte se utiliza para inicializar la interfaz gráfica.

3.Protección contra desbordamiento de memoria

Esta parte evita el desbordamiento de memoria.

4.Código generado por Visual Studio:

Esta parte se autogenera al realizar la interfaz del usuario.

5.Función "main":

Esta función inicializa todas las clases en el programa.

6.Variables:

En esta sección se declaran las variables utilizadas a lo largo del programa.

7. Recolección de datos de entrada:

 En esta sección se recogen los valores: capacitancia, resistencia e impedancia mediante unos controles diseñados para este fin.

8.Botón de graficación y cálculo de parámetros:

 En esta sección se calculan los parámetros como frecuencias de resonancia y corte además del factor de calidad utilizando las fórmulas anteriormente descritas; además de graficar la función:"Amplitud de corriente VS frecuencia".

## **5.2.4 Programa de circuitos RLC en paralelo.**

 **Descripción:** Programa que obtiene frecuencia de resonancia, frecuencias de corte,

ancho de banda, factor de calidad, así como la gráfica de amplitud de corriente contra la frecuencia para circuitos RLC en paralelo, el usuario simplemente introduce los valores: resistencia, capacitancia e inductancia de su circuito en serie como entradas del programa para obtener los valores anteriormente citados.

## **Algoritmo utilizado:**

 El programa calcula los valores de salida mediante los valores: Resistencia, Capacitancia e Inductancia de entrada según muestra la siguiente tabla:

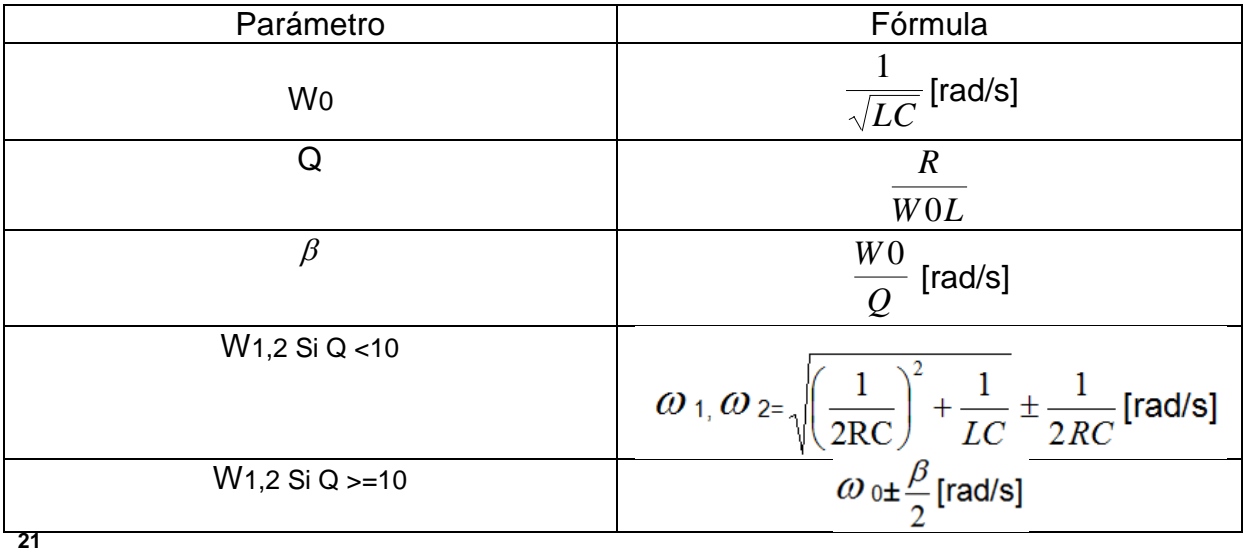

Después de calcular los valores anteriores el programa realiza la gráfica de amplitud de corriente contra la frecuencia, para encontrar esta gráfica utiliza la siguiente ecuación:

 $\overline{a}$ <sup>21</sup> Sadiku-Matthew., Alexander-Charles. Fundamentals of Electric Circuits. 2<sup>ª</sup> edición. E.U. McGraw-Hill. 2004. pp. 602-604

$$
I = \frac{Vm}{\sqrt{\frac{1}{R^2} + (\omega C - \frac{1}{\omega L})^2}} [\text{A}]^{22}
$$

#### **Descripción del código fuente:**

 $\overline{a}$ 

 El programa está compuesto por tres clases: "PointI.cs", "XYGraphControl.cs" y "Principal.cs".

 a) "PointI.cs": Clase PointI la cual tiene diversos constructores para crear objetos de tipo punto, los cuales representan un punto en un plano en 2D.

```
12泊 namespace Resonancia
13 \vert {
14日
          #region 3.1) CLASE PointI
15<sub>1</sub>public class PointI
16\mathbf{f}17//Constructores de la clase PointI
18public int X = 0;
19public int Y = 0;
20<sup>1</sup>2122白
               public PointI()
23\mathcal{L}24\mathbf{y}2526白
               public PointI (Point p)
27
               \left\{ \cdot \right\}28
29
                    X = p.X;30<sub>1</sub>Y = p.Y;31Y
3233日
               public PointI(int x, int y)
34<sub>1</sub>\left\{ \right.35<sub>5</sub>X = x;36Y = Y37Ą.
38
39泊
               public Point ToPoint ()
40\mathbf{f}41return new Point (X, Y);
42Y
4344
```
<sup>&</sup>lt;sup>22</sup> Ecuación tomada de: Ramírez-Benjamín, Sovero-Guillermo. Resonancia. 7ª edición. México. Facultad de Ingeniería. 2008. pp.72

 b) "XYGraphControl.cs": Esta clase se encarga de la graficación de la función amplitud de corriente contra la frecuencia.

Esta clase está formada de las siguiente nueve partes:

1.Variables:

Esta parte se refiere a la declaración de variables que se utilizarán.

2.Región que agrega puntos al lienzo de graficación:

 Esta parte se refiere a añadir los puntos a un arreglo para su posterior muestra en el lienzo de trabajo.

3.Protección contra desbordamiento de memoria

Esta parte evita el desbordamiento de memoria.

4.Configuración de ejes

Esta parte dibuja las divisiones y leyendas de los ejes

5.Realización de graficas

 Esta es la parte más importante de la clase puesto que dibuja en el lienzo los puntos.

6.Código generado por Visual Studio

Esta parte se autogenera al realizar la interfaz del usuario.

c) "Principal.cs": Esta clase es la más importante del espacio de trabajo puesto que es la encargada de recolectar los datos de entrada: resistencia, capacitancia e inductancia y con estos graficar y obtener las frecuencias de corte de resonancia y el factor de calidad. Cabe resaltar que esta clase utiliza las clases auxiliares: "XYGraphControl.cs" y "PointI.cs" anteriormente citadas.

Está compuesta por las siguientes partes:

1.Declaración de elementos:

 En esta parte se declaran los elementos como etiquetas, cajas de entrada de texto, trackbars, entre otros que serán usados para la interfaz del usuario.

2. Inicialización de formulario "Principal":

En esta parte se utiliza para inicializar la interfaz gráfica.

3.Protección contra desbordamiento de memoria

Esta parte evita el desbordamiento de memoria.

4.Código generado por Visual Studio:

Esta parte se autogenera al realizar la interfaz del usuario.

5.Función "main":

Esta función inicializa todas las clases en el programa.

6.Variables:

En esta sección se declaran las variables utilizadas a lo largo del programa.

7. Recolección de datos de entrada:

 En esta sección se recogen los valores: capacitancia, resistencia e impedancia mediante unos controles diseñados para este fin.

8.Botón de graficación y cálculo de parámetros:

 En esta sección se calculan los parámetros como frecuencias de resonancia y corte además del factor de calidad utilizando las fórmulas anteriormente descritas; además de graficar la función:"Amplitud de corriente VS frecuencia".

#### **5.2.5 Programa de Cálculo de Potencias**

 **Descripción:** que obtiene la potencia real, potencia reactiva, y potencia aparente, factor de potencia, además de el triángulo de potencias para un circuito diseñado por el usuario.

#### **Algoritmo utilizado:**

 Se diseña el circuito, se introducen los valores de: frecuencia del circuito, magnitud y ángulo del vector de voltaje eficiente.

Se calcula el vector de impedancias a partir del algoritmo del programa de "Impedancia en el dominio de la Frecuencia".

Se calcula el vector de corriente a partir del vector de impedancia del circuito y del vector de voltajes.

 Finalmente se calculan los valores de: la potencia real, potencia reactiva, y potencia aparente, factor de potencia además del triángulo de las mismas mediante las siguientes ecuaciones:

Potencia Real:

P=Vef\*Ief\*cos(θ)[W]

Potencia Aparente:

Q=Vef\*Ief\*sen(θ)[VAR]

Potencia Reactiva:

S=Vef\*Ief[VA]

Factor de Potencia:

Fp=cos(θ)\*100%

Donde:

θ=AnguloVoltaje-AnguloCorriente

#### **Descripción del código fuente:**

 Dado que la aplicación está basada en el programa "Impedancia Frecuencia" solamente se explicará la parte del código que se refiere al cálculo de las potencias. Para el cálculo de la Impedancia de entrada favor de revisar el punto: 5.2.2 (Programa de Impedancia en el dominio de la Frecuencia).

 Es fácil ver en el siguiente fragmento de código que simplemente se aplican las ecuaciones de cálculo de potencia citadas anteriormente.

```
#region MOTOR CALCULO DE POTENCIAS
   //Generamos Vmax
   Vmax.Real = Double.Parse(MagVmaxTxt.Text)*Math.Cos(Radian(Double.Parse(AngVmaxTxt.Text)));
   Vmax. Img = Double. Parse (MagVmaxTxt. Text) * Math. Sin (Radian (Double. Parse (AngVmaxTxt. Text)));
   //Obtenemos Imax a partir de Zmax y Vmax
      \text{Imax} = \text{Vmax} / \text{Zmax}:
   //Obtenemos valores eficaces dividiendo entre raiz de 2
   Vef = magnus (Vmax) ;
   Ief = magnus(Imax);Double anguloDef = angus (Vmax) - angus (Imax);
   p = Vef * Ief * Math.Cos(Radian(angularDef)); // [W]q = Vef * Ief * Math.Sin(Radian(angularDef));//[VAR]
   s = \text{Vef} * \text{Ief};//[VA]
   fp=Math.Cos(Radian(angus(Vmax)-angus(Imax)))*100;
    label13.Visible = true;Zout.Text = "P:\t" + Math.Round(p, 2) + "[W]\n\n\nQ:\t" + Math.Round(q, 2) + "[VAR]\n\n\nS:\t" +
  Math. Round (s, 2) + "[VA]\n\n\nFactorPotencia:\t" + Math. Round (fp, 2) + "%";
   potenciaGrafica (Math. Round (p, 2), Math. Round (q, 2));
#endregion
```
 Para el caso de la graficación de el triángulo de potencias se explica el código utilizado en seguida:

```
#region FUNCION DIBUJADO DE GRAFICA DE POTENCIA
void potenciaGrafica (double x, double y)
€
    //Hx = x * 5;
    y = y * 5;//Hacemos visibles acotaciones
    pictureBox1.Visible = true;
    pictureBox3.Visible = true;
    pictureBox4.Visible = true;
    //Angulo
    label12. Visible = true;lapis = lienzo.CreateGraphics();
     //eje Y
     ejeYLabel.Visible = true;
     lapiz. DrawLine (new Pen(Color. Blue, 3), 700, 0, 700, 1000);
       //Dibujamos Q
     qLabel.Visible = true;
     qLabel.Text = "Q:\t" + Math.Round(q, 2).ToString() + "[VAR]";
     lapiz.DrawLine(new Pen(Color.Green, 3), 700 + (float)x, 225, 700 +
```
 La gráfica de las potencias simplemente son tres líneas, una por cada potencia, que parten del origen del plano y terminan en un punto de coordenadas respectivo a los valores Real e Imaginario de cada potencia.

Con esto trazamos la gráfica de la potencia compleja.

#### **5.2 Diseño e integración de las aplicaciones al portal web**

 **Introducción:** La integración de las aplicaciones al portal web fue realizada gracias a los lenguajes de programación: PHP, HTML, Javascript.

 El portal está dividido en veintidós documentos PHP, un HTML, ocho carpetas, y dos documentos auxiliarles, tipo txt y dat.

 Este sitio cuenta con una validación inicial que valida si el usuario ya se ha registrado previamente, si no es así el mismo deberá registrarse en la página para poder accesar al contenido.

 Se cuenta con un contador de visitantes, además de un archivo de registro de usuarios.

 Las aplicaciones hechas en C# pueden ser ejecutadas vía web o descargadas para su posterior ejecución desde la computadora del usuario.

## **Descripción de la programación de la página:**

#### **Index.php:**

 Esta página es el inicio del portal aquí el usuario se puede logear o registrarse si aun no cuenta con password, los usuarios registrados son tomados de un archivo de texto plano llamado "usuarios.txt".

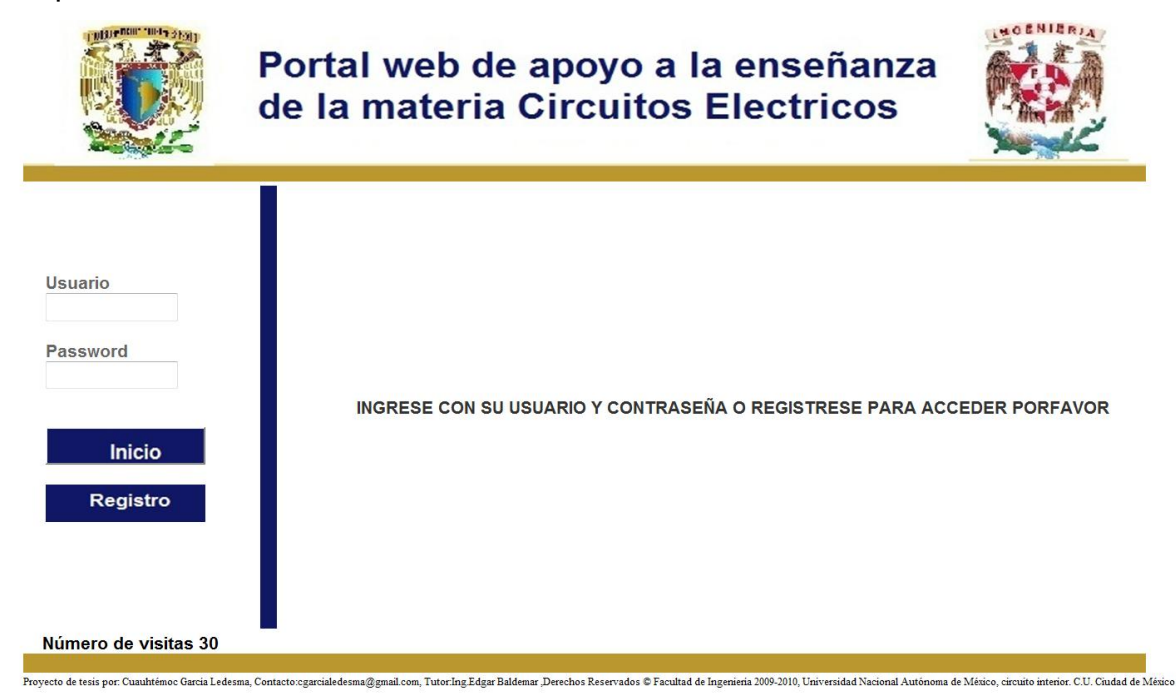

**Contador.php:** Esta página está hecha en PHP, su finalidad es leer en un archivo llamado "numero.dat" el número de visitantes hasta el momento de su ejecución, posteriormente aumenta en uno este número y después escribe este número actualizado en "numero.dat", la página index.php utiliza esta información para mostrar el número de visitantes del portal.

 $\langle$ ?php

```
$destino = "numero.dat";
$abrir = fopen($destino,"r");
$cuenta = trim(fread($abrir, filesize($destino)));
  if (\text{scuenta} != "")$cuenta++;
    \mathcal{V}else{$cuenta = 1;\mathcal{F}@fclose($abrir);
$abrir = fopen($destino, "w");
@fputs($abrir,$cuenta);
@fclose(§abrir);$leyenda="Número de visitas\t";
print $leyenda.$cuenta;
```
 $2>$ 

**Registro.html:** Esta página tiene la finalidad de capturar los datos: Nombre, Apellidos, Número de cuenta, E-Mail, Login y Password del visitante para que pueda accesar al contenido del sitio.

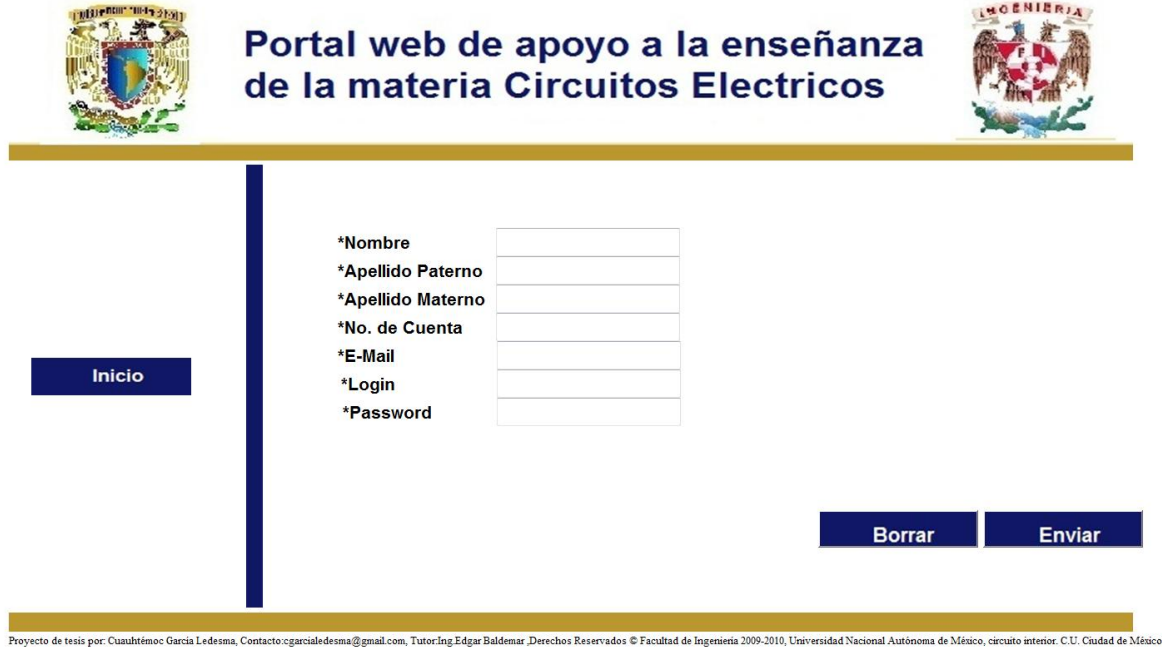

**Registro.php:** Esta página tiene el objetivo de recibir la información capturada del formulario "Registro.html", para después escribirla en un archivo de texto plano llamado: "usuarios.txt".

```
\proptorpnp
$Nombre=strip_tags($_POST['Nombre']);
$ApellidoPat=strip tags($ POST['ApellidoPat']);
$ApellidoMat=strip_tags($_POST['ApellidoMat']);
$EMail=strip tags($ POST['EMail']);
$User=strip_tags($_POST['User']);
$Password=strip_tags($ POST['Password']);
$NoCuenta=strip_tags($_POST['NoCuenta']);
    $archivo = file('usuarios.txt');
    $lines = count ($\texttt{archivo}$);$userFlag = false;for (5i=0; 5i < 51i neas; 5i++) {
    //echo $archivo[$i];
    list($uzer, $pass) = split('[,]', $archivo[$i]);
     $userFlag =false;
        if($User==$uzer){
       $userFlag = true;break;
                     }
        else{
         //usuario inexistente
            $userFlag = false;
         \overline{1}\overline{1}
```
**Salida.php:** Este script se ejecuta cuando el usuario presiona el botón de "salir" su objetivo es borrar el archivo de sesión llamado "sesion.txt", con esto aseguramos que si se desea acceder a un contenido guardado en el historial de navegación el portal pida que se identifique el usuario antes de acceder al mismo.

```
<?PHP
```

```
$nombre_archivo = 'sesion.txt';
    if (file_exists($nombre_archivo)) {
    unlink($nombre archivo);
echo "<script language='JavaScript1.2'>alert('Gracias, has salido correctamente del sistema')</script>";
echo "<script language='JavaScript1.2'>document.location='index.php'</script>";
  25
```
**Sesion.php:** Este script se encarga de validar que el archivo llamado "sesion.txt" esté creado al querer acceder a determinado contenido, esto asegura que solo se mostrará el contenido si el usuario previamente ha ingresado al sistema.<br>|<?PHP

```
$nombre_archivo = 'sesion.txt';
if (!file exists($nombre archivo)) {
  echo "<script language='JavaScript1.2'>alert('Necesitas logearte para acceder a este contenido')</script>";
   echo "<script language='JavaScript1.2'>document.location='index.php'</script>";
 \mathcal{E}25
```
**start.php:** Este script muestra el menú de las diferentes secciones disponibles, donde el usuario puede navegar una vez logeado en el sistema.

Los campos que se pueden visitar son: "Inicio", "Impedancia en el dominio de Laplace", "Impedancia en el dominio de la frecuencia", "Resonancia en serie", "Resonancia en paralelo", "Potencia" y la salida al sistema.

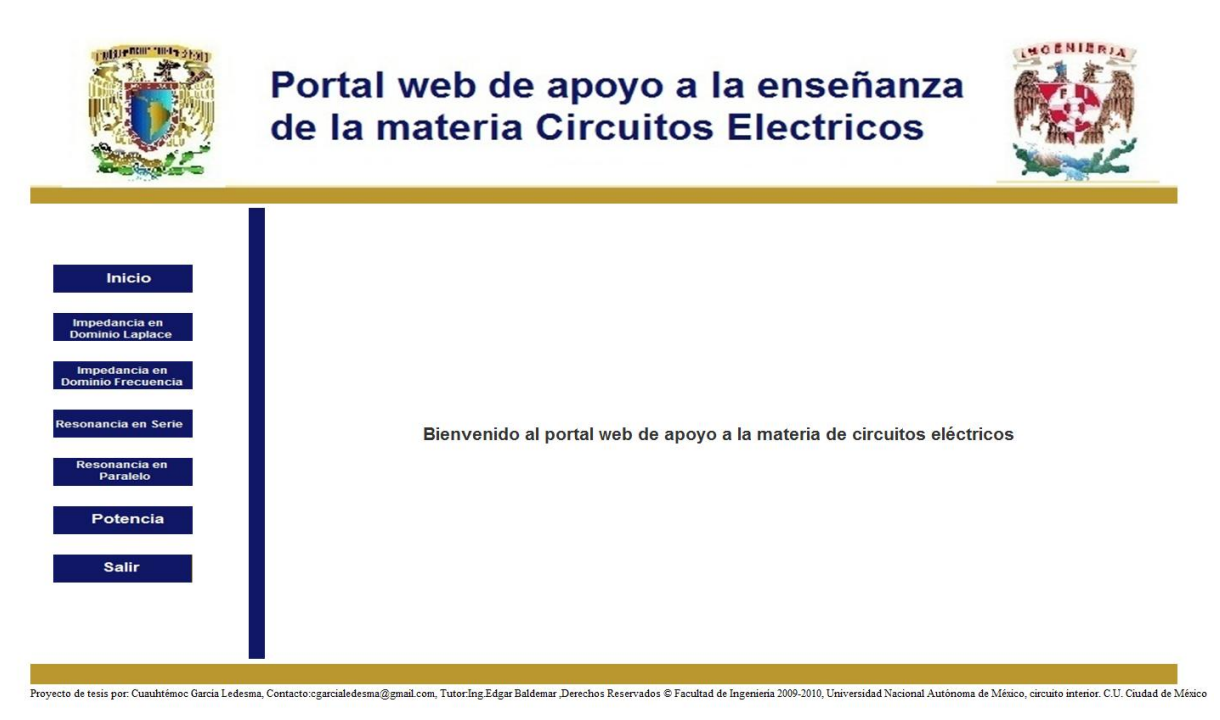

**Validacion.php:** Este archivo se encarga de validar si los datos de logeo coinciden con algún registro en el banco de usuarios ubicado en "usuarios.txt", si coinciden login y contraseña se crea un archivo llamado "sesion.txt" donde se escriben el usuario y contraseña. Cada vez que se desea acceder a alguna sección se pregunta si existe este archivo de sesión.

```
<?PHP
//Validamos si archivo de sesion se ha creado previamente
$nombre archivo = 'sesion.txt';
if(!file exists($nombre archivo)){
  $zUser=strip tags($ POST['zUser']);
  $zPass=strip tags($ POST['zPass']);
  $archivo = file('usuarios.txt');
  $lines = count($archivo);$userFlag = false;for ($i=0; $i < $lineas; $i++) {
  //echo $archivo[$i];
  list($user, $pass) = split('[,]', $archivo[$i]);
   $userFlag =false;
      if($zUser==$user){
     if($zPass==$pass){
     //Escribimos archivo de validacion de sesion
   $archivoSesion ='sesion.txt';
   $contenido='$zUser, $zPass';
   fopen($nombre archivo, 'a+');
```
 **Introducción:** La integración de las aplicaciones al portal web fue realizada gracias a los lenguajes de programación: PHP, HTML, Javascript.

 El portal está dividido en veintidós documentos PHP, un HTML, ocho carpetas, y dos documentos auxiliarles, tipo txt y dat.

 Este sitio cuenta con una validación inicial que valida si el usuario ya se ha registrado previamente, si no es así el mismo deberá registrarse en la página para poder accesar al contenido.

Se cuenta con un contador de visitantes, además de un archivo de registro de usuarios.

Las aplicaciones hechas en C# pueden ser ejecutadas vía web o descargadas para su posterior ejecución desde la computadora del usuario.

#### **Descripción de la programación de la página:**

 **Contador.php:** Esta página está hecha en PHP, su finalidad es leer en un archivo llamado "numero.dat" el número de visitantes hasta el momento de su ejecución, posteriormente aumenta en uno este número y después escribe este número actualizado en "numero.dat".

<?php

```
6destino = "numero.dat";
$abrir = fopen($destino,"r");
$cuenta = trim(fread($abrir, filesize($destino)));
  if (\text{scuenta} != "");$cuenta++;
    J.
   else{\text{\$cuenta = 1:}\ł
@fclose($abrir);
$abrir = fopen($destino, "w");
@fputs($abrir,$cuenta);
@fclose($abrir);
$leyenda="Número de visitas\t";
print $leyenda.$cuenta;
```
 $2\geq$ 

**ImpedanciaLaplace.php:** Esta página está hecha para presentar un menú entre la teoría y una aplicación práctica para la obtención de la Impedancia de entrada para circuitos RLC en el dominio de Laplace.

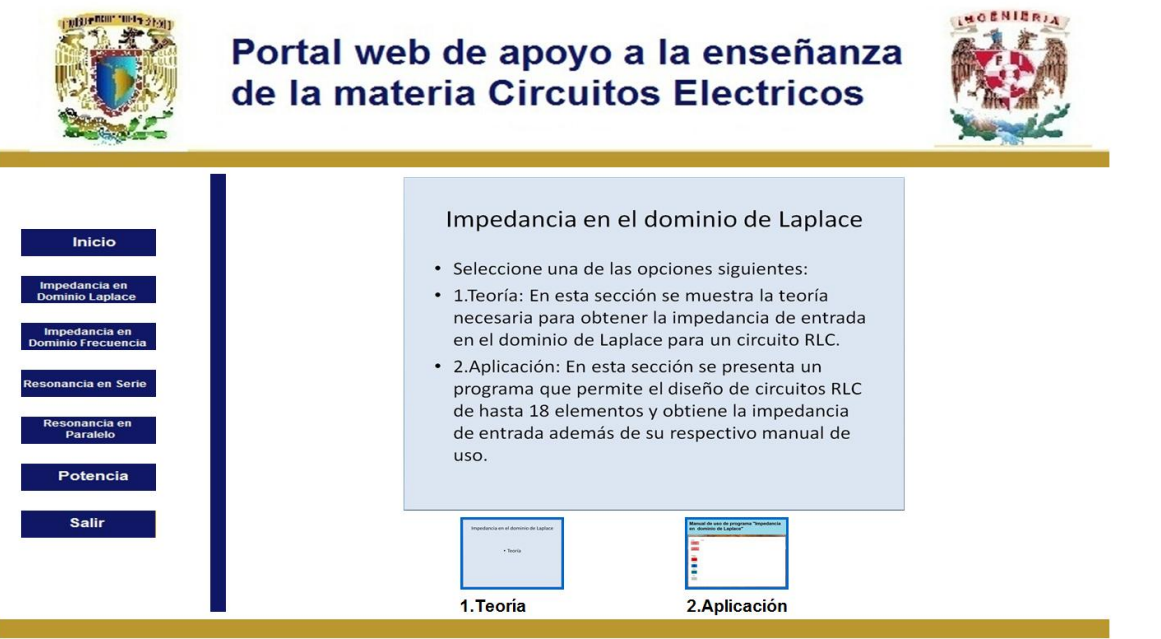

Proyecto de tesis por Cuauhtémoc Garcia Ledesma, Contacto cgarcialedesma@gmail.com, TutorIng Edgar Baldemar Derechos Reservados © Facultad de Ingenieria 2009-2010, Universidad Nacional Autónoma de México, circuito interior

**ImpedanciaLaplace2.php:** Esta página tiene la meta de mostrar la teoría básica para la obtención de la Impedancia de entrada para circuitos RLC en el dominio de Laplace.

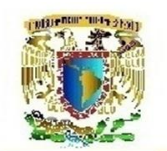

# Portal web de apoyo a la enseñanza de la materia Circuitos Electricos

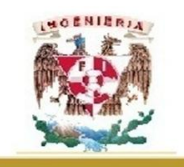

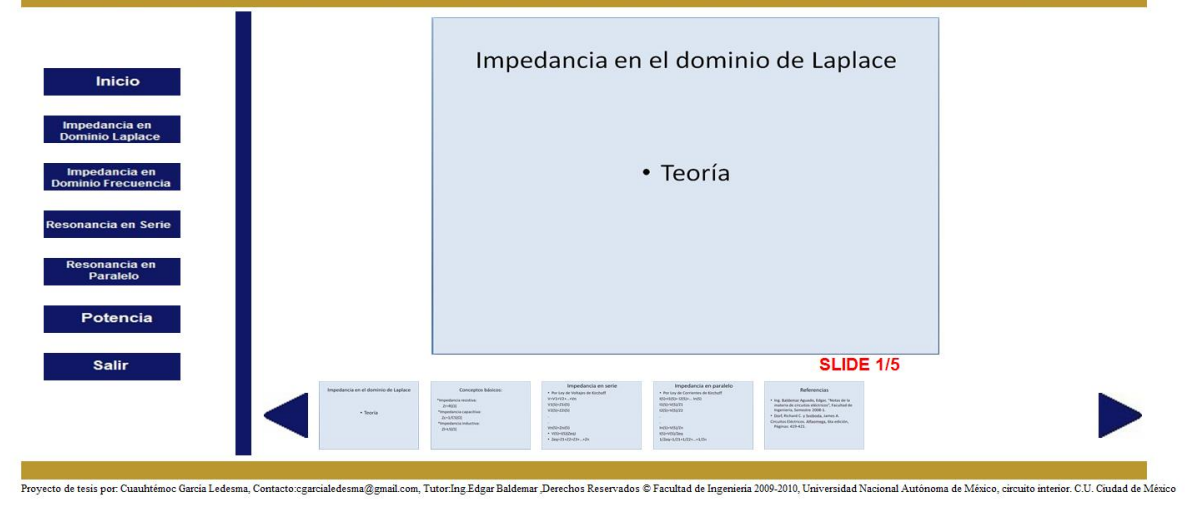

**ImpedanciaLaplace3.php:** Esta sección se encarga de mostrar un manual de uso de la aplicación "Impedancia Laplace" así como un botón donde se puede ejecutar dicha apliación.

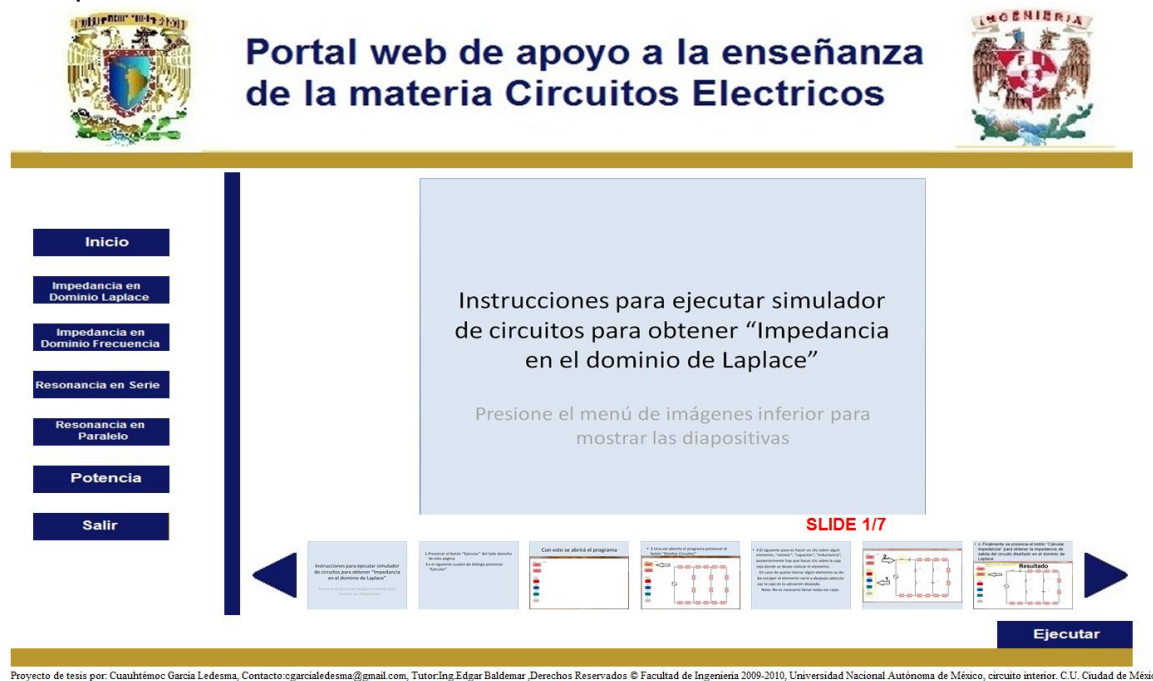

**ImpedanciaFrecuencia.php:** El propósito de esta página es mostrar un menú donde el usuario pueda escoger entre la teoría respectiva al tema de la impedancia de entrada de un circuito para el dominio de la frecuencia en circuitos RLC.

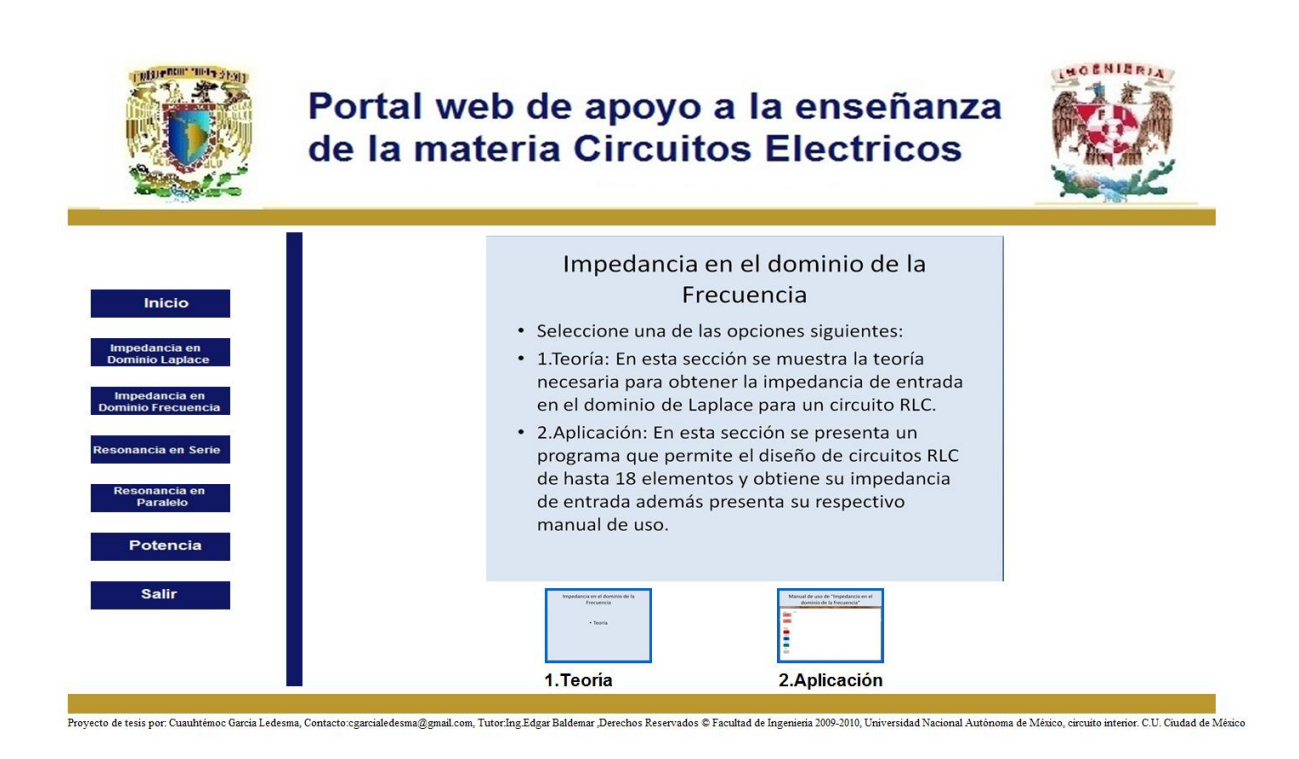

## **ImpedanciaFrecuencia2.php:**

Esta página tiene la finalidad de mostrar un resumen de la teoría referente al tema de Impedancia en el dominio de la frecuencia para que así el usuario pueda hacer uso de las aplicaciones con un marco teórico.

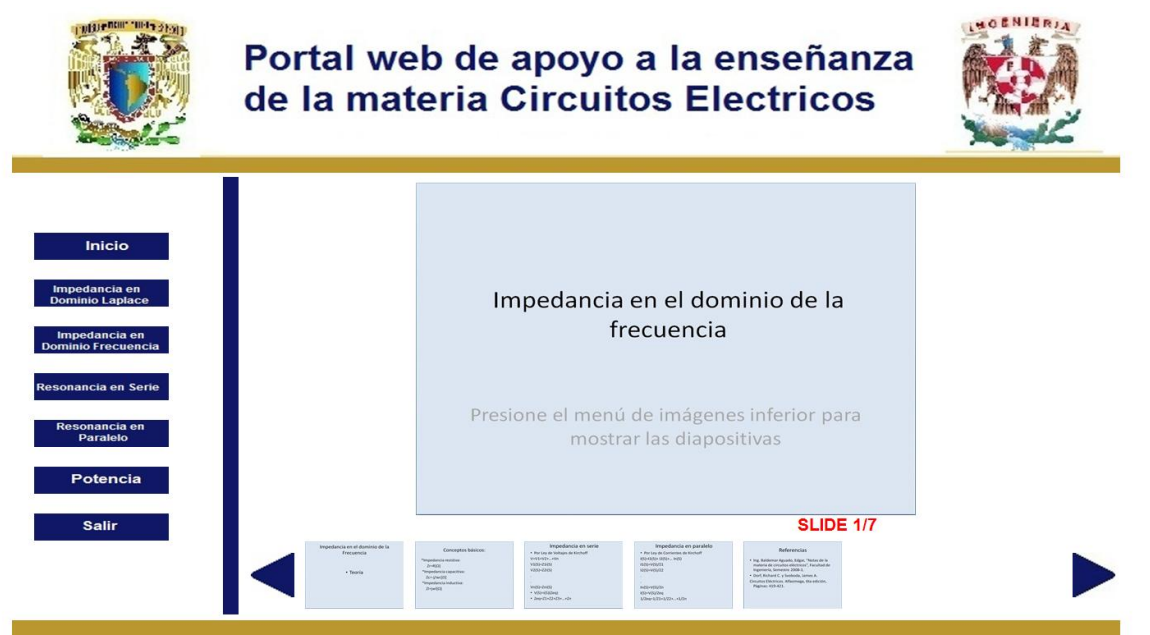

vyecto de tesis por. Cuauhtémoc Garcia Ledesma, Contacto cgarcialedesma@gmail.com, Tutor.Ing Edgar Baldemar Derechos Reservados © Facultad de Ingenieria 2009-2010, Universidad Nacional Autónoma de México, circuito interior

**ImpedanciaFrecuencia3.php:** En esta página se muestra un manual de usuario para la aplicación de cálculo de la Impedancia en el dominio de la frecuencia, y un botón con la leyenda "ejecutar". Esto con el fin de utilizar la aplicación.

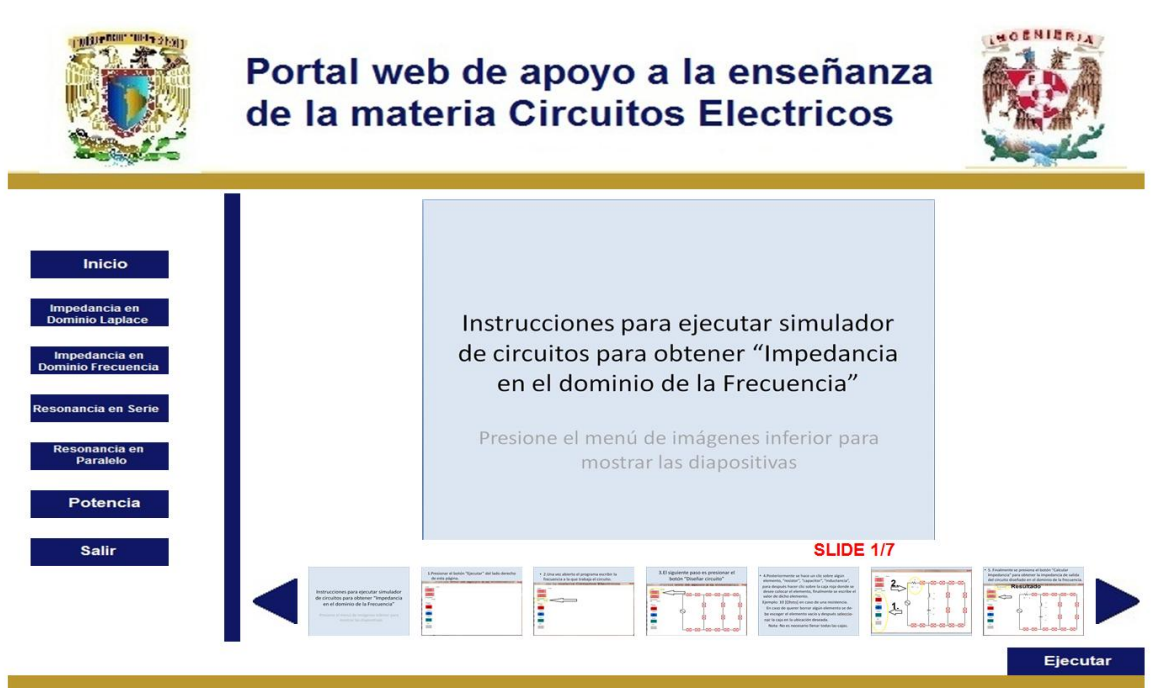

.<br>de tesis por: Cuauhtêmoc Garcia Ledesma, Contacto:cgarcialedesma@gmai chos Reservados © Facultad de Ingenieria 2

**ResonanciaSerie.php**: Esta sección es la encargada de mostrar un menú donde se puede elegir entre un resumen de la teoría respectiva para el tema "Resonancia en Serie" y una aplicación referente al mismo tema.

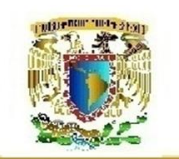

# Portal web de apoyo a la enseñanza de la materia Circuitos Electricos

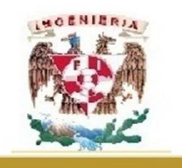

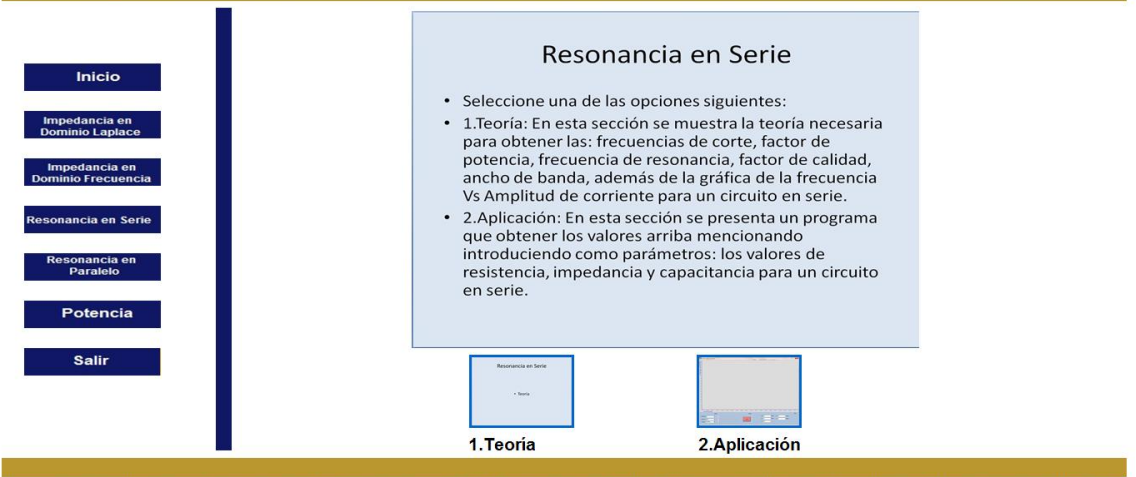

cto de tesis por. Cuauhtémoc Garcia Ledesma, Contacto:egarcialedesma@gmail.com, Tutor.Ing.Edgar Baldemar ,Derechos Reservados © Facultad de Ingenieria 2009-2010, Universidad Nacional Autónoma de México, circuito interior.

**ResonanciaSerie2.php:** Esta sección es la encargada de mostrar la teoría respectiva al tema Resonancia en Serie para circuitos RLC:

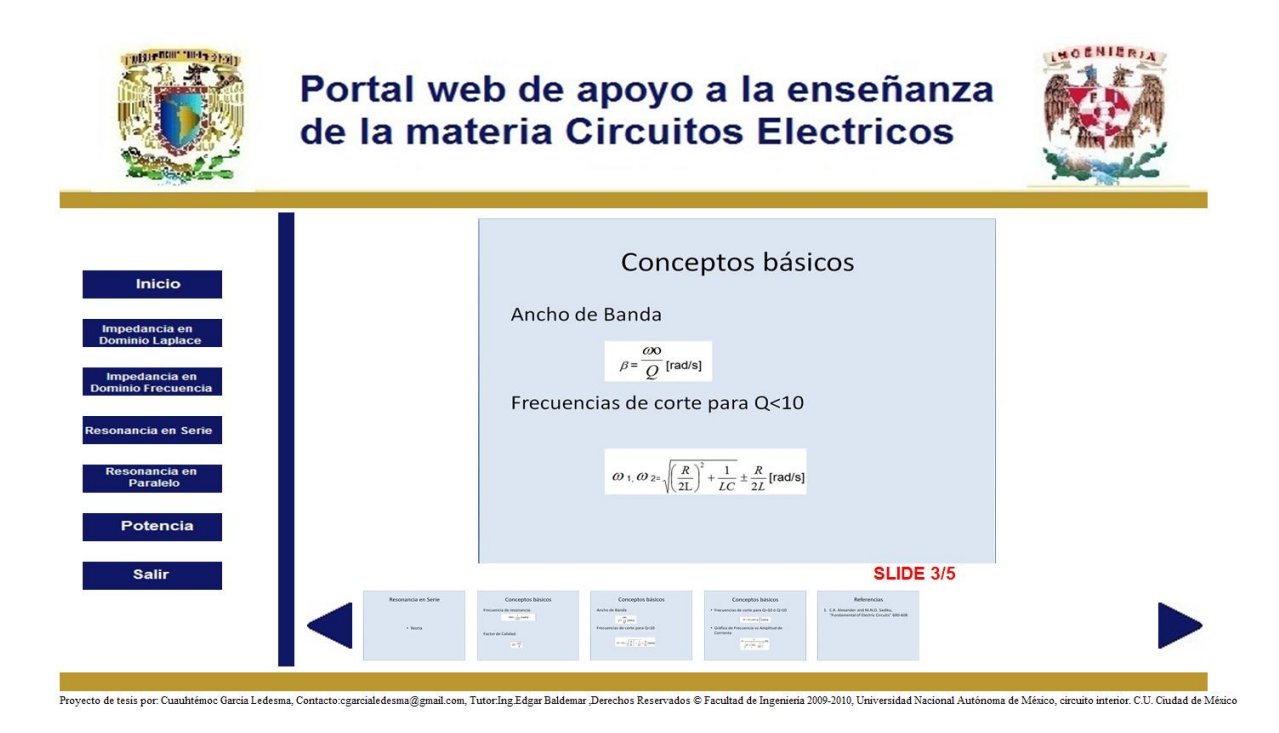

**ResonanciaSerie3.php:** Esta sección se encarga de mostrar la aplicación referente al tema "Resonancia en Serie".

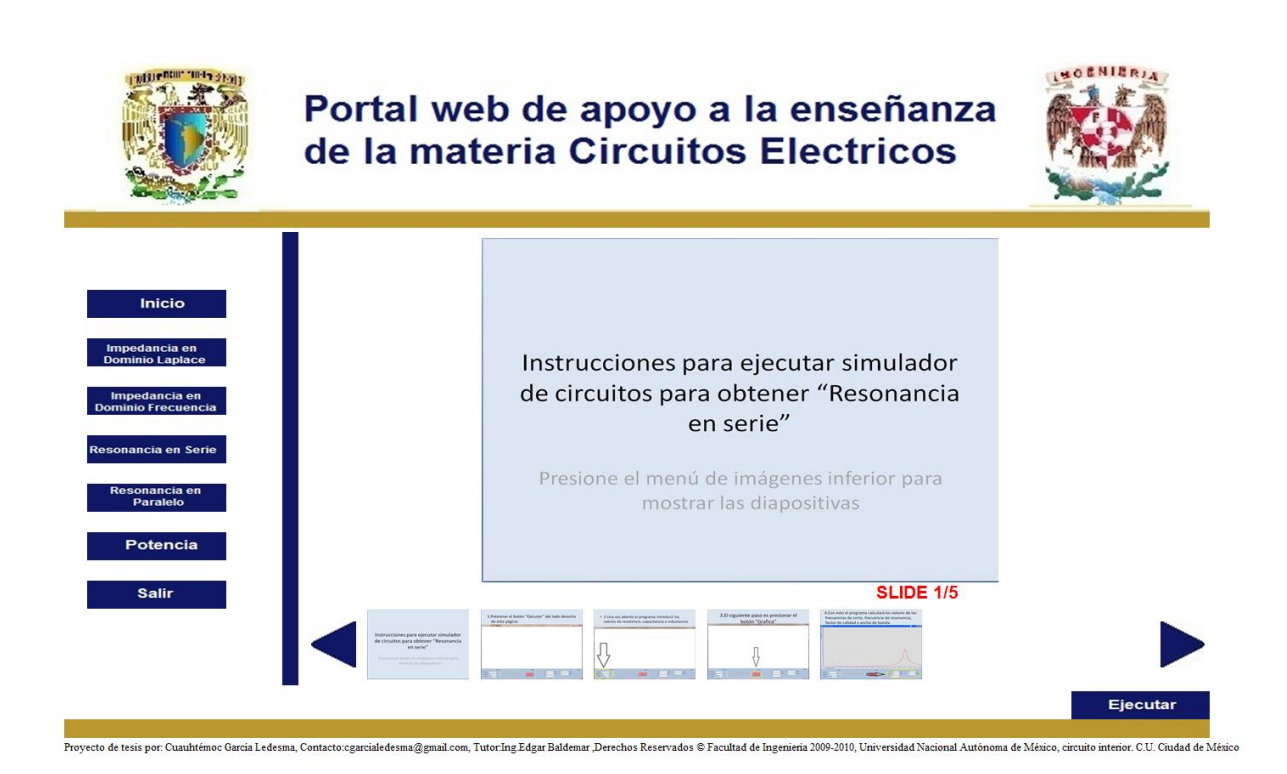

**ResonanciaParalelo.php:** Esta sección se encarga de mostrar un menú respectivo al tema de Resonancia en Paralelo.

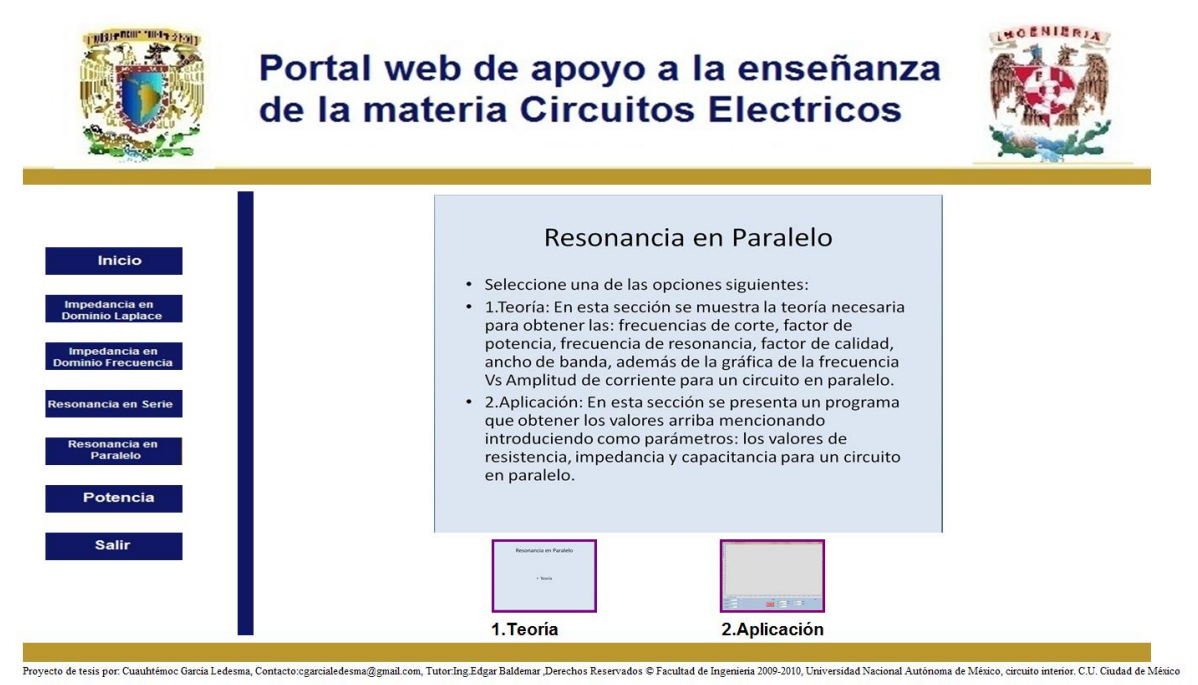

**ResonanciaParalelo2.php:** Esta parte se encarga de mostrar la teoría respectiva al tema de resonancia en paralelo.

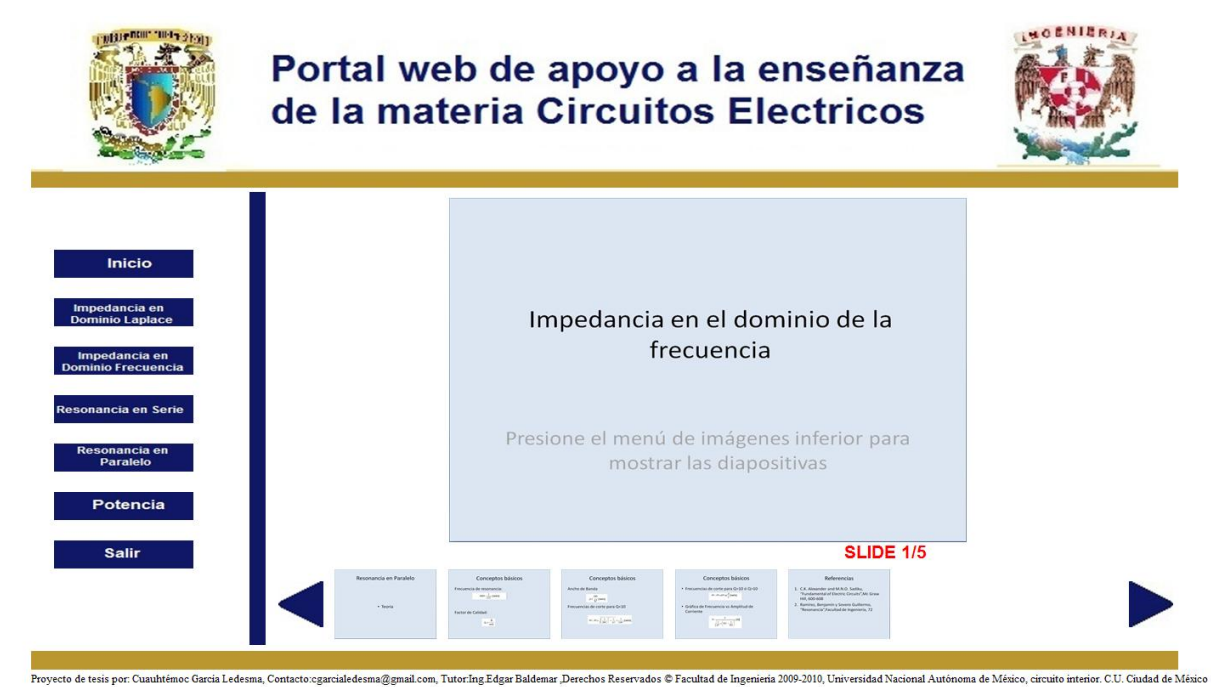

**ResonanciaParalelo3.php:** Esta región ejecuta una aplicación referente al tema Resonancia en Paralelo para circuitos RLC.

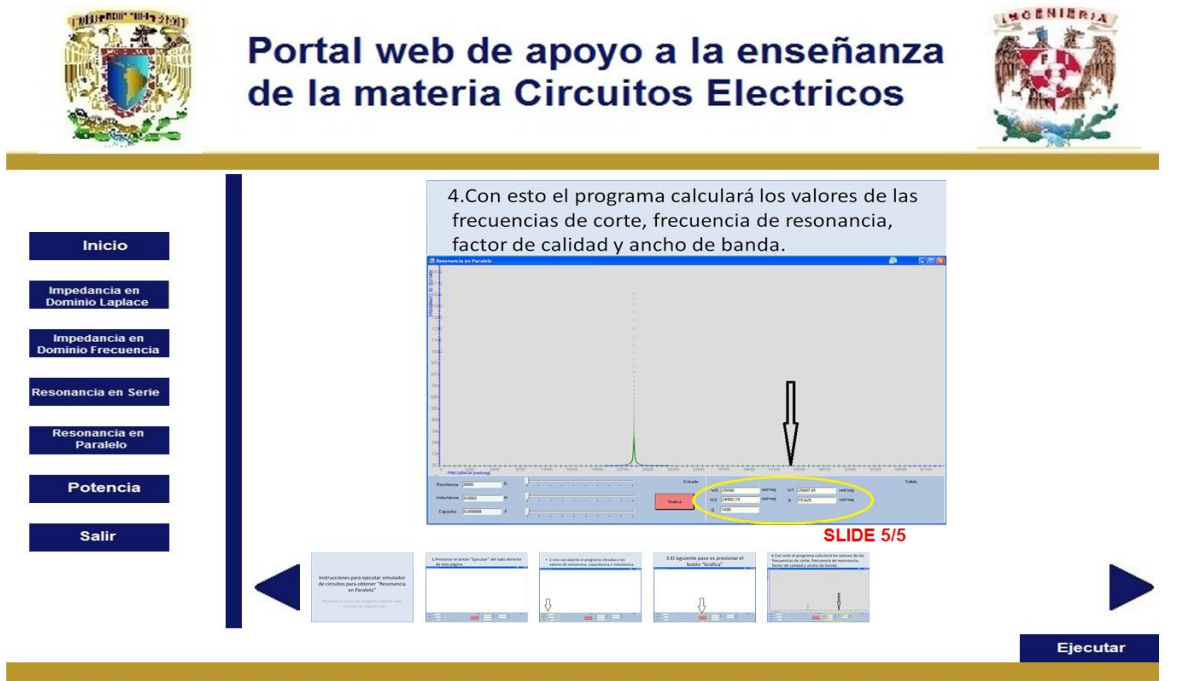

**Potencia.php:** En esta sección se muestra un menú donde se pueden escoger conceptos básicos referentes al tema de Potencia ó una aplicación que permite el diseño de circuitos RLC y calcular sus potencias respectivas.

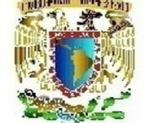

Portal web de apoyo a la enseñanza de la materia Circuitos Electricos

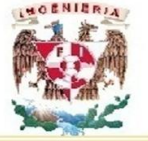

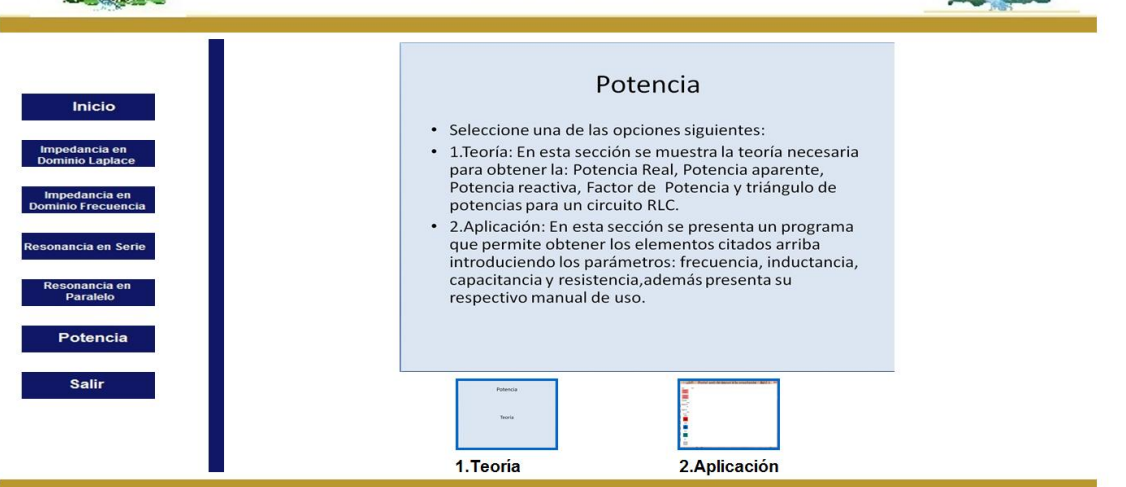

#### de tesis por Cuauhtémoc Garcia Ledesma, Contacto cgarcialedesma@gmail.com, Tutor Ing Edgar Baldemar ,Derechos Reservados © Facultad de Ingenieria 2009-2010, Universidad Nacional Autôn ma de México, circuito interior. C.U. Ciudad de Méxic

#### **Potencia2.php:**

 En esta parte se muestran los conceptos básicos de la teoría referentes al tema de "Potencia" en circuitos RLC.

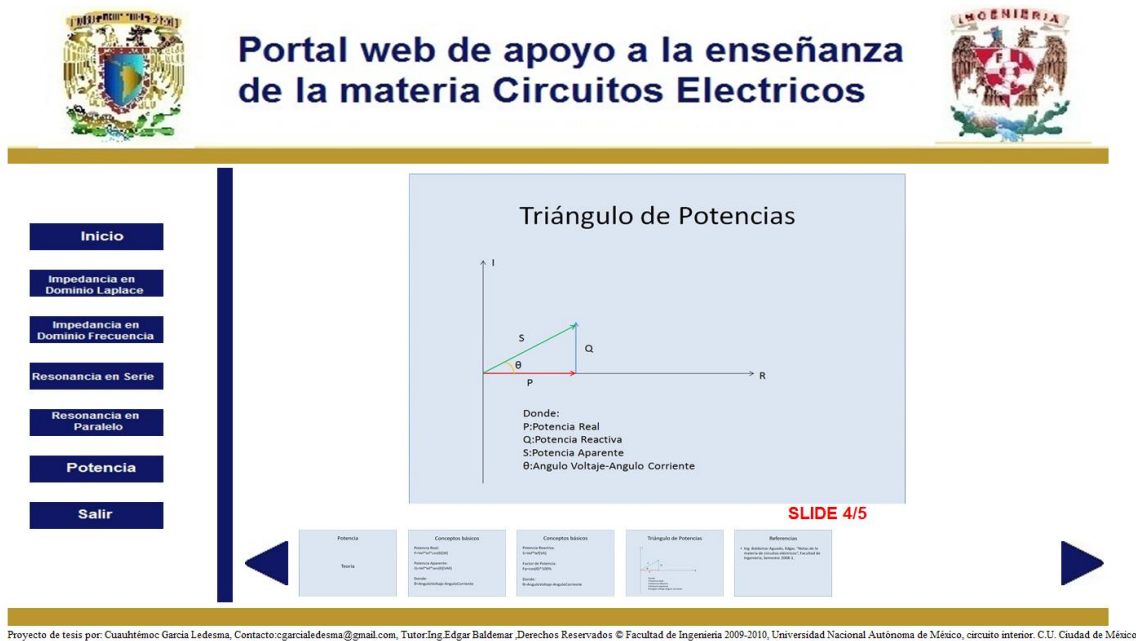

#### **Potencia3.php:**

En esta sección se muestra una aplicación que obtiene las potencias referente al tema de "Potencia".

## **5.3 Pruebas y validación de las aplicaciones**

## **Uso de las aplicaciones en C#:**

 Descripción: Las aplicaciones fueron programadas en lenguaje C#, el IDE usado es "Visual Studio 2005", para mostrar estas aplicaciones vía web, fue necesaria la implementación de una página web en PHP, HTML y Javascript como se documentó anteriormente, enseguida se mostrará el uso de las mismas a partir del portal web:

5.3.1.Impedancia de entrada en el dominio de Laplace:

 Para acceder a este contenido basta con ir al submenú "Aplicación" dentro de la sección "Impedancia en el dominio de Laplace".

Posteriormente presionar el botón "Ejecutar" del lado derecho de esta página.

En el siguiente cuadro de diálogo presionar "Ejecutar"

Con esto se abrirá el programa:

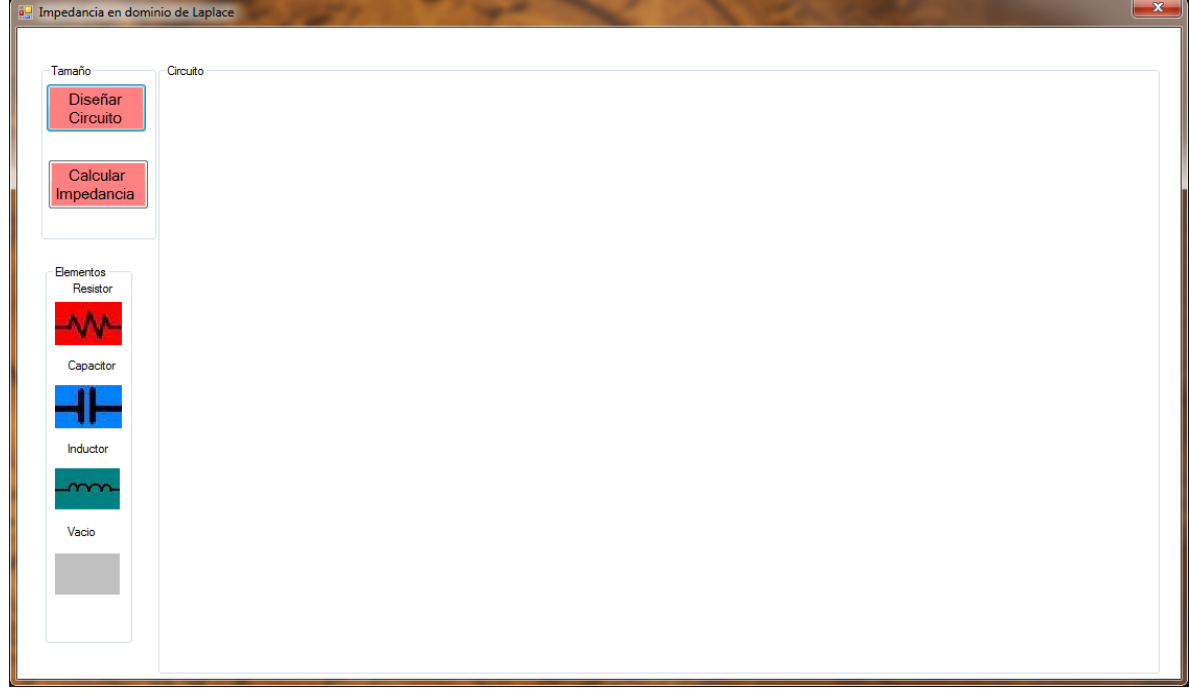

2. Una vez abierto el programa presionar el botón "Diseñar Circuitos"

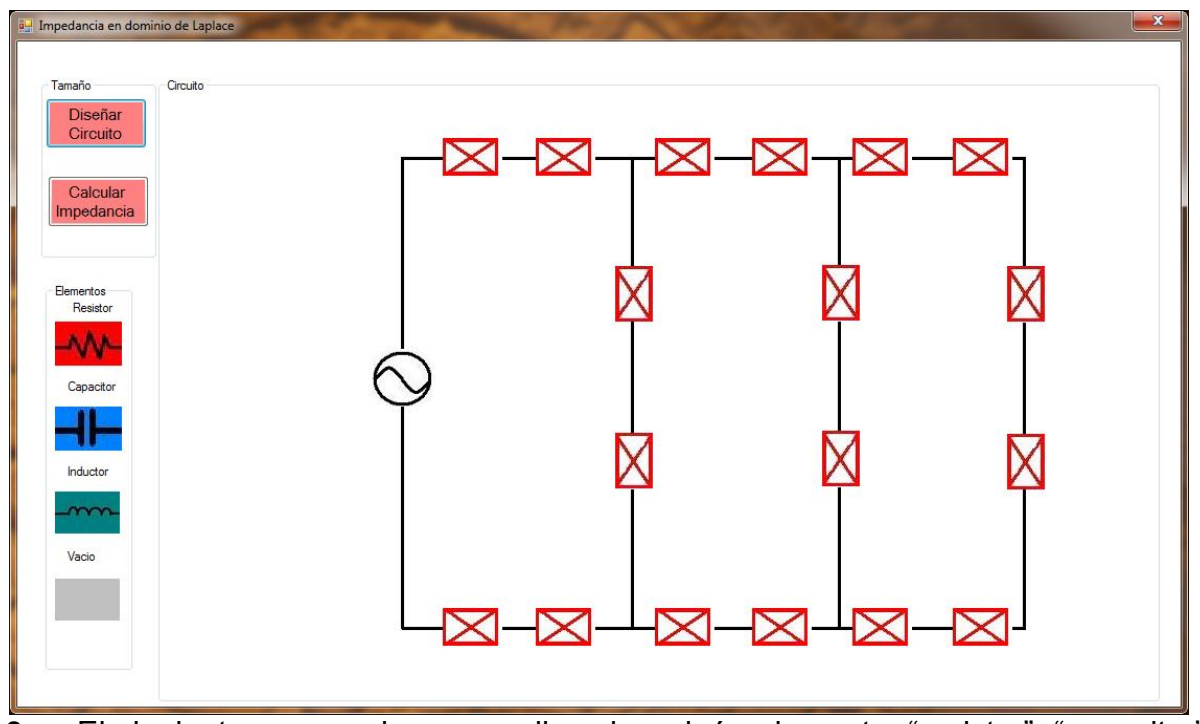

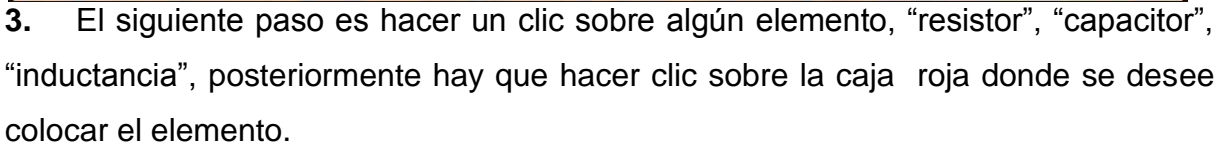

 En caso de querer borrar algún elemento se debe escoger el elemento vacío y después seleccionar la caja en la ubicación deseada.

Nota: No es necesario llenar todas las cajas.

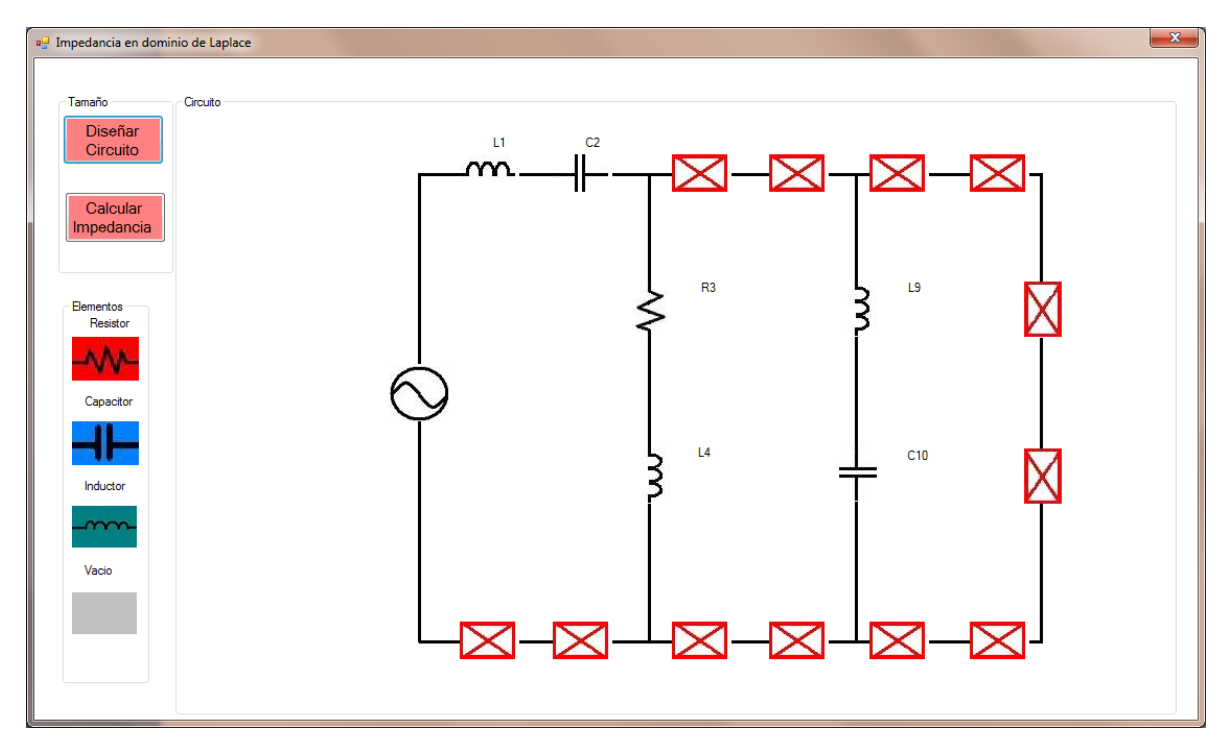

4. Finalmente se presiona el botón "Calcular Impedancia" para obtener la impedancia de salida del circuito diseñado en el dominio de Laplace.

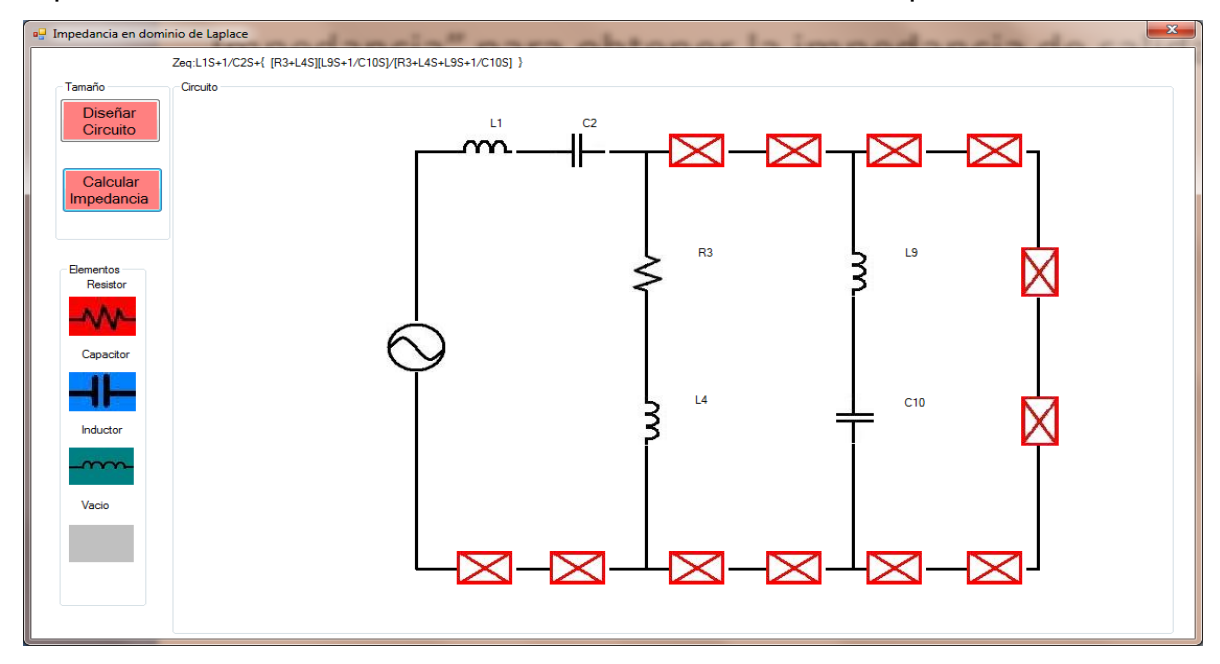

# **5.3.2 Impedancia de entrada en el dominio de la Frecuencia:**

 En la sección "Aplicación" de la región Impedancia en el dominio de la frecuencia presionar el botón "Ejecutar" del lado derecho de esta página.

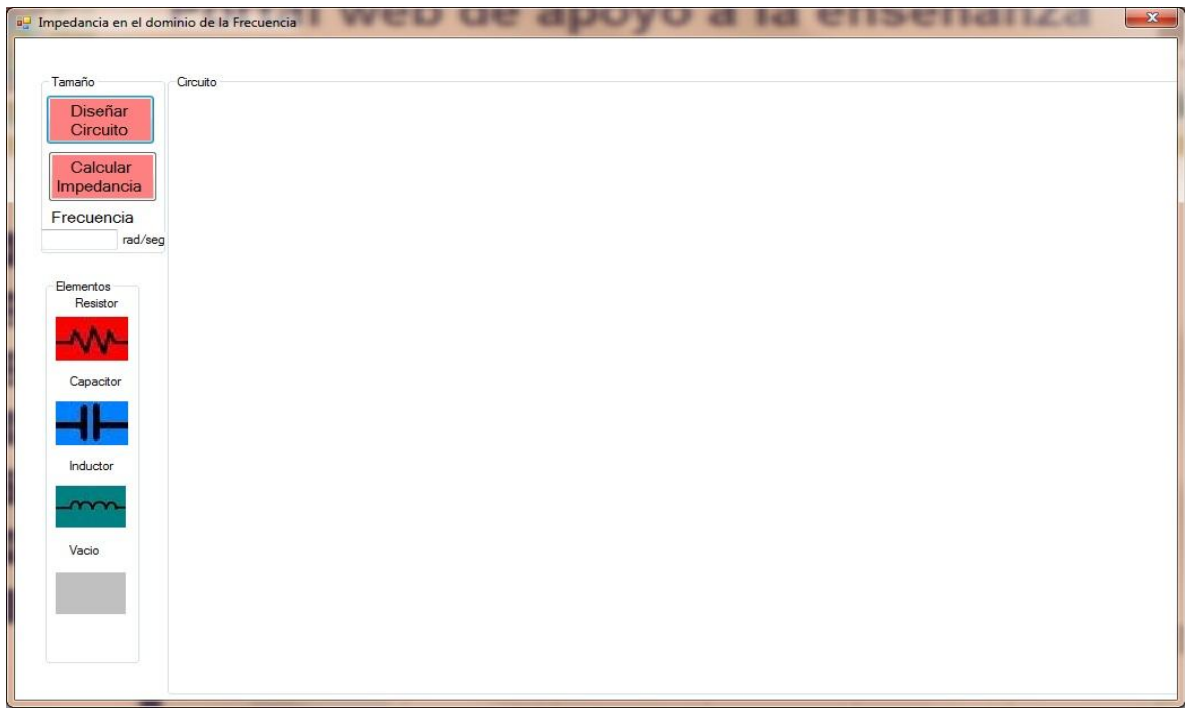

2.Una vez abierto el programa escribir la frecuencia a la que trabaja el circuito.

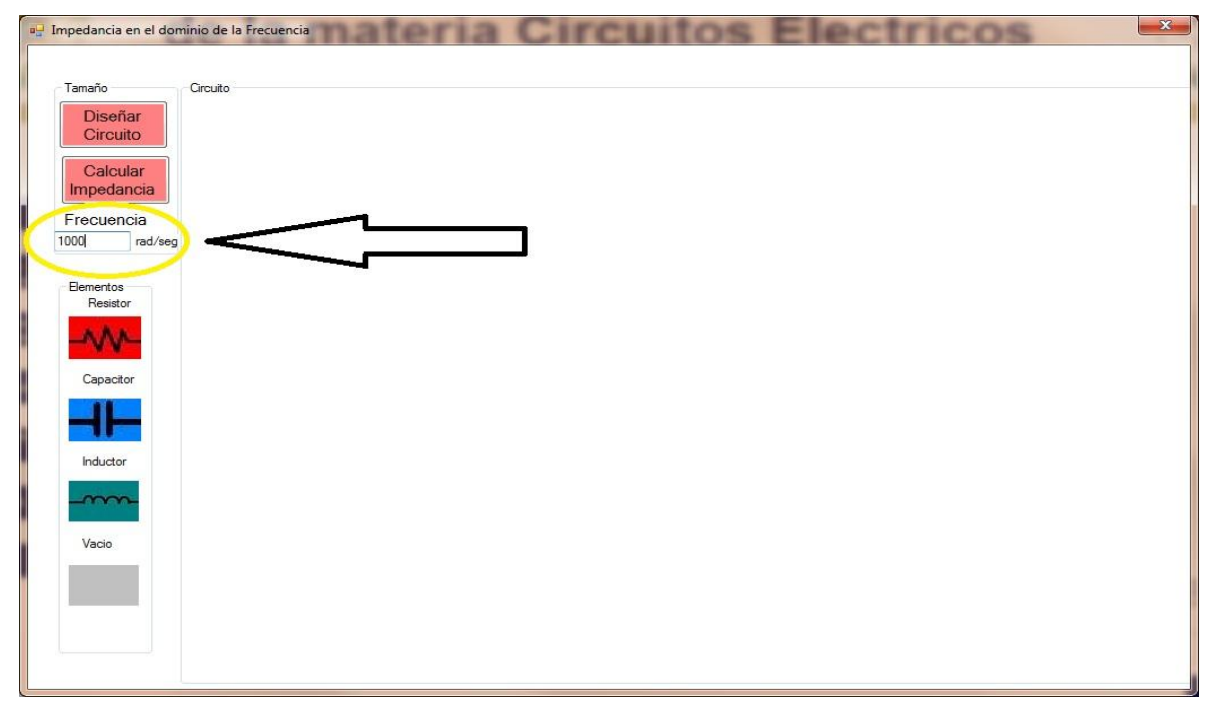

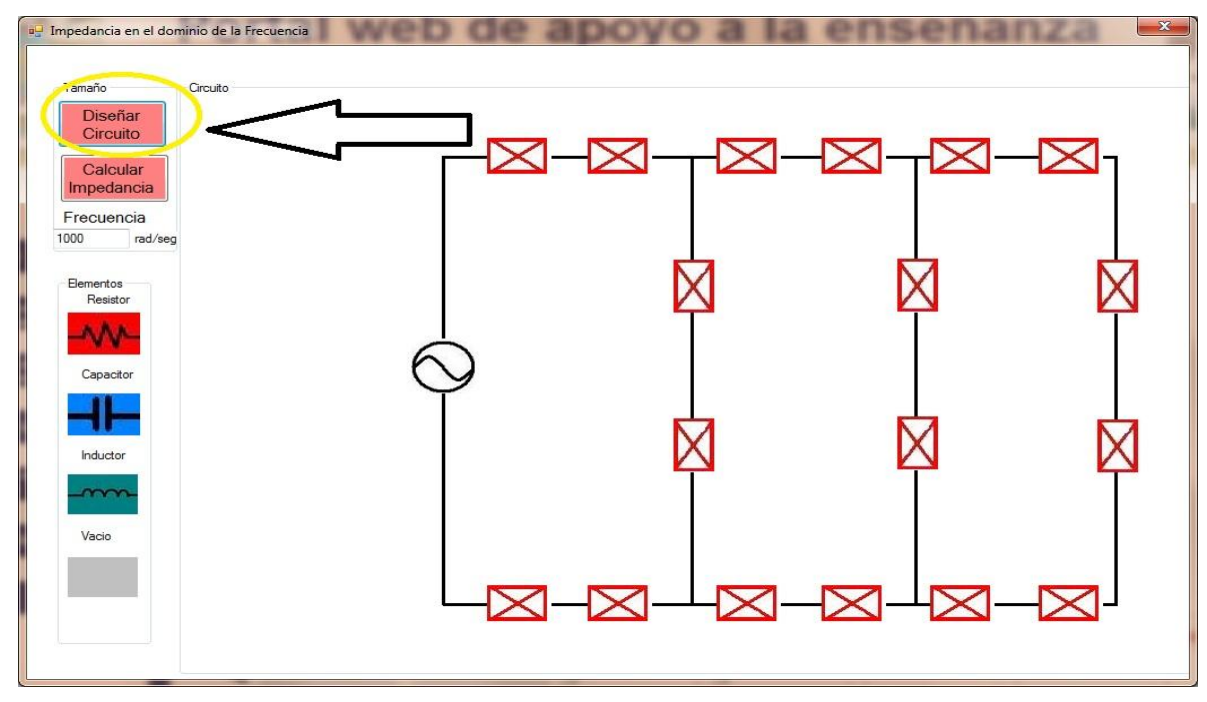

3. El siguiente paso es presionar el botón "Diseñar circuito"

4.Posteriormente se hace un clic sobre algún elemento, "resistor", "capacitor", "inductancia",

 para después hacer clic sobre la caja roja donde se desee colocar el elemento, finalmente se escribe el valor de dicho elemento.

Ejemplo: 10 [Ohms] en caso de una resistencia.

En caso de querer borrar algún elemento se de-

be escoger el elemento vacío y después seleccio-

nar la caja en la ubicación deseada.

Nota: No es necesario llenar todas las cajas.

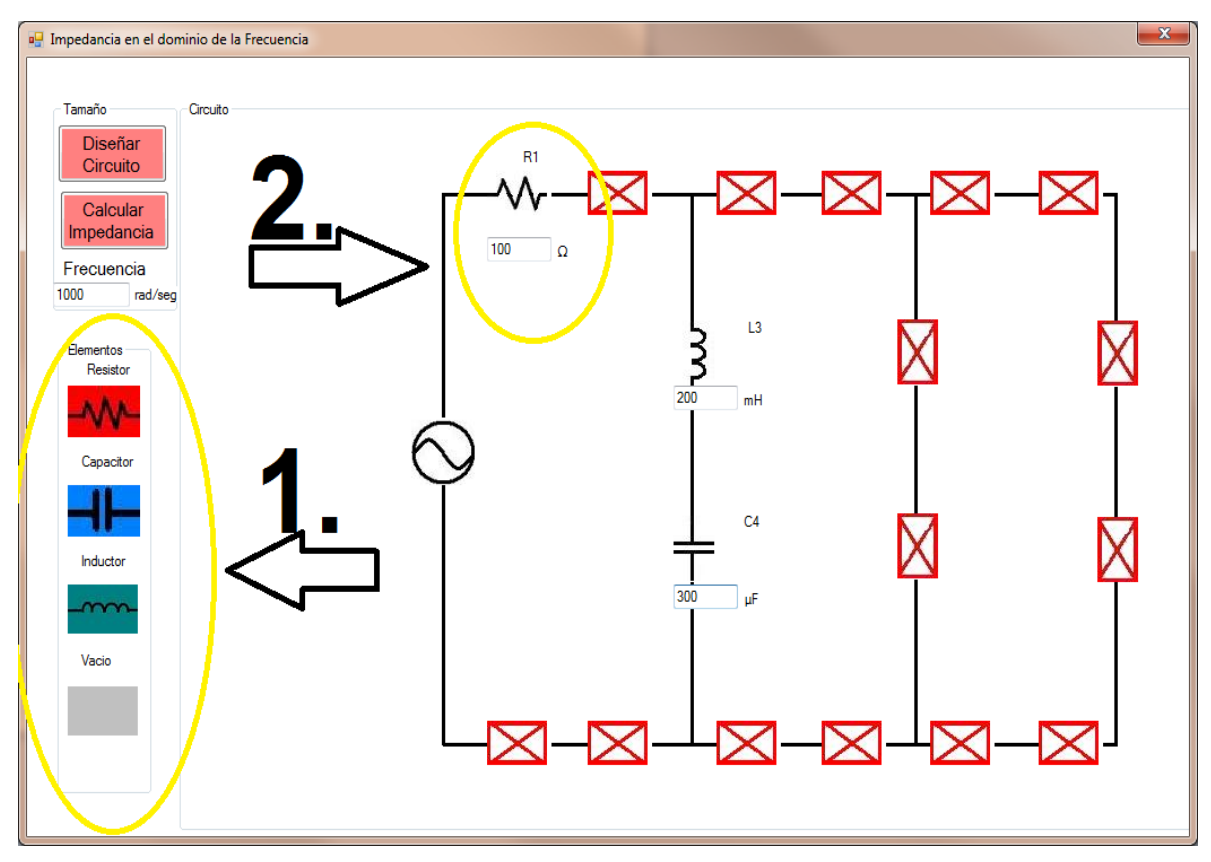

5. Finalmente se presiona el botón "Calcular Impedancia" para obtener la

impedancia de salida del circuito diseñado en el dominio de la frecuencia.

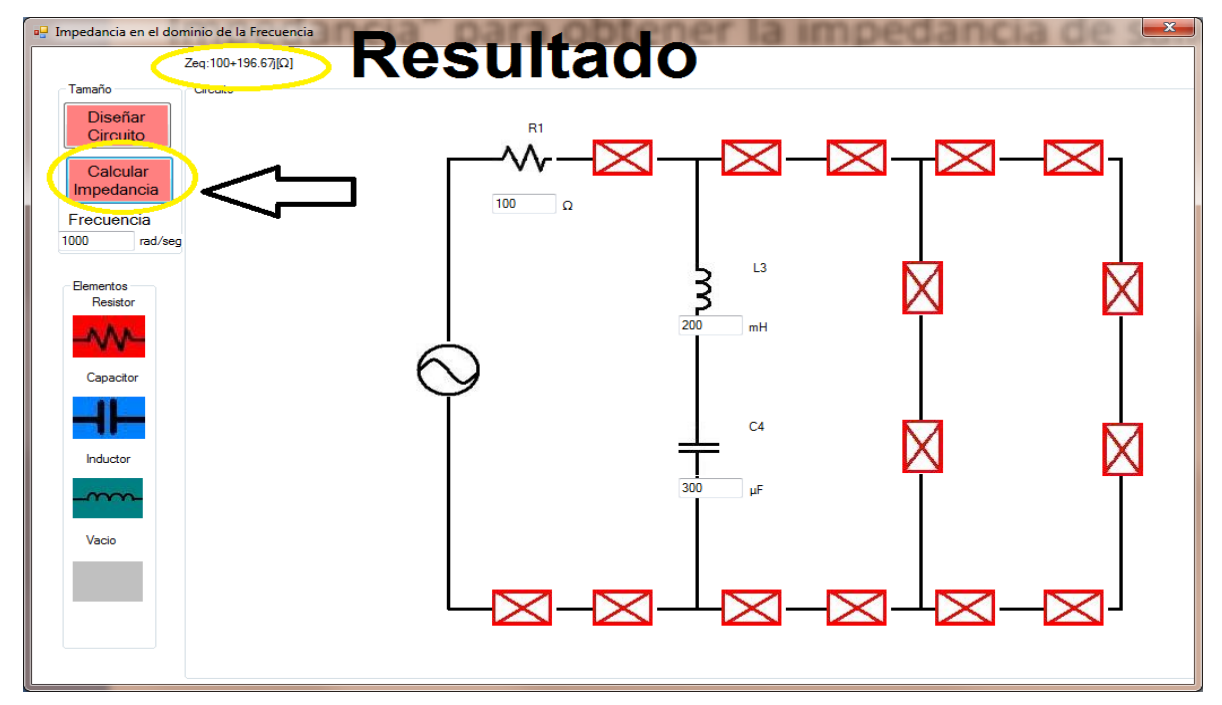

# 5.3.3 Resonancia en serie

Estando en el menú aplicación de la sección "Resonancia en serie":

1. Presionar el botón "Ejecutar" del lado derecho de esta página.

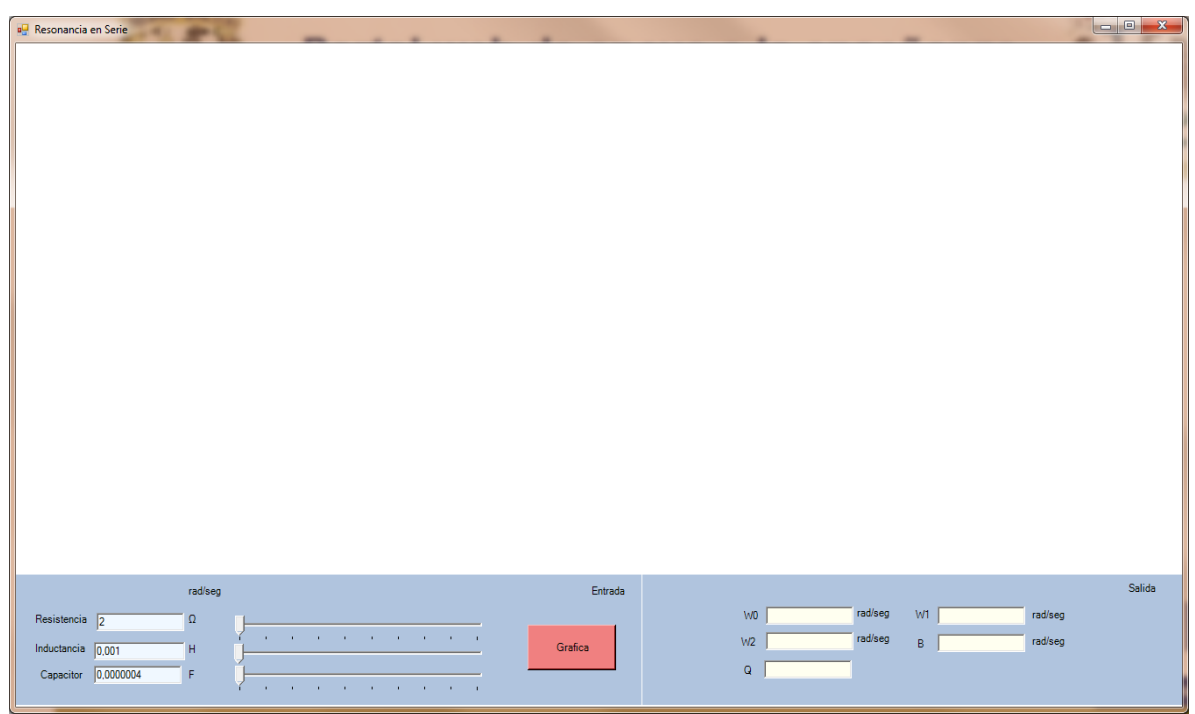

2.Una vez abierto el programa introducir los valores de resistencia, capacitancia e inductancia.

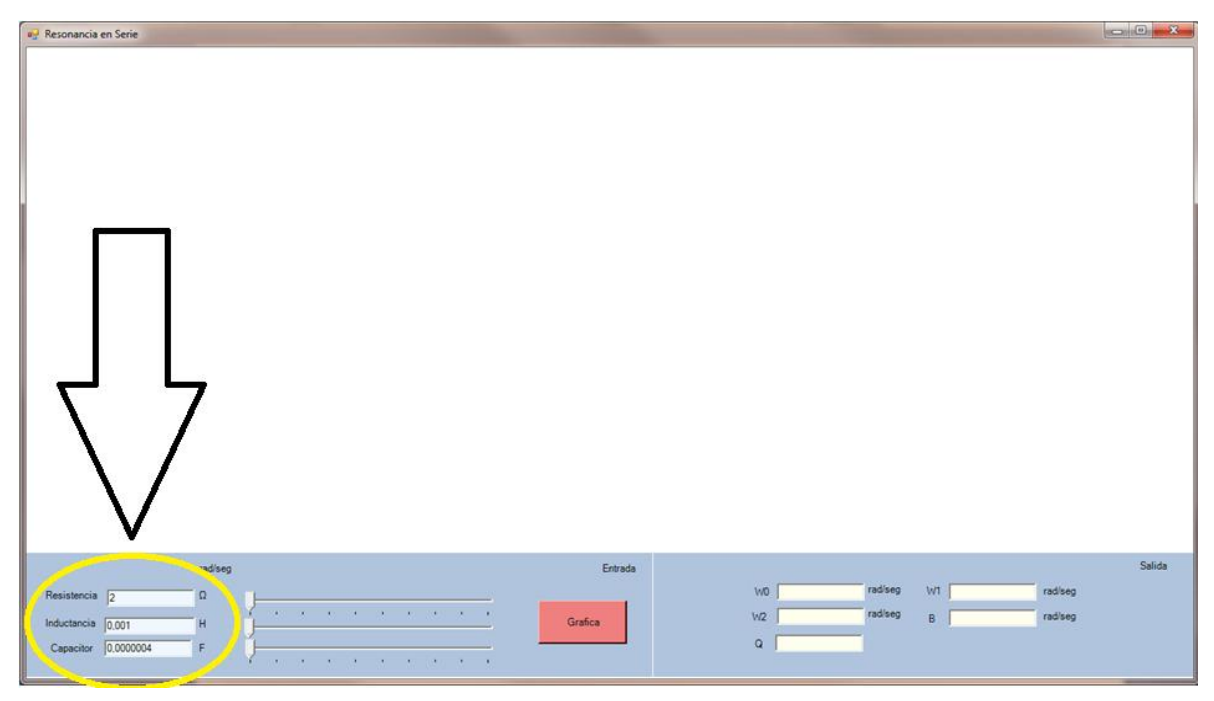

3.El siguiente paso es presionar el botón "Grafica"

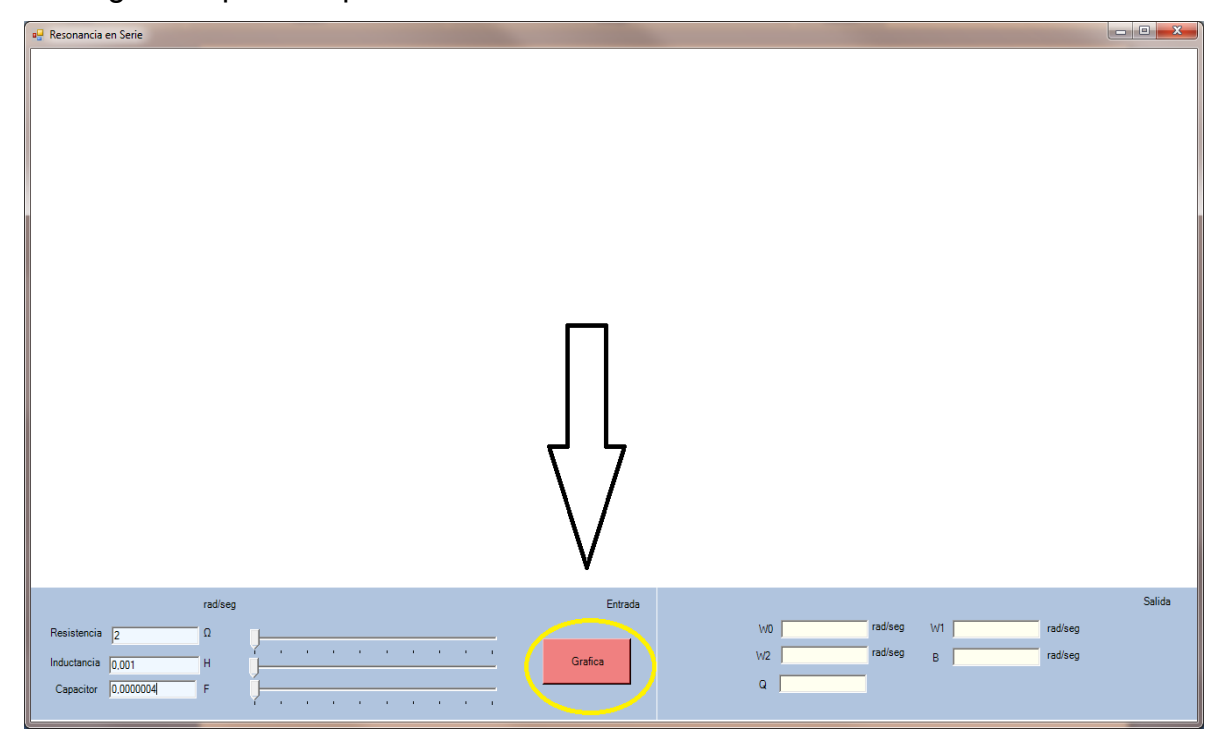

4.Con esto el programa calculará los valores de las frecuencias de corte, frecuencia de resonancia, factor de calidad y ancho de banda.

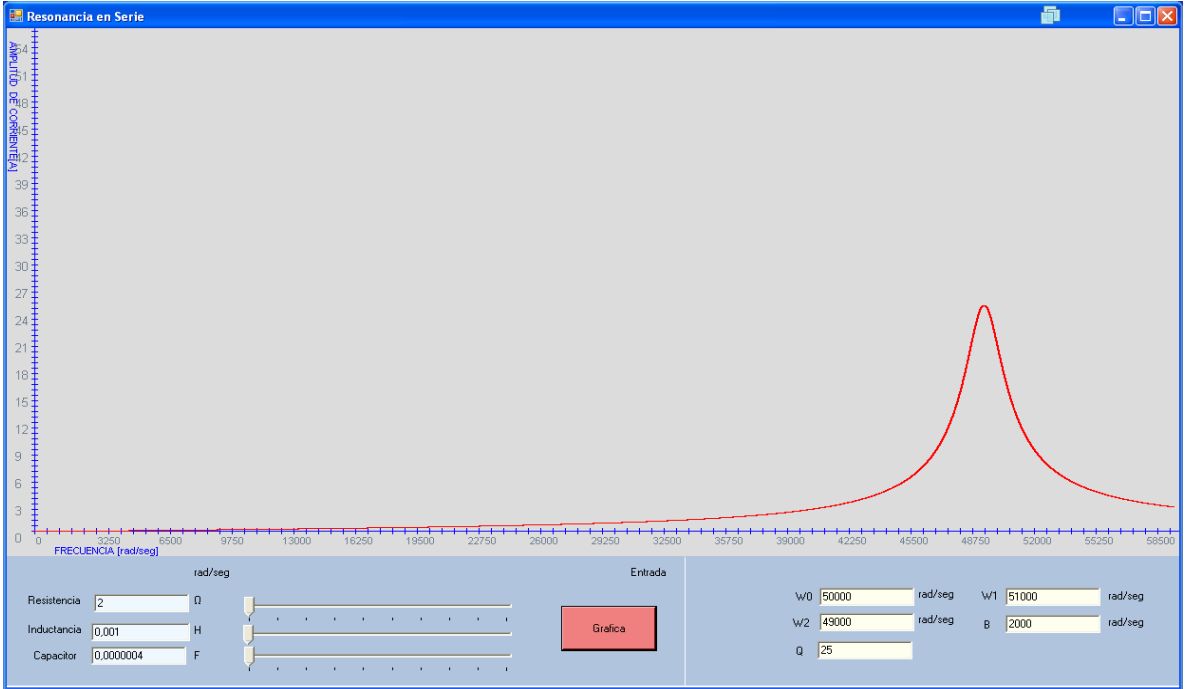

# **5.3.4 Resonancia en paralelo**

Estando en el menú aplicación de la sección "Resonancia en paralelo":

1.Presionar el botón "Ejecutar" del lado derecho de esta página.

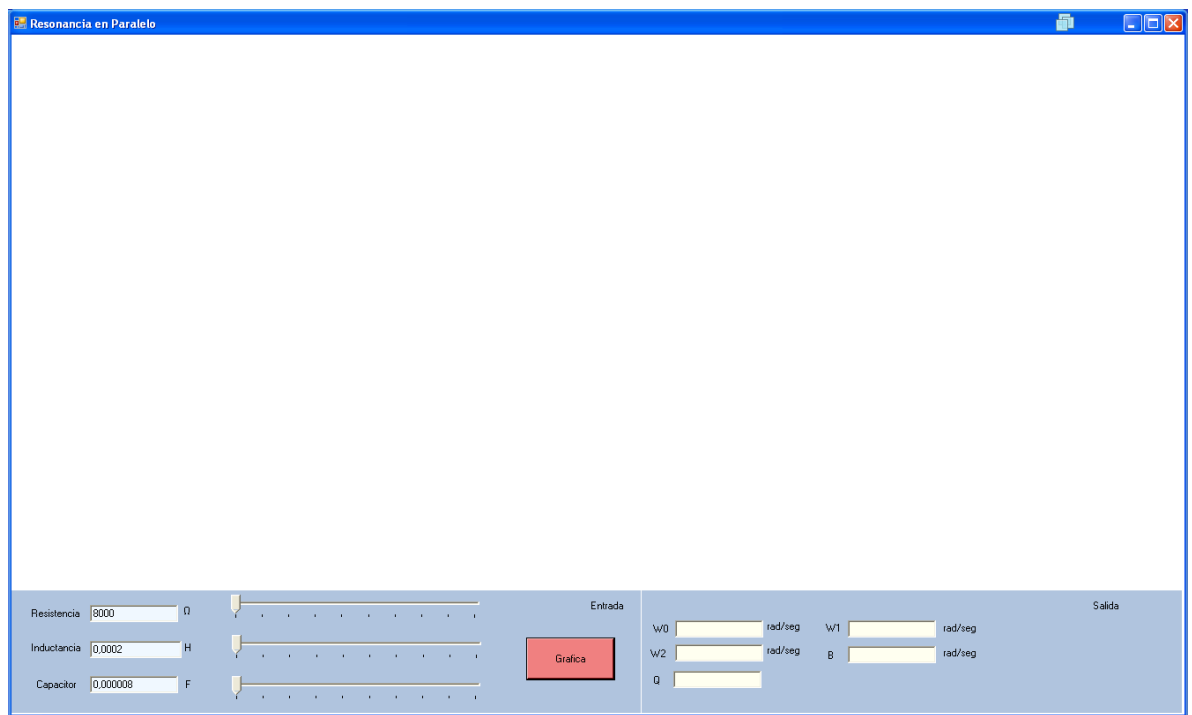

2.Una vez abierto el programa introducir los valores de resistencia, capacitancia e inductancia.

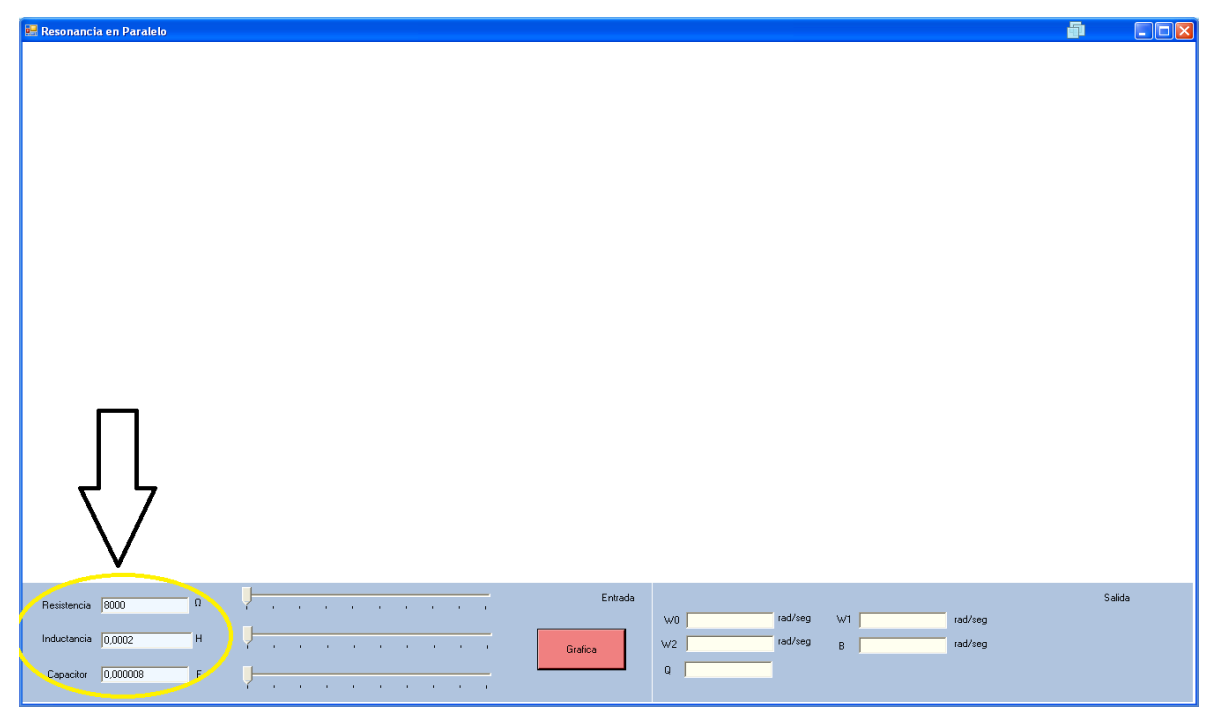
3.El siguiente paso es presionar el botón "Grafica"

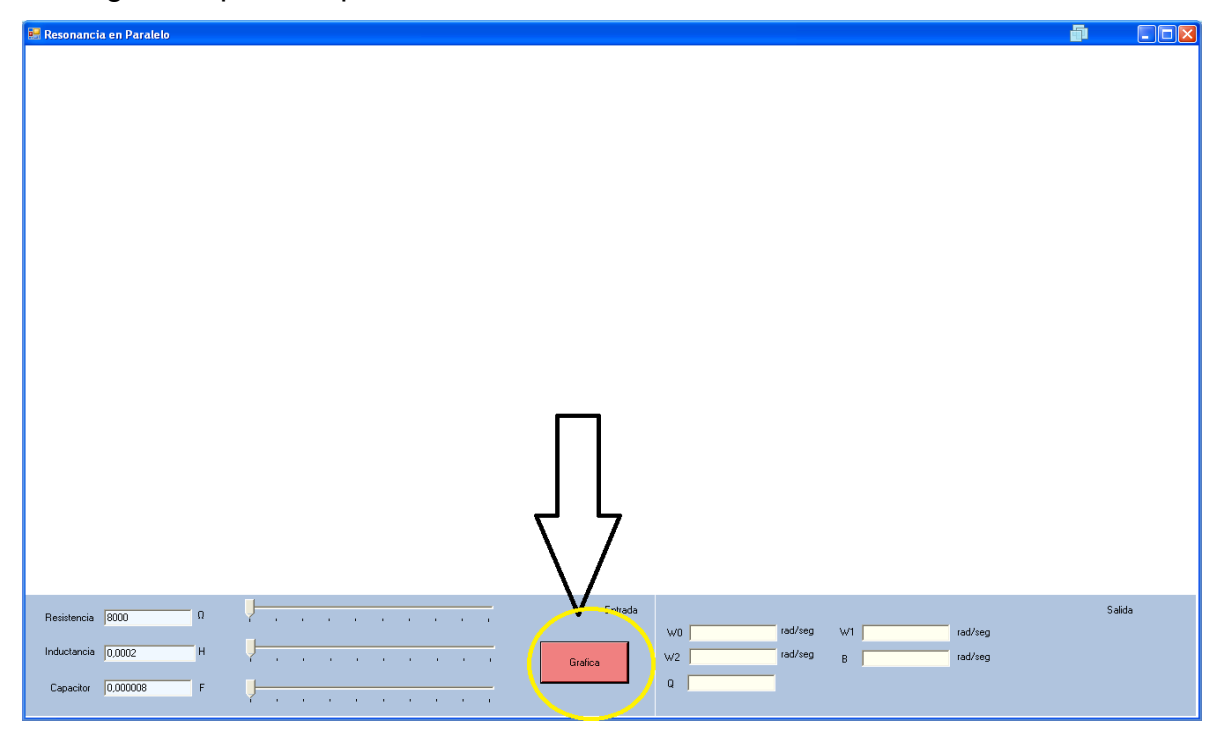

4.Con esto el programa calculará los valores de las frecuencias de corte, frecuencia de resonancia, factor de calidad y ancho de banda.

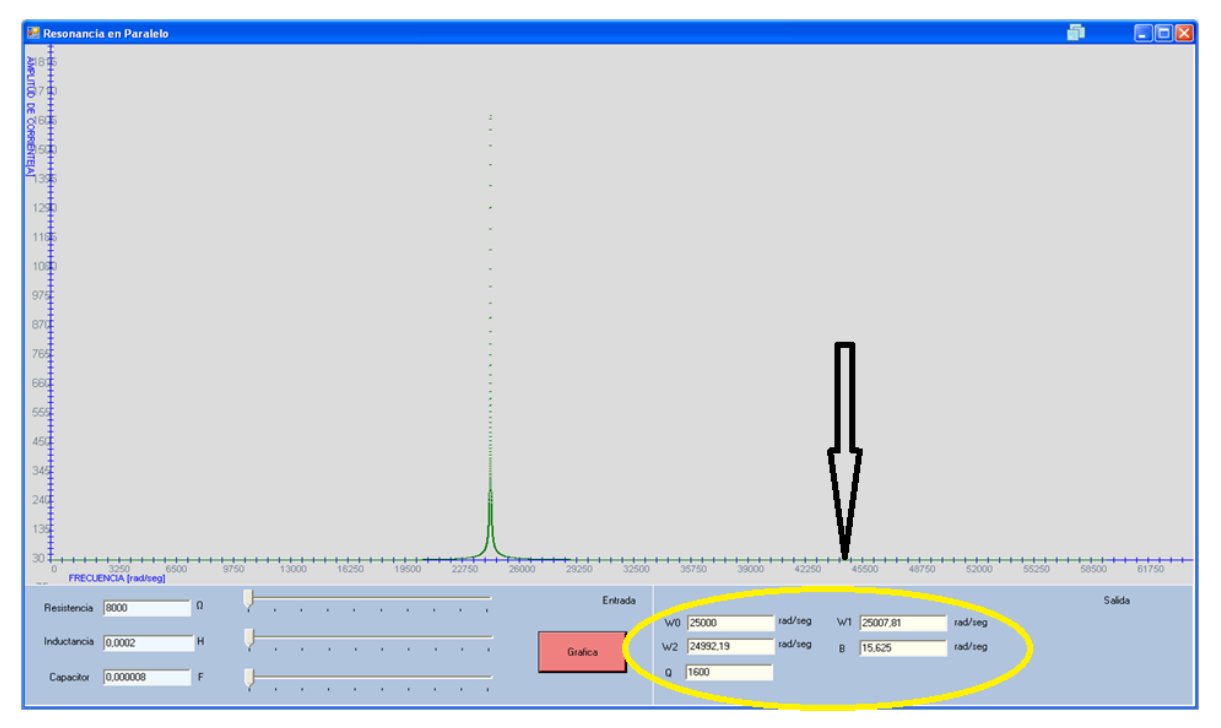

# **5.3.5 Potencia**

Después de estar en el menú "aplicación" dentro de la sección "Potencia":

1. Presionar el botón que dice "Ejecutar" debajo de esta página.

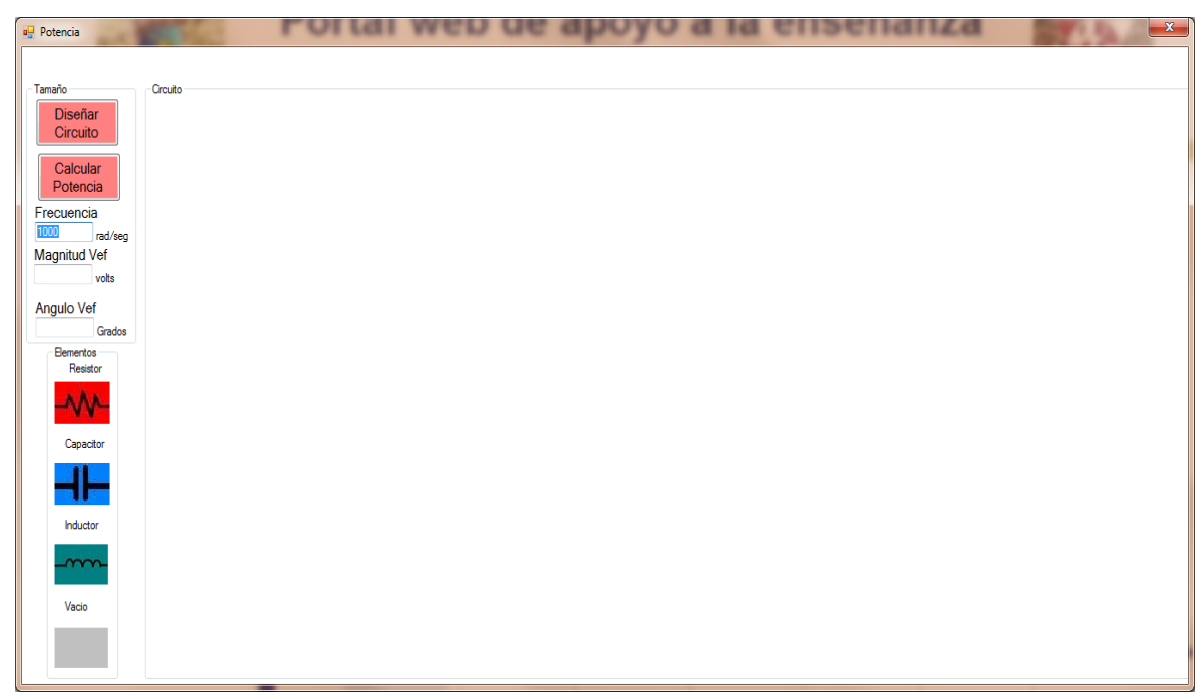

2. Una vez abierto el programa ingresar la frecuencia, ángulo y magnitud del voltaje.

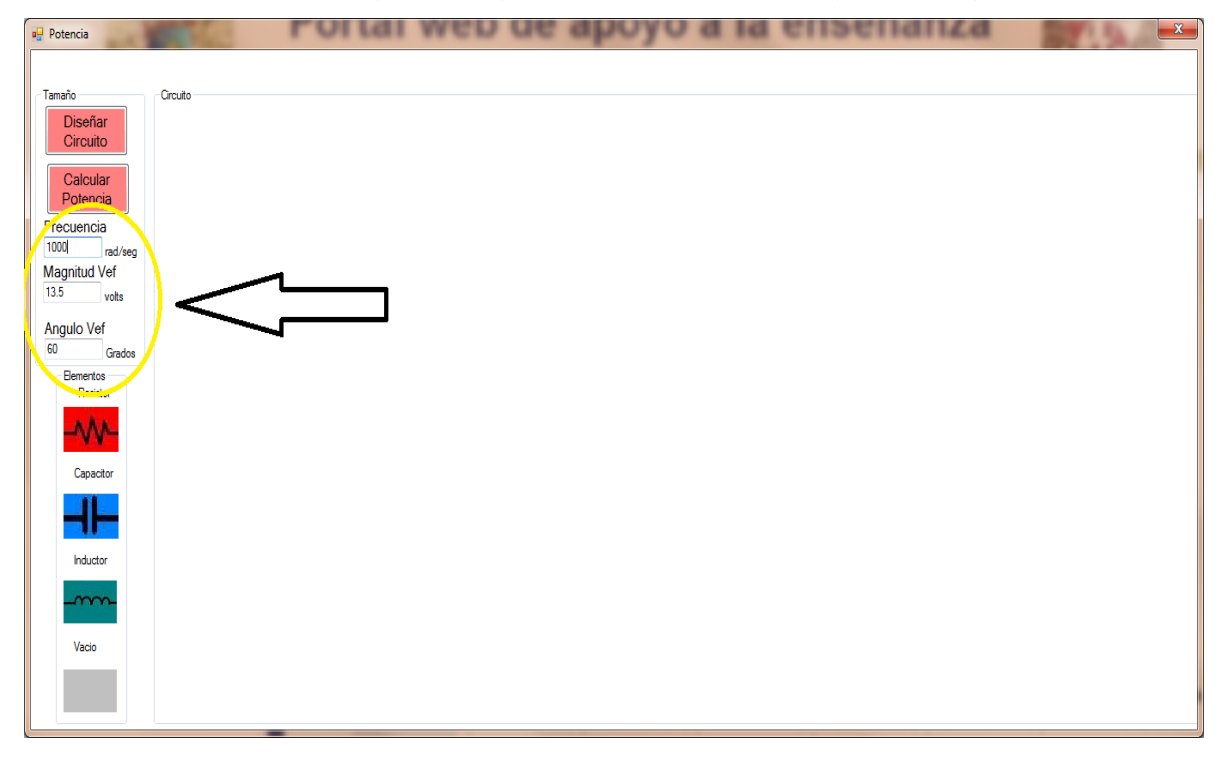

3. Presionar el botón "Diseñar circuito"

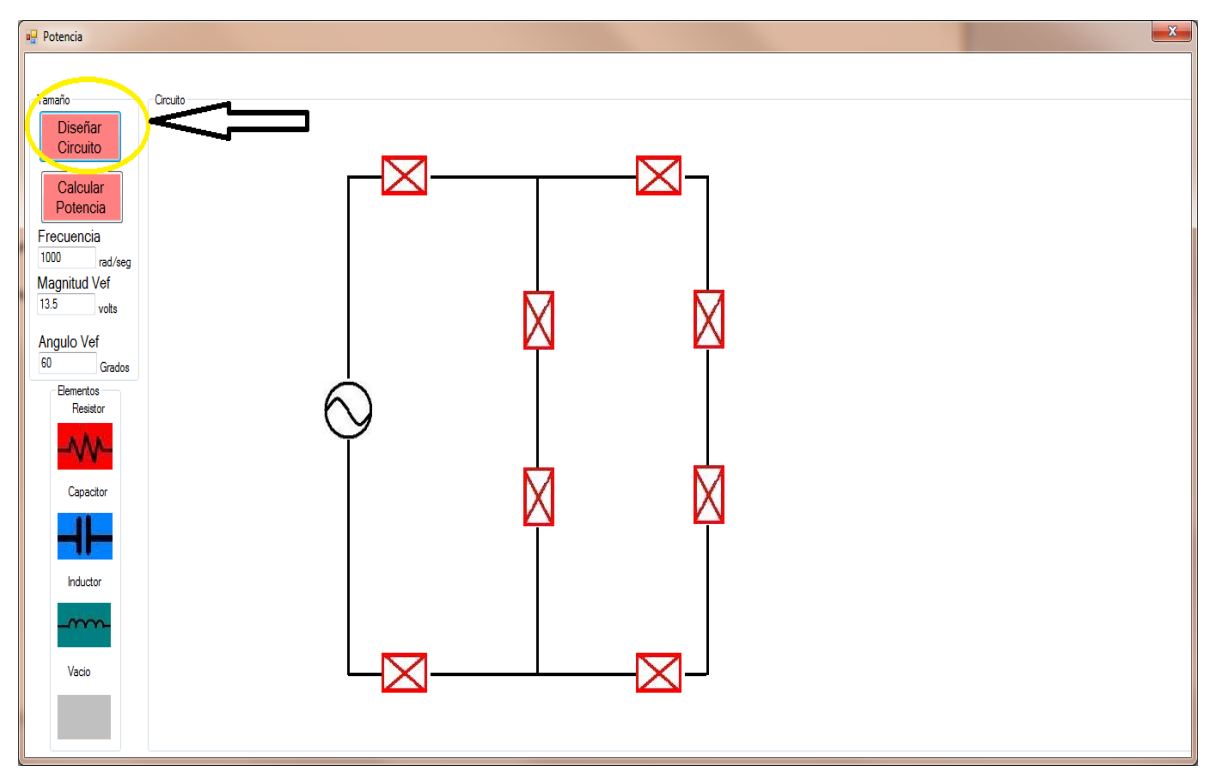

4.Comenzar a diseñar el circuito, haciendo un clic sobre los elementos de la izquierda y después sobre las cajas rojas del circuito.

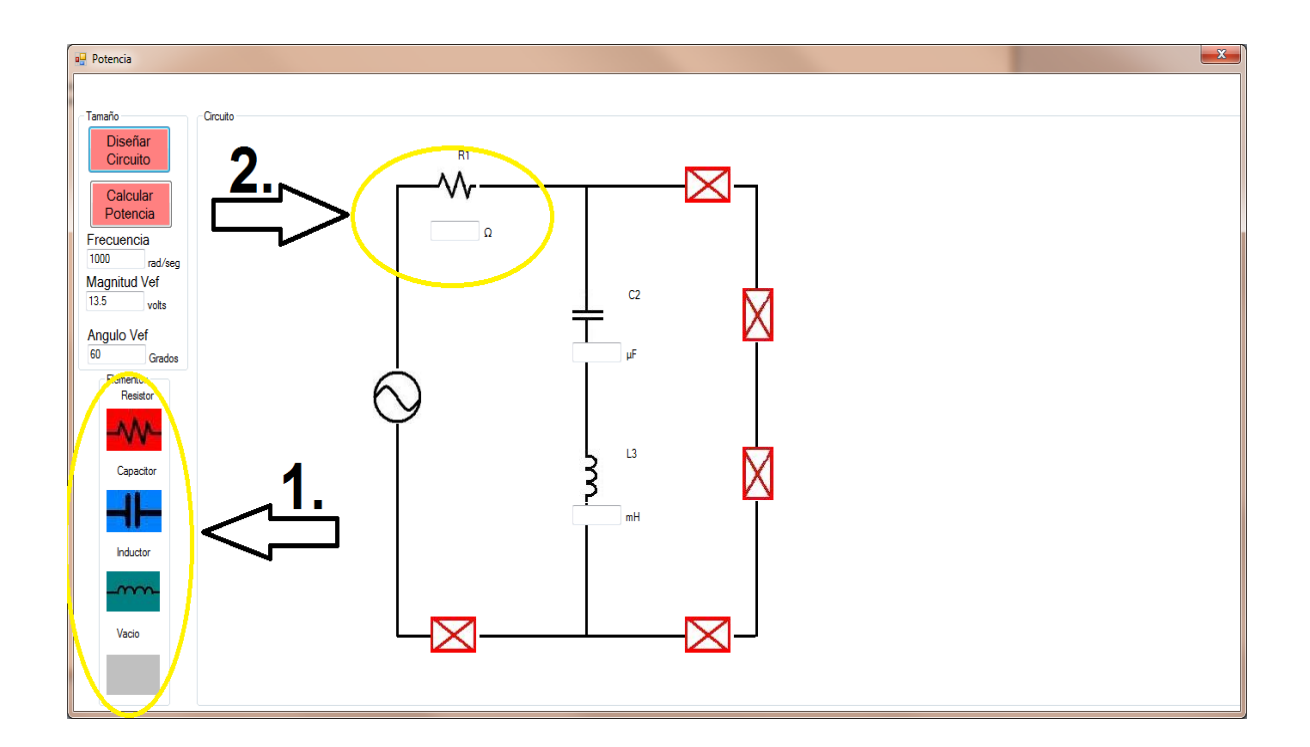

5. Introducir los valores resectivos de los elementos, ya sean ohms, microfarads o milihenries según el elemento.

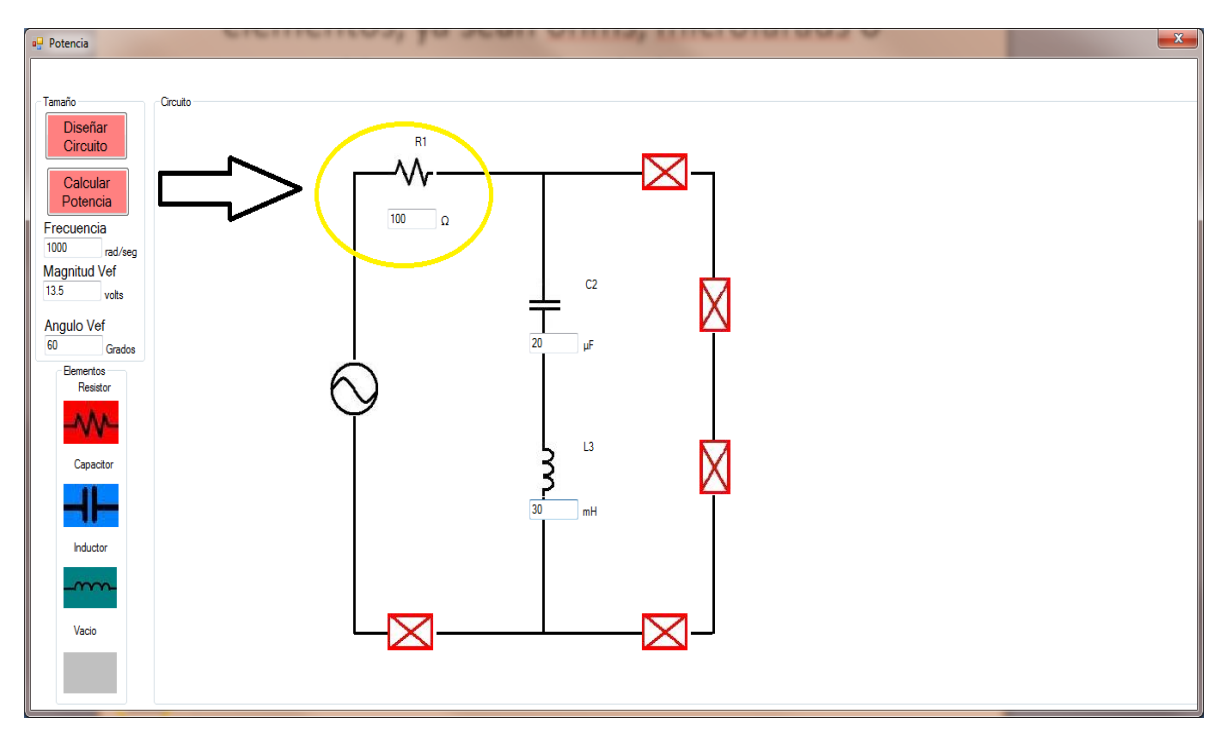

6. El sistema devolverá la potencia aparente, potencia real,la potencia reactiva factor de potencias y el triángulo de potencias.

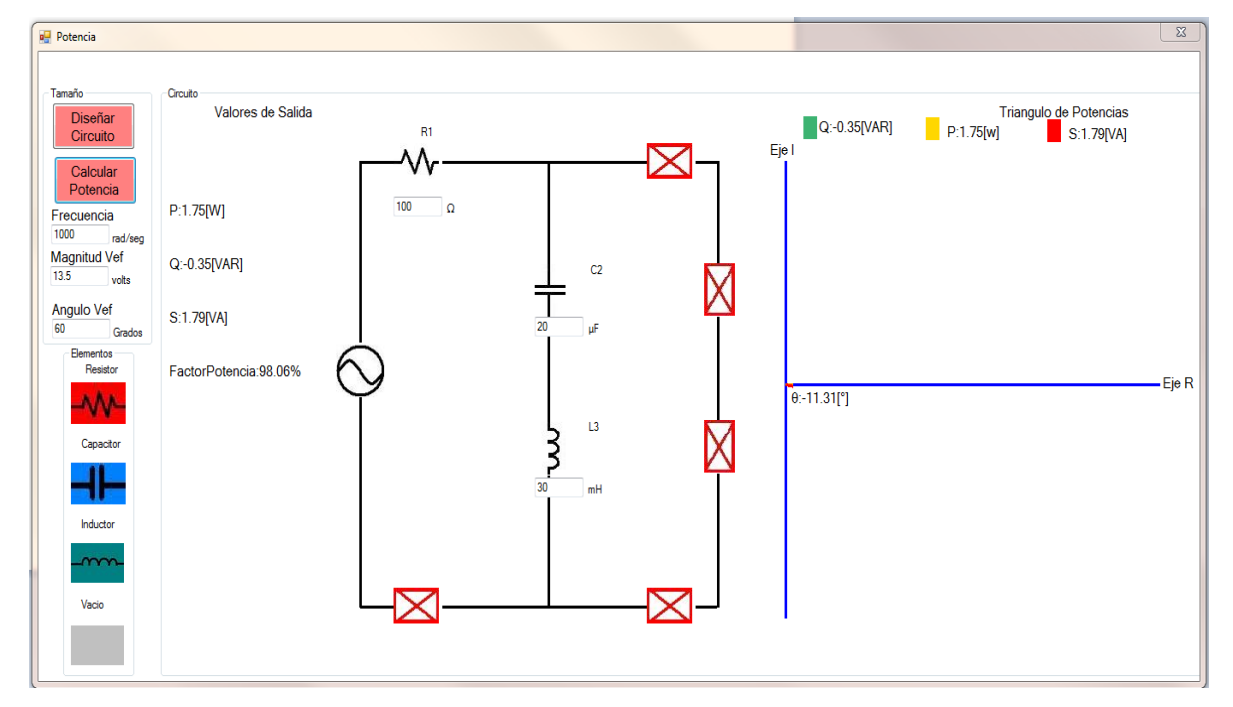

#### **Capítulo 6 CONCLUSIONES**

#### **6.1 Conclusiones**

Como se documentó anteriormente se logró construir un portal web auxiliar para los alumnos de la materia de "Circuitos eléctricos" de la Facultad de Ingeniería abarcando los temas:

"Concepto de respuesta en estado sinodal permanente", "Resonancia" y "Potencia"

 Se logró el objetivo de esta tesis ya que se generó un sitio web el cual cuenta con una validación inicial donde se piden datos personales del alumno para asegurar que sea alumno de la materia "Circuitos Eléctricos" de la facultad de ingeniería.

 Este portal web basado en PHP, HTML, Javascript contiene conceptos básicos de los temas anteriormente citados de la materia de "Circuitos Eléctricos".

 Esta teoría es presentada mediante una intuitiva interfaz tipo diapositivas de power point, con esto es muy fácil copiar presentaciones realizadas en Power Point y subirlas al sitio.

Con esto se asegura que el alumno adquiera un marco teórico suficiente para poder diseñar circuitos RLC.

 Este marco teórico es suficiente para que el alumno con introducir ciertos parámetros, y configuraciones de los circuitos es posible obtener los valores para cada circuito así como ciertas gráficas por ejemplo de "Frecuencia contra Amplitud de corriente" para el tema de resonancia.

 La finalidad de dar la libertad al alumno de diseñar sus propios circuitos es que comprenda más a detalle la teoría que se le presenta; al poder jugar con las configuraciones presentadas y con los parámetros se motiva la imaginación de los alumnos pues visualizan los comportamientos de los circuitos al alterar estos valores.

 Esto incita la iniciativa del alumno de aprender los conocimientos referentes a la materia "Circuitos eléctricos" aumentando el aprovechamiento recibido en el aula. Los alumnos además podrán comprobar las tareas que se les asignen en al aula mediante este portal web.

 Como una segunda versión se pueden aumentar los temas abarcados en este trabajo de tesis, es decir para los temas de circuitos Trifásicos o Bipuertos o todos los temas la materia, inclusive proporcionar las notas completas de clase, además de ejercicios o también realizar evaluaciones vía web mediante el uso de formularios PHP.

 Las aplicaciones presentadas en el portal fueron hechas con C#, un lenguaje escogido por su versatilidad en el manejo del paradigma Programación Orientada a Objetos. También se puede hablar de una segunda versión de las aplicaciones pués C# nos brinda un mar posibilidades de manejo de archivos y base de datos por ejemplo para que el alumno haga un respaldo de los circuitos RLC que diseñe. Inclusive es posible guardar los puntos de las gráficas en un formato Excel ó realizar reportes tipo PDF o word para un resumen de las simulaciones ejecutadas.

 Finalmente se espera que este trabajo que con agrado y mucho esfuerzo se realizó sea aprovechado por los alumnos de las siguientes generaciones en un esfuerzo por facilitar el apoyo extra aula a los alumnos de la facultad de ingeniería aprovechando tecnologías web enfocadas a la enseñanza en línea.

# **INDICE DE IMÁGENES**

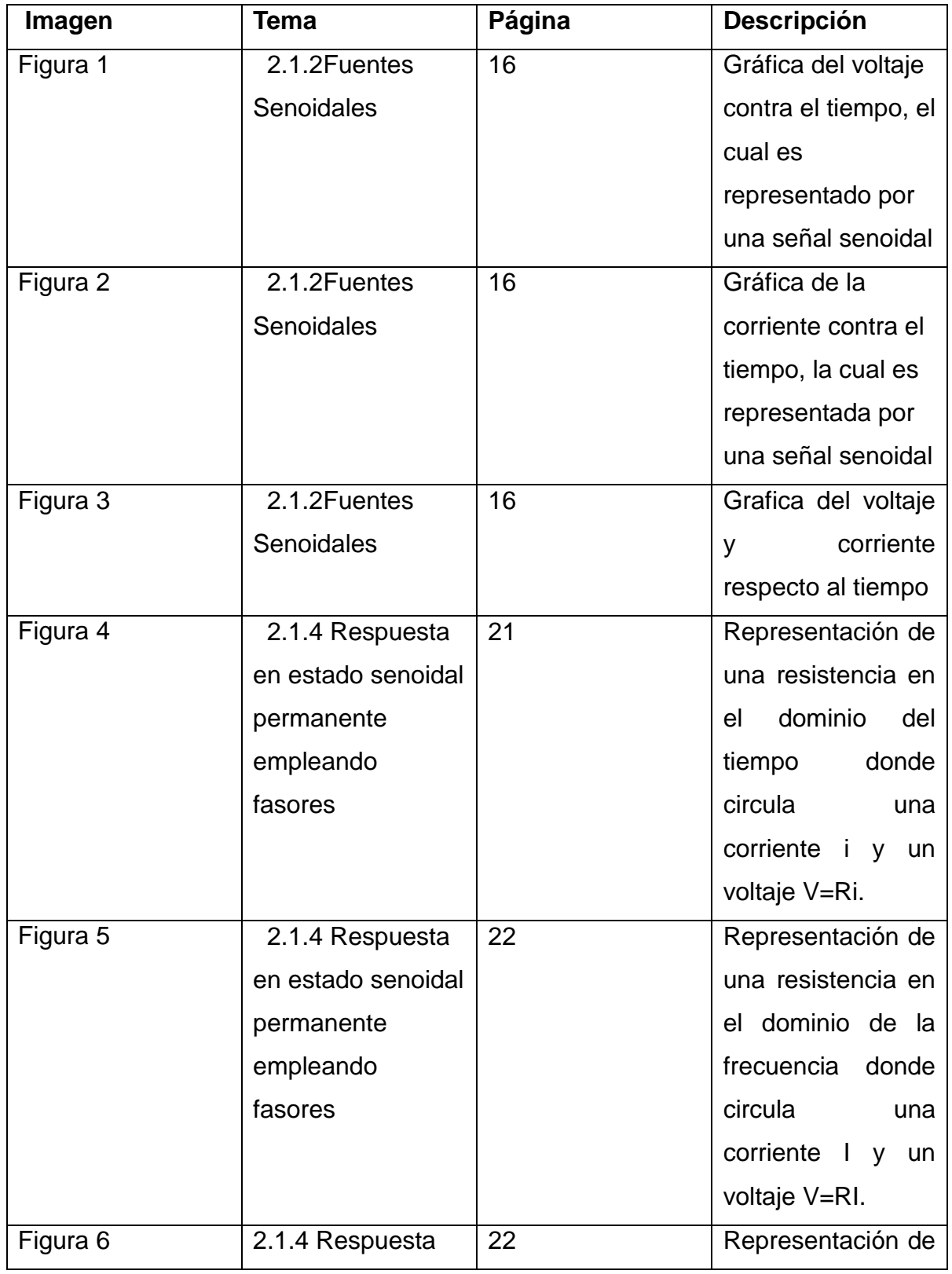

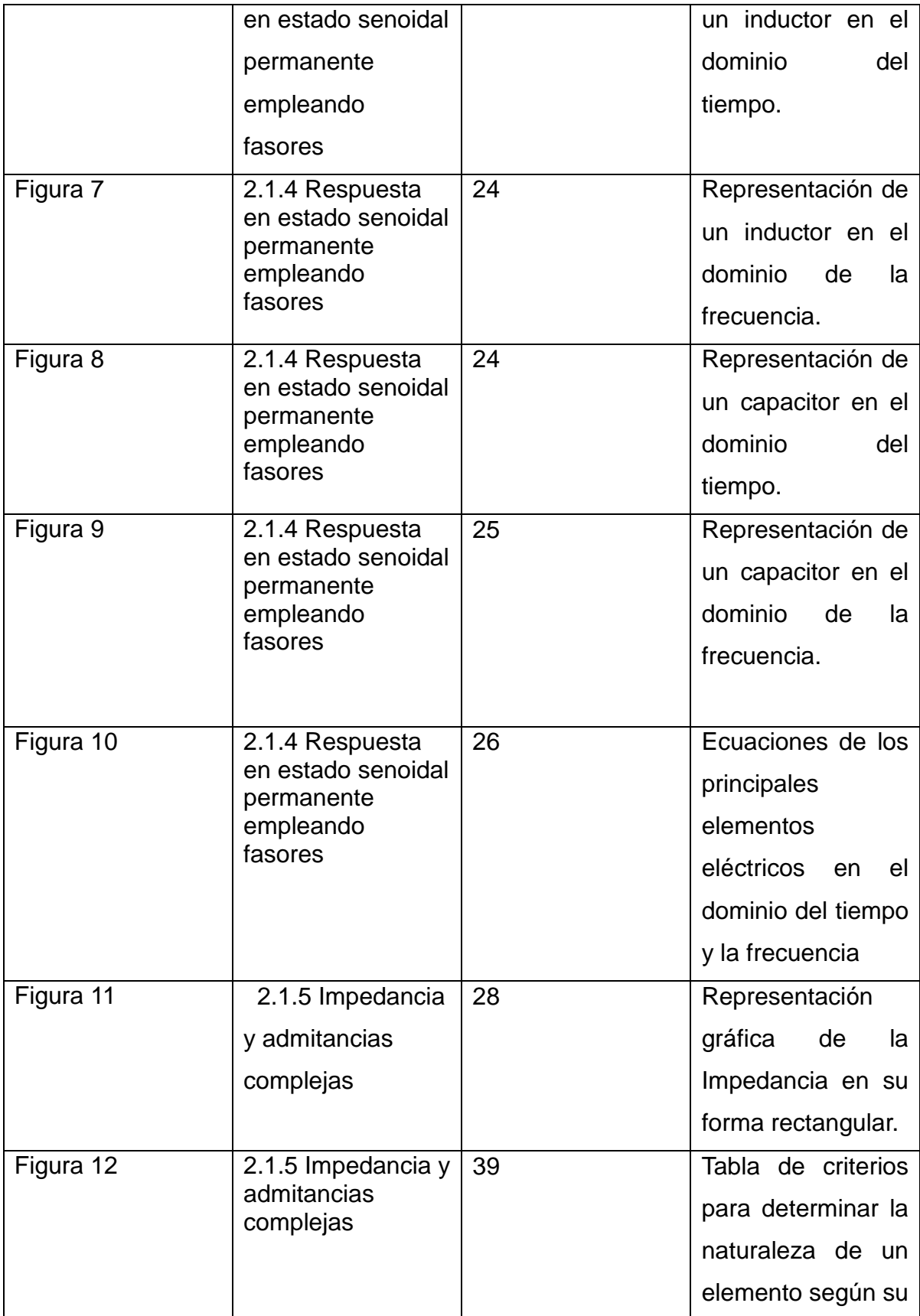

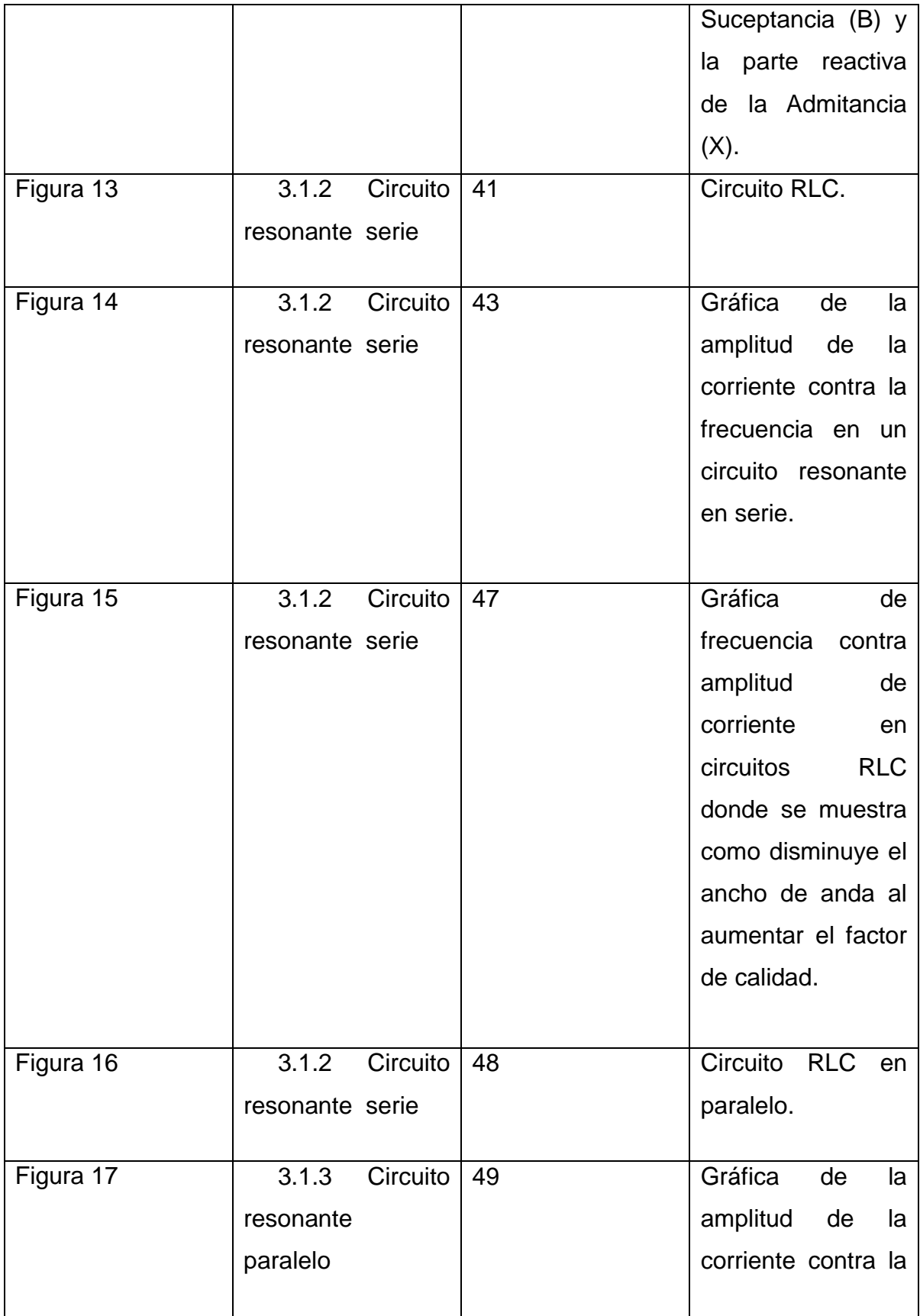

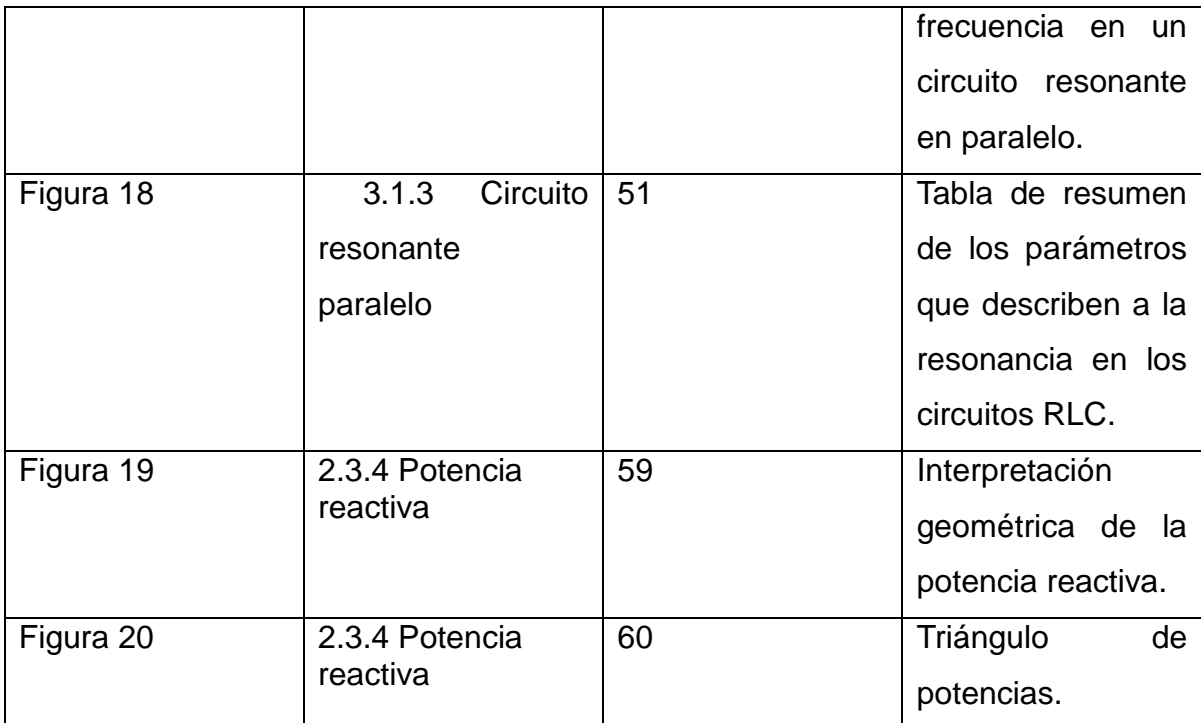

## **APÉNDICES**

## **APÉNDICE A VALORES EFICACES DE VOLTAJE Y CORRIENTE**

La idea de valor efectivo viene de la necesidad de medir la efectividad de fuentes de voltaje o corriente.

 En la figura 1se muestra un circuito con una resistencia y un voltaje con una corriente alterna, mientras que en la figura 2 la corriente es directa.

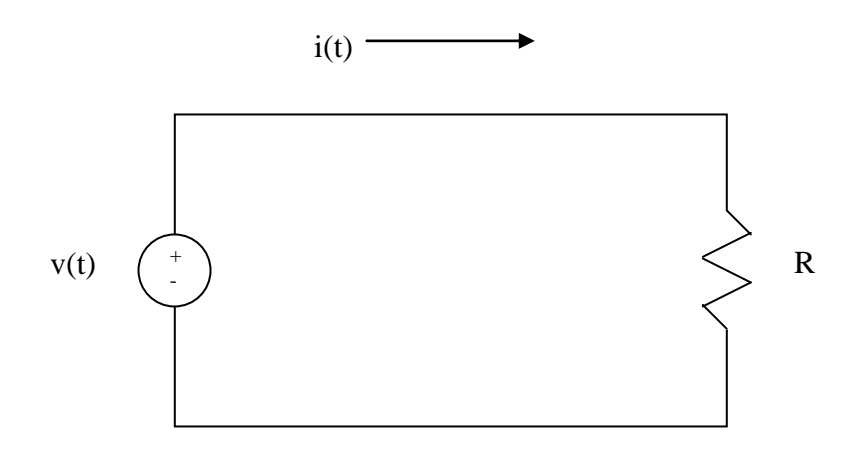

Figura 1. Circuito resistivo en corriente alterna.

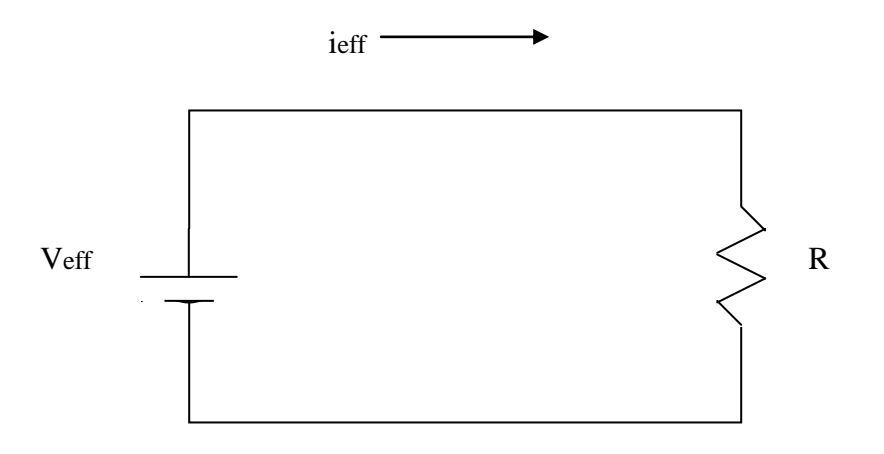

Figura 2. Circuito resistivo en corriente directa.

Ahora debemos encontrar una corriente Ieff que transfiera la misma potencia a la resistencia R como lo hace la onda senoidal i en la primera figura.

La potencia media absorbida por la resistencia en el circuito AC sería:

$$
P = \frac{1}{T} \int_{0}^{T} i^{2} R dt = \frac{R}{T} \int_{0}^{T} i^{2} dt
$$
 ------A1

En tanto que la potencia absorbida por la resistencia en el circuito DC: P=I *I eff R* 2 ----------A2

Igualando ambas ecuaciones (A1 y A2) y despejando Ieff:

Ieff= *i dt T T* 0 1 <sup>2</sup> ----------A3

El valor efectivo del voltaje se puede encontrar en la misma manera que encontramos la corriente:

$$
V_{\text{eff}} = \sqrt{\frac{1}{T} \int_{0}^{T} v^2 dt}
$$
-----A4

Esto nos indica que el valor efectivo es la raiz de valor medio del cuadrado de la señal periódica, por esto es llamado a veces valor RMS por sus siglas en inglés (root-mean-square) así:

#### Ieff=Irms, Veff=Vrms

Entonces es fácil ver que el valor efectivo o (rms) de cualquier función periódica se puede obtener:

Xrms= *x dt T T* 0 1 <sup>2</sup> ----------A5

En el caso de la función senoidal i(t)=Im cos(ωt), el valor efectivo (o rms) sería:

$$
I_{\text{rms}} = \sqrt{\frac{1}{T} \int_{0}^{T} [\text{Im}\cos(\omega t)]^{2} dt}
$$
............A6  

$$
I_{\text{rms}} = \sqrt{\frac{1}{T} \int_{0}^{T} \text{Im}^{2} \cos^{2}(\omega t) dt}
$$
............A7

Acomodando los términos:

$$
I_{\text{rms}} = \sqrt{\frac{\text{Im}^2}{T} \int_0^T \cos^2(\omega t) dt} \text{---} \text{---} \text{A8}
$$

Gracias a la propiedad trigonométrica del coseno cuadrado:

cos (*xt* <sup>2</sup> = (1 cos2 ) 2 1 *xt* ----------A9

Sustituyendo:

$$
I_{\text{rms}} = \sqrt{\frac{\text{Im}^2}{T} \int_0^T \frac{1}{2} [1 + \cos(2\omega t)] dt}
$$
-----A10

Sacando el término 2  $\frac{1}{2}$  de la integral:

$$
I_{\text{rms}} = \sqrt{\frac{\text{Im}^2}{2T} \int_0^T [1 + \cos(2\omega t)] dt}
$$
-----A11

Reacomodando términos:

$$
I_{\text{rms}} = \frac{\text{Im}}{\sqrt{2}} \sqrt{\frac{1}{T} \int_{0}^{T} [1 + \cos(2\omega t)] dt}
$$
-----A12

Resultando el valor de la corriente efectiva:

$$
I_{\text{rms}} = \frac{Im}{\sqrt{2}} \text{ \dots} - A13
$$

En el caso del voltaje efectivo con la función senoidal v(t)=Vm cos(ωt), el valor efectivo (o rms) se obtendría de la misma manera:

 Vrms= 2 *Vm* ----------A14

### **REFERENCIAS UTILIZADAS**

#### **Bibliografía**

1.Dorf-Richard C.,Svoboda-James A. Circuitos Eléctricos. 6ª edición. México. Alfaomega. 2006. pp. 397-401, 410-412, 415-418, 419-421

2.Sadiku-Matthew.,Alexander-Charles. Fundamentals of Electric Circuits. 2ª edición. E.U. McGraw-Hill. 2004. pp. 600-610

3.Hayt-William. Analisis De Circuitos En Ingenieria. 7ª edición.

México. McGraw-Hill. 2007. pp. 248-266

4. Ramírez-Benjamín, Sovero-Guillermo. Resonancia. 7ª edición. México. Facultad de Ingeniería. 2008. pp.72

5. Aguado-E.Baldemar. Notas de la materia de circuitos eléctricos. México. Facultad de Ingeniería. Semestre 2008-1

6.Ratschiller-Tobias, Gerken-Till. Creación de aplicaciones web con PHP 4. 1ª edición.España. Prentice Hall. 2001. pp. 35-91,127-208

7. Deitel-Harvey, Deitel-Paul J. Como programar C#. 2ª edición. México. Pearson Pentice Hall. 2007. pp. 83-114, 115-141, 305-339, 581-632

8. Apuntes del Diplomado de Diseño Web. México. Centro de Artes Digitales eduMac. 2009

## **Mesografía**

1.García Lorenzo. Historia de la Educación a Distancia [En línea]. Universidad Nacional de Educación a Distancia (UNED). España. [fecha de consulta 15 de abril de 2009 a las 20.00 horas] Disponible en:

http://www.utpl.edu.ec/ried/images/pdfs/vol2-1/historia.pdf

2.Educación Asistida por Computadora[En línea]. Enciclopedia Británica Online. Inglaterra. [fecha de consulta 22 de Julio de 2009 a las 23.14 horas.] Disponible en: http://www.britannica.com/EBchecked/topic/130589/computer-assisted-instruction

4.Educación Basada en Instrucción[En línea]. Universidad de Nueva Inglaterra. Estados Unidos. [fecha de consulta 23 de Julio de 2009 a las 0:10 horas] Disponible en: http://scs.une.edu.au/573/573\_1.html